# **Virtel Installation Guide**

**Release 4.57**

**Syspertec Communications**

**Jan 19, 2018**

# **TABLE OF CONTENTS:**

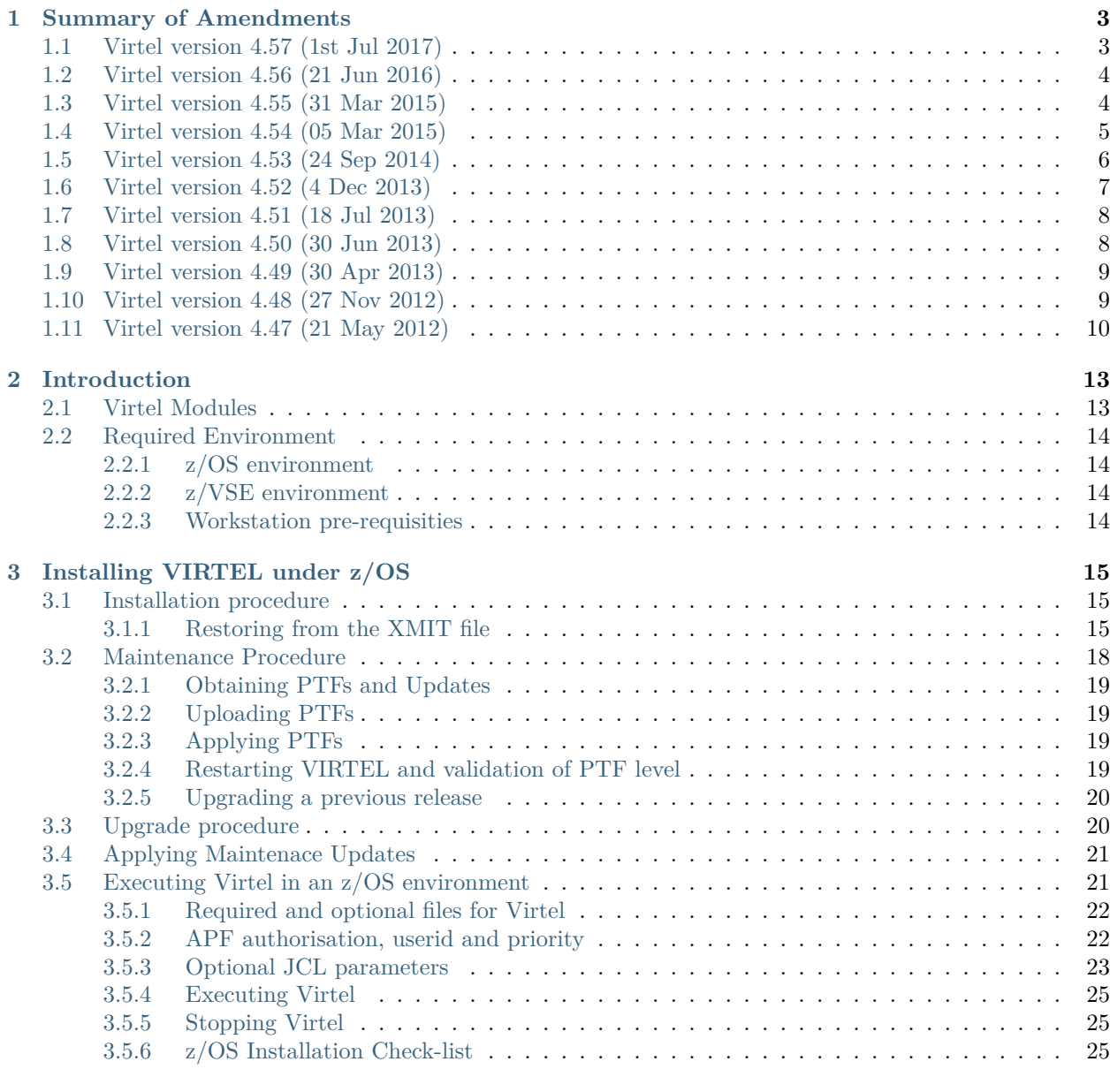

**i**

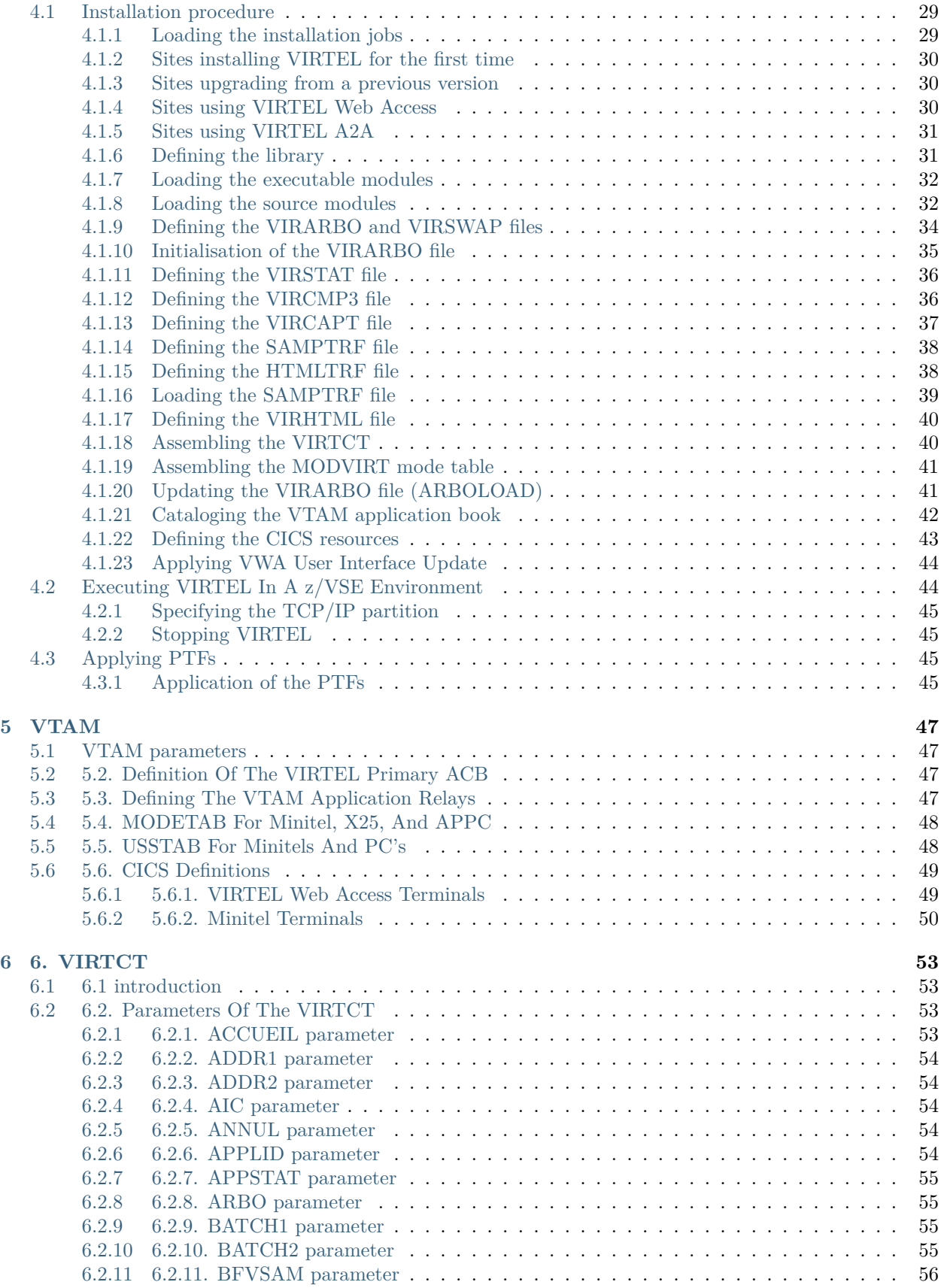

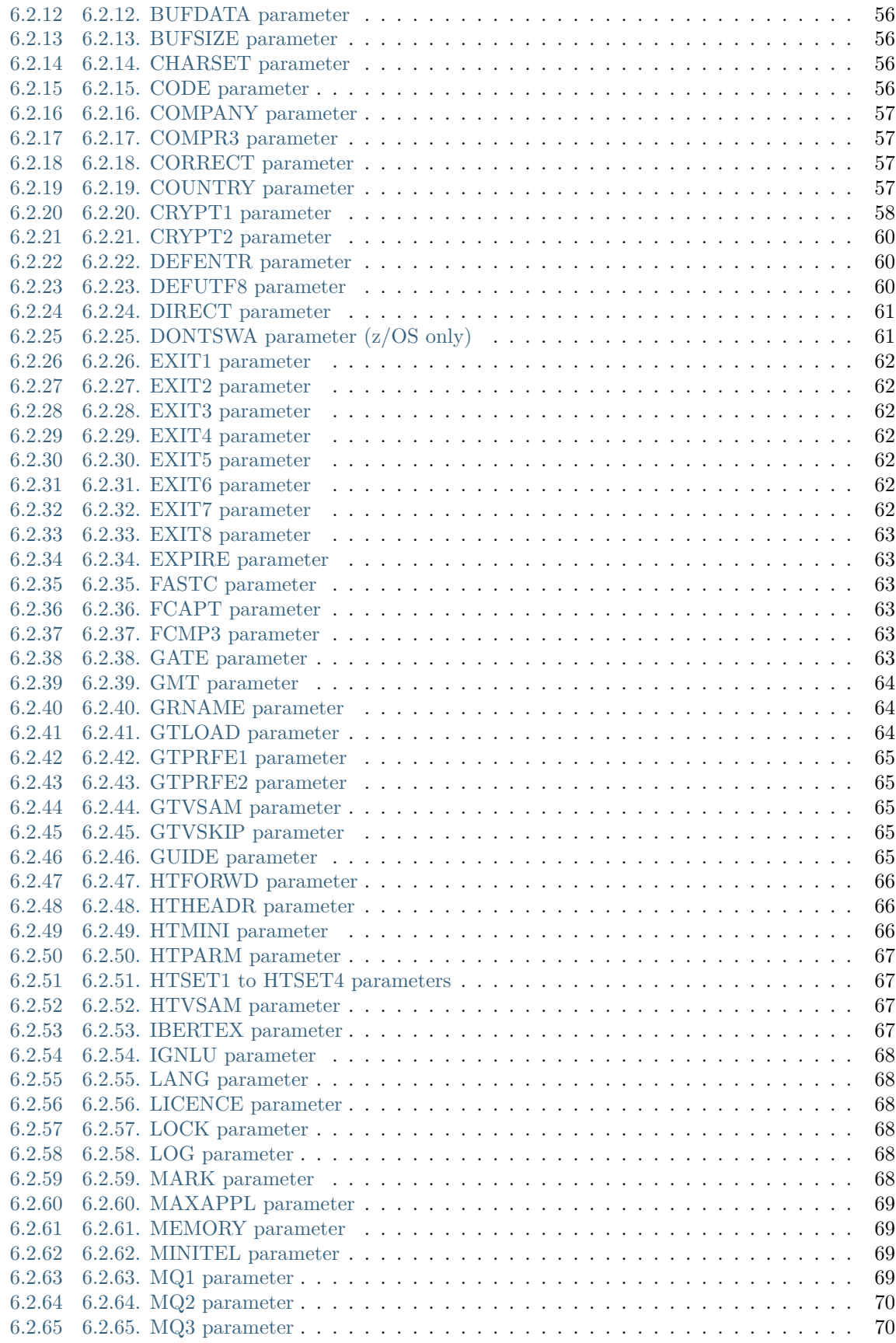

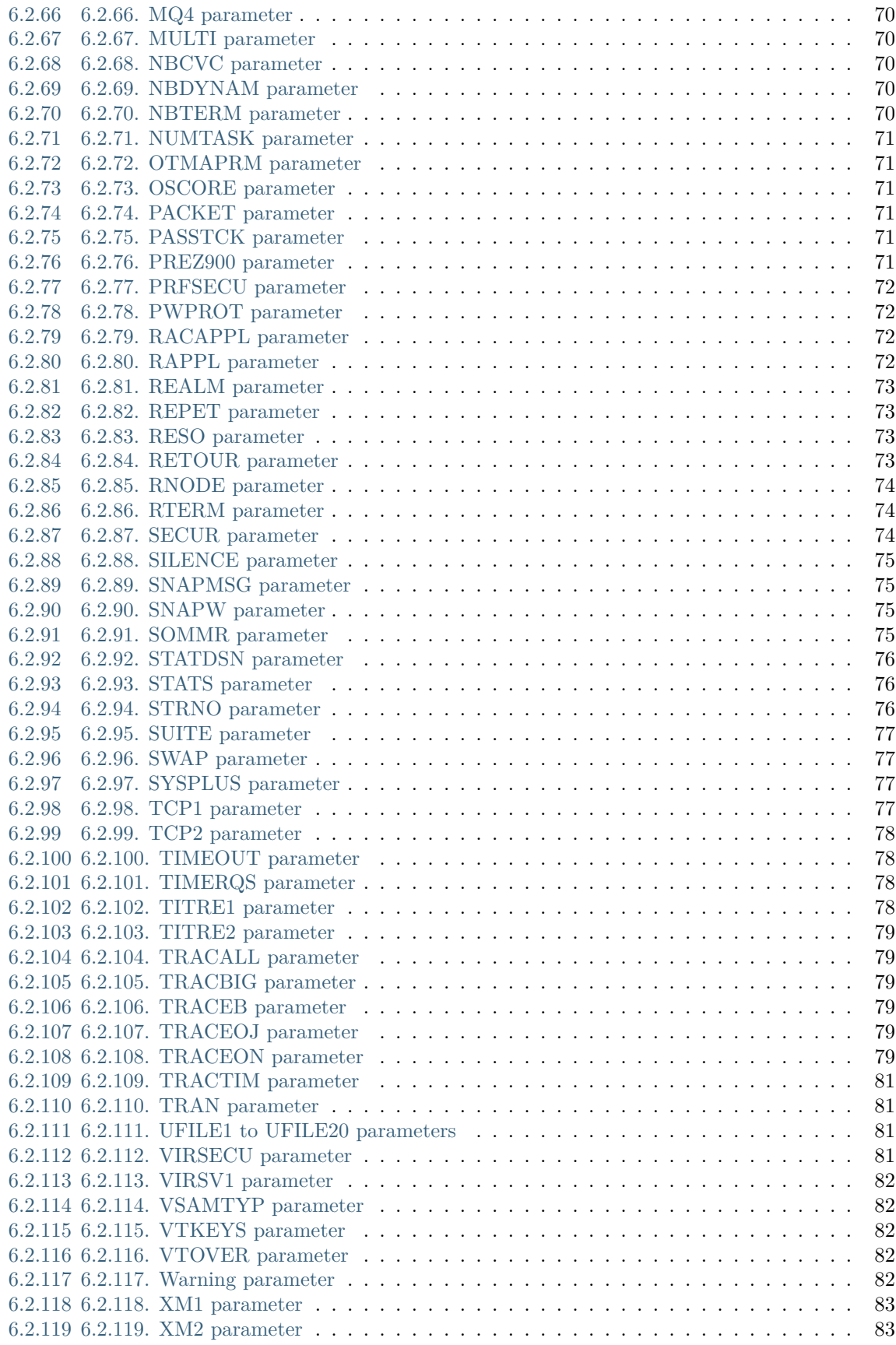

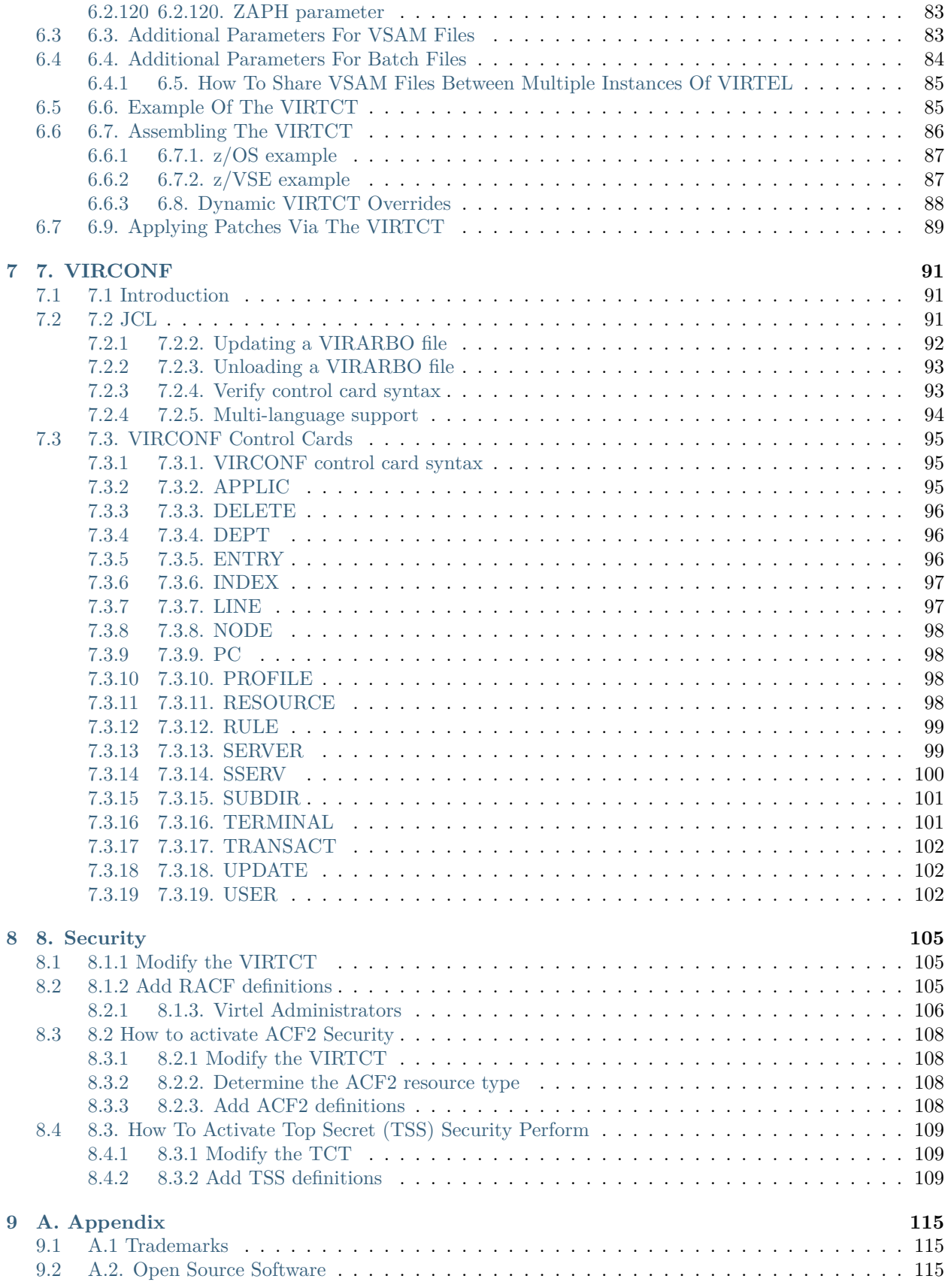

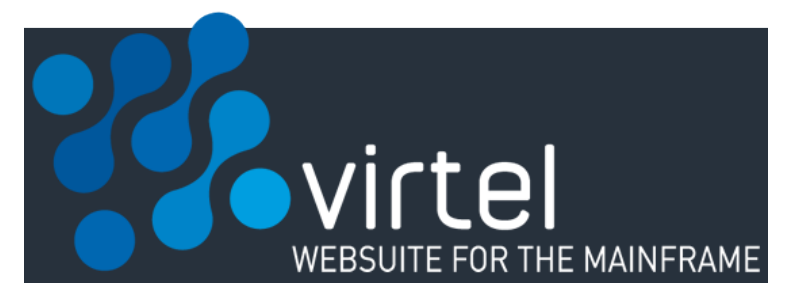

### **VIRTEL Installation Guide**

**Danger:** This book is currently under construction. Do not use!

Version : 4.57

Release Date : 01 Jul 2017 Publication Date : 01/07/2017

Syspertec Communication

196, Bureaux de la Colline 92213 Saint-Cloud Cedex Tél. : +33 (0) 1 46 02 60 42

[www.syspertec.com](http://www.syspertec.com/)

**Note:** Reproduction, transfer, distribution, or storage, in any form, of all or any part of the contents of this document, except by prior authorization of SysperTec Communication, is prohibited.

Every possible effort has been made by SysperTec Communication to ensure that this document is complete and relevant. In no case can SysperTec Communication be held responsible for any damages, direct or indirect, caused by errors or omissions in this document.

As SysperTec Communication uses a continuous development methodology; the information contained in this document may be subject to change without notice. Nothing in this document should be construed in any manner as conferring a right to use, in whole or in part, the products or trademarks quoted herein.

"SysperTec Communication" and "VIRTEL" are registered trademarks. Names of other products and companies mentioned in this document may be trademarks or registered trademarks of their respective owners.

### **CHAPTER**

# **ONE**

# **SUMMARY OF AMENDMENTS**

# <span id="page-10-1"></span><span id="page-10-0"></span>**1.1 Virtel version 4.57 (1st Jul 2017)**

# *VIRTEL Web Access:*

- Bidirectional presentation support.
- Enhanced font stretch mode. Optimization of screen size.
- Additional RACHECK support for ForceLUNAME
- Licence warning feature
- Enhancements to USSMSG10 support module
- Enhancements to Virtel Web Macro interface (VWM)
- Keyboard mapping enhancements
- Enhancements to Virtel Dynamic Directories Interface (DDI)
- Hotkey support for DDI macros
- New refresh options.

# *VIRTEL Web Modernisation & Integration:*

- Enhancements to COPY\$ NAME-OF. Support for TERMINAL, GROUP and RELAY items.
- Enhancements to DEFAULT-FILED-WITH-CURSOR statement.

# *Miscellaneous:*

- Customizable HELP solution.
- DNS access to resolve IP address or DNS name.
- TCT option to support mixed case passwords
- Additional language support
- Batch export/import of RAW TRSF files.

**Note:** For further details see the Virtel Technical Newsletter TN201706: Whats new in Virtel 4.57.

# <span id="page-11-0"></span>**1.2 Virtel version 4.56 (21 Jun 2016)**

*VIRTEL Web Access:*

- VIRPLEX VSAMTYP=WRITER support in TCT.
- Enhancements to HTML Administration interface
- Enhancements to Virtel Web Macro interface (VWM)
- Keyboard mapping
- Enhancements to Virtel Dynamic Directories Interface (DDI)
- Synchronisation with VWM

*Miscellaneous:*

- LSR and WTO corrections.
- TCT MAXSOC defaults to 1000.

**Note:** For further details see the Virtel Technical Newsletter TN201706: Whats new in Virtel 4.57.

# <span id="page-11-1"></span>**1.3 Virtel version 4.55 (31 Mar 2015)**

#### *VIRTEL Web Access:*

• New toolbar button to toggle the 3278T mode for APL and TEXT conversion.

*VIRTEL Web Modernisation & Integration:*

- 'QUICKLNK' supports multiple containers.
- VIRPLEX 'SHRHTTP' line type.
- VIRPLEX communication.
- Enhancements to RULE processing \$REJECT\$ parameter.
- Transaction SCRIPT command enhancements
- Additional commands for scenarios:
- COPY\$ supports column to variable with TYPE=REP
- Screen positioning support for SET\$, CASE\$ and COPY\$
- MAP\$ JSON support for COMMAREA
- Allow embedded OCCURS=UNLIMITED keyword
- MAP\$ FROM-INPUT TO-VARIABLES converts XML or JSON directlt to variables.
- Allow re-execution of a MAP\$ FROM-INPUT.
- CASE\$ and COPY\$ support RTRIM and LTRIM
- OUTPUT-FILE-TO-VARIABLE supports a variable as input.
- COPY\$ VARIABLE-TO-VARIABLE copies source to target variable.
- COPY\$ CURRENT-LINE copies SCREEN-POSITION ifield values to a variable.
- APPLICATON-OPTION support.
- SCENARIO FAIL | SUCCESS parameter.

*Miscellaneous:*

- New UNLOAD command to unload ARBO file.
- VIRSV maintenance.
- MEMDISPLAY Memory display diagnostic command.
- Virtel displays customer USSTAB MSG10
- LOGGER stream and structure name set in TCT
- SNAPMSG command
- LOGGER extraction utility
- Override ARBO IP and &SYSCLONE values in JCL PARM
- Trace offload facility
- DOC directory added for online help templates.
- New Virtel logo.
- Critical dataset VIRSWAP error will terminate VIRTEL.
- TCT Compatibility mode. Downward compatibility support.

*MQSeries:*

• TCT additional MQ3 and MQ4 keywords.

**Note:** For further details see the Virtel Technical Newsletter TN201706: Whats new in Virtel 4.57.

# <span id="page-12-0"></span>**1.4 Virtel version 4.54 (05 Mar 2015)**

*VIRTEL Universal Protocol:*

• TPIPE now supports multiple ICONNECT lines

*VIRTEL Web Access:*

- Support Query List variant of 3270 Read Partition command Extended Color.
- Display Virtel update level in tool bar.
- New ICON in Copy/Past menu to show Firefox/Chrome extension status.
- Enahancements to Virtel Web Macro support (VWM)
- Enhancements to toolbar styling.
- Support graphics in input fields in 3278T mode
- Language support enhancements German & French.
- Enhancements to Virtel Dynamic Directories (DDI)

*VIRTEL Web Modernisation & Integration:*

• OPTION\$ statement now supports 'QUICKLNK' line type.

- Support of VTA protocol through 'QUICKLNK' line type.
- Support of VTA CONTAINERS
- Additional commands for scenarios:
- ACTION\$ now allows 'Program Tab' key to invoke scenario
- COPY\$ SYSTEM-TO-VARIABLE now supports TYPE=REPLACE
- MAP\$ instruction now supports positive/negative sign
- MAP\$ instruction supports decimal point for FORMAT TYPE=S9
- New template instruction IF-SOUND-ALARM-IS-REQUESTED

#### *Miscellaneous:*

- Support for 'Above the bar' 2GB storage for Virtel variables.
- Allow Log datasets to be spooled/spun off to JES2.
- TCT command now displays the LOG option.
- Virtel installation now includes VTG.
- IND\$FILE upload and download limit can be set in new TCT options.
- VIRSV maintenance.

#### *MQSeries:*

'TRAN' parameter can be specified on MQ Line definition - Character translation.

# <span id="page-13-0"></span>**1.5 Virtel version 4.53 (24 Sep 2014)**

#### *VIRTEL Web Access:*

- Allow FR-850 charset for IND\$FILE transfer
- Limit IND\$FILE file upload to HTPARM(2) parameter value
- Macro management enhancements for multi files synchronisation
- Outsourcing of all messages for multi-language support
- Support of cut and paste in I-Frame mode for Firefox, and Chrome
- Additional HTML tags:
- VALUE-OF URL and QUERY

#### *VIRTEL Web Integration:*

- Additional commands for scenarios:
- ACTION\$ REFRESH-TERMINAL
- HANDLE\$ ABEND
- HANDLE\$ LOOP
- PERFORM\$ subroutine
- LABEL\$

*Miscellaneous:*

- Increased CISIZE for the data portion of the TRSF's files
- Modification of SHR options for ARBO file
- SMF support for statistics records
- Support of multi lines for WTO
- TRACTIM=CPU CPU time in snap
- Allows to specify a country code in the VIRTCT VIRSV1 = second sub-parameter
- Allows BLDVRP hiperspace option in VIRTCT
- Miscellaneous editorial corrections and enhancements
- Additional system commands:
	- **–** SNAPMSG command to trap VIRHT6xE message

# <span id="page-14-0"></span>**1.6 Virtel version 4.52 (4 Dec 2013)**

### *VIRTEL Universal Protocol:*

- OTMAPRM parameter to specify security parameters for RESUME TPIPE
- Modifiable exit name for RESUME TPIPE
- Selection of transaction name for RESUME TPIPE

#### *VIRTEL Web Access:*

- Macro management enhancements
- Size limit for IND\$FILE upload
- Support for BLINK attribute in IE8+, Firefox, and Chrome
- Additional HTML tags:
- VALUE-OF URL and QUERY

#### *VIRTEL Web Modernisation:*

- Timeout specifiable for SEND\$ TO-LINE
- Additional commands for scenarios:
- COPY\$ SYSTEM-TO-VARIABLE URL and QUERY
- SEND\$ MAXTIME

#### *Miscellaneous:*

- VIRCONF documentation in English
- Modernised configuration interface
- Support for pre-zSeries processors
- Unique identification for VIRTEL startup message
- Customizable VIRTEL application name for RACF (RACAPPL)
- Miscellaneous editorial corrections and enhancements

# <span id="page-15-0"></span>**1.7 Virtel version 4.51 (18 Jul 2013)**

### *VIRTEL Universal Protocol:*

• Protocol ICONNECT (RESUME TPIPE) for communication with IMS

*VIRTEL Web Access:*

- Additional HTML tags:
- NAME-OF VIRTEL-VERSION

### *VIRTEL Web Modernisation:*

- Additional commands for scenarios:
- COPY\$ SYSTEM-TO-VARIABLE VIRTEL-VERSION

### *Miscellaneous:*

- Open and close printers on demand
- Repeating terminal definitions in hexadecimal and alphanumeric
- Display printer names by F VIRTEL,L=line,D command
- New command F VIRTEL,RELAYS
- Miscellaneous editorial corrections and enhancements

# <span id="page-15-1"></span>**1.8 Virtel version 4.50 (30 Jun 2013)**

#### *VIRTEL Web Access:*

- Passticket support
- New Web Access Settings:
- Shift+Enter, Ctrl+Enter
- Line spacing, Character spacing
- Ctrl-A to mark whole 3270 screen for copy
- Support for 3270 Graphic Escape characters
- Downloadable fonts
- Print SCS-to-PDF
- Query support for SCS printers
- Printer autoconnect
- Miscellaneous ergonomic enhancements

### *VIRTEL Web Modernisation:*

- Additional commands for scenarios:
- CONVERT\$ EBCDIC-TO-UPPERCASE, EBCDIC-TO-LOWERCASE
- COPY\$ PASSTICKET

### *MQSeries:*

• Unique correlator for MQ requests

• Message type REPLY for MQ responses

*Miscellaneous:*

• Miscellaneous editorial corrections and enhancements

# <span id="page-16-0"></span>**1.9 Virtel version 4.49 (30 Apr 2013)**

#### *VIRTEL Web Access:*

- Codepages 0037 and 1047 included as standard
- New Web Access Settings:
- Adapt font size ratio
- Additional keyboard remappings for Alt+Ins, Alt+Home, and Alt+F1
- ChgCur key to change cursor shape
- Settings page in French and German
- Administrator can hide specific settings
- Additional HTML tags:
- CREATE-VARIABLE-IF TRACING-SCENARIO
- SET-HEADER
- Allow Virtel session code to be stored in cookie
- Custom hotspot recognition
- Custom logo for Web Access and Application menus
- Drag and drop upload summary report
- Miscellaneous ergonomic enhancements

#### *VIRTEL Web Modernisation:*

- Additional commands for scenarios:
- COPY\$ SYSTEM-TO-VARIABLE USER-SECURITY-PROFILE
- DEBUG\$
- SET\$ SIGNON
- VIRSV\$ TRANSACTION OPTION=CLOSE

#### *SYSPLEX support:*

• Allow read-only sharing of VSAM files

#### *Miscellaneous:*

• Miscellaneous editorial corrections and enhancements

# <span id="page-16-1"></span>**1.10 Virtel version 4.48 (27 Nov 2012)**

*VIRTEL Universal Protocol:*

• Menu program VIR0021J

### *VIRTEL Web Access:*

- Connection of non-predefined VTAM LU names
- Support for expired passwords
- Site-specific Javascript (custom.js)
- REALM parameter to reduce multiple signon
- Codepage 1047 for C programming
- Codepage override by URL
- New Web Access Settings:
- End key
- Remap caret to logical not
- Additional HTML tags:
- CREATE-VARIABLE-FROM (allows a rectangle to be copied from the 3270 screen)
- Miscellaneous ergonomic enhancements

### *VIRTEL Web Modernisation*

- Support for scenarios stored in VSAM
- Additional commands for scenarios:
- ACTION\$ PROCESS-RESPONSE
- COPY\$ VARIABLE-TO-SYSTEM PASSWORD
- IF\$ SCREEN-IS-BLANK
- IF\$ SCREEN-IS-UNFORMATTED

### *VIRTEL Web Integration*

- New programs CALL VIRSETAI, VIRSETVI for IMS SYSPLEX support:
- SYSCLONE parameter in LU names
- Dynamic VIRTCT overrides Miscellaneous:
- Restart VIRSV service by console command
- Patch application via the VIRTCT
- Miscellaneous editorial corrections and enhancements

# <span id="page-17-0"></span>**1.11 Virtel version 4.47 (21 May 2012)**

#### *VIRTEL Universal Protocol*

• Native TCP/IP protocol

*VIRTEL Web Access*

- Support for 3270 FieldMark and Dup characters
- Keystroke buffering
- New Web Access Settings:
- Move cursor on activate
- Omit nulls from input
- Select word by double-click
- Highlight input fields
- Keep keypad and macro pad open
- Field mark and Dup
- Additional HTML tags:
- DELETE-ALL-VARIABLES (allows the variable pool to be reset from within page template)
- SET-INITIAL-TIMEOUT (allows an initial timeout to be specified within a page)
- SET-LOCAL-OPTIONS JSON-ESCAPES (allows generation of JSON page templates)
- SET-LOCAL-OPTIONS TRACE-LINE, TRACE-RELAY (allows traces to be activated from a page template)
- Upload by drag and drop (Chrome only)
- Save and restore file transfer parameters
- Long polling reduces load on IP network
- Customizable user help page for Web Access
- Site customization of colors and logo (custom.css)
- Miscellaneous ergonomic enhancements

#### *VIRTEL Web Modernisation*

- Screen redesigner upgrade
- Additional commands for scenarios:
- CASE\$ VARIABLE
- COPY\$ LIST-TO-VARIABLE
- COPY\$ VARIABLE-TO-SYSTEM NAME-OF DIRECTORY
- FILTER\$ VARIABLE-TO-VARIABLE
- MAP\$ EXECUTE and RETURN\$

#### *Miscellaneous*

- Logon screen for VTAM applications
- Latin-2 translate tables for Eastern European countries
- Miscellaneous editorial corrections and enhancements

# **CHAPTER**

# **TWO**

# **INTRODUCTION**

# <span id="page-20-1"></span><span id="page-20-0"></span>**2.1 Virtel Modules**

The functionality of VIRTEL is divided into components known as "modules". The following is a list of the VIRTEL modules:

- The VIRTEL base kernel
- VIRTEL Multi-Session
- VIRTEL Security
- VIRTEL Web Access
- VIRTEL Web Modernisation
- VIRTEL Web Integration
- VIRTEL Application Application
- VIRTEL XOT
- VIRTEL Minitel / 3270
- VIRTEL Compression
- VIRTEL PC / VT100
- VIRTEL Network Manager (VTAM console)
- VIRTEL Incoming calls SMTP
- VIRTEL Incoming calls Minitel
- VIRTEL Incoming calls PC
- VIRTEL Incoming calls VTxxx
- VIRTEL Outgoing calls SMTP
- VIRTEL Outgoing calls Videotex 3270
- VIRTEL Outgoing calls 3174 switched X25
- VIRTEL Outgoing calls VTxxx
- VIRTEL VIRAPI, APPC
- VIRTEL LECAM
- VIRTEL VIRPASS

The VIRTEL product contains support for the base kernel and all modules. The functionality of each module is activated either by setting specific parameters in the VIRTCT or by the activation of appropriate configuration definitions in the VIRARBO file.

*Please refer to your license agreement for the particular terms and conditions under which you are authorised to use the various VIRTEL modules.*

# <span id="page-21-0"></span>**2.2 Required Environment**

VIRTEL operates in the z/OS or z/VSE environments. Throughout the VIRTEL documentation, the term "z/OS" should be understood to include OS/390 and z/OS, and the term "z/VSE" should be understood to include z/VSE/ESA and z/VSE.

# <span id="page-21-1"></span>**2.2.1 z/OS environment**

In the z/OS environment, VIRTEL runs under the OS/390 or z/OS operating systems. If the VIRTEL MQ interface is used, then MQSeries Version 6 or later is required. Support for the cryptographic functions of VIRTEL requires ICSF Version HCR7740 or later.

# <span id="page-21-2"></span>**2.2.2 z/VSE environment**

In the z/VSE environment, VIRTEL runs under the z/VSE/ESA or z/VSE operating systems. TCP/IP access (XOT, VIRTEL Web Access) requires z/VSE/ESA 2.5.1 or later, or any version of z/VSE.

# <span id="page-21-3"></span>**2.2.3 Workstation pre-requisities**

VIRTEL Web Access requires a standard web browser on the user's workstation. Supported browsers include:

- Microsoft Edge (For Windows 10)
- Microsoft Internet Explorer Version 8 or above
- Firefox Version 15 or above (for Windows 7 or Vista)
- Firefox Version 17 or above (for Windows XP)
- Chrome Version 23 or above
- Opera Version 15 or above
- Safari Version 5 or above

VIRTEL Web Access requires JavaScript to be enabled in the browser.

**CHAPTER**

### **THREE**

# **INSTALLING VIRTEL UNDER Z/OS**

# <span id="page-22-1"></span><span id="page-22-0"></span>**3.1 Installation procedure**

In the z/OS environment, VIRTEL is delivered as a zipped XMIT file containing the VIRTEL datasets compressed in DF/ DSS dump format. The following sections provide details of the installation method.

A quick "installation check-list" to start the VIRTEL Web Access function for z/OS can be found at the end of this section.

### <span id="page-22-2"></span>**3.1.1 Restoring from the XMIT file**

All the VSAM and non-VSAM datasets required for the installation of VIRTEL are contained in a zipped XMIT file which can be downloaded from the Syspertec file server. The size of the zipped file is approximately 2MB. Two JCL files (\$ALOCDSU and \$RESTDSU) are also included in the zip file. The procedure for obtaining and uploading the file is as follows:

#### **Step 1**

Login to the Syspertec file server [http://ftp.syspertec.com](http://ftp.syspertec.com/) using the userid and password supplied to you by Syspertec. Navigate to the "Public" – "VIRTEL 4.57" – "Products" folder and download the virtel457mvs.zip file. Unzip this file into a folder on your workstation.

#### **Step 2**

Run the job \$ALOCDSU to allocate a sequential file named userid.TRANSFER.XMIT with DCB attributes (RECFM=FB, LRECL=80):

```
//SPALODSU JOB 1,MSGCLASS=X,CLASS=A,NOTIFY=&SYSUID
//*-------------------------------------------------------------------*
// * -- * BINARY FILE TRANSFER - STEP NO.1 * -- *<br>// * -- * *--*
//*--* *--*
// *--* Function : Allocate a sequential XMIT type file
//*--* *--*
//*--* Following step $RESTDSU *--*
//*--* *--*
//*-------------------------------------------------------------------*
\hspace{0.1cm}\mathcal{N}\hspace{0.1cm} /* TYPE ALLOC */ \hspace{0.1cm}\mathcal{N}\hspace{0.1cm} /* TYPE ALLOC */
// SET ALLOCPRI=30 \frac{1}{2} /* PRIM ALLOC */
// SET ALLOCSEC=1 \prime * SECO ALLOC */
// SET VOLM=SPT001 /* VOLUME */
```

```
// SET UNIT=3390 /* DISK UNIT */
//*-------------------------------------------------------------------*
//* DELETE OLD .XMIT file
//*-------------------------------------------------------------------*
//STEP1 EXEC PGM=IKJEFT01,PARM='DEL ''&SYSUID..TRANSFER.XMIT'''
//SYSTSPRT DD SYSOUT=*
//SYSOUT DD *
//SYSTSIN DD *
PROF \frac{1}{2} POUR GENERER CC=0 \frac{1}{2}//*//*-------------------------------------------------------------------*
//* Allocate new reception . XMIT file
//*-------------------------------------------------------------------*
//STEP2 EXEC PGM=IEFBR14
//SYSOUT DD *
//SYSUT2 DD DSN&SYSUID..TRANSFER.XMIT,
// UNIT=&UNIT,VOL=SER=&VOLM,DISP=(NEW,CATLG),
// SPACE=(&TYPE,(&ALLOCPRI,&ALLOCSEC)),
// DCB=(RECFM=FB,LRECL=80,BLKSIZE=3120,DSORG=PS)
//*
//*-------------------------------------------------------------------*
// *--* BINARY FILE TRANSFER - STEP NO.2// *--* Make a binary transfer of the given file *--*\frac{1}{x} / \frac{x}{-x} BIN \frac{x}{-x}//*--* PUT filename.xmit TRANSFER.XMIT *--*
//*-------------------------------------------------------------------*
```
*JCL for allocating an XMIT file (z/OS)*

The parameters SET VOLM=SPT001 and SET UNIT=3390 at the start of this job should be changed as appropriate to match the volume on which the userid.TRANSFER.XMIT dataset is to be allocated.

#### **Step 3**

Using FTP or IND\$FILE, upload the file virtel457mvs.xmit to the host transfer file created in step 1. It is very important to ensure that the upload is performed in binary mode. The following is an example of an FTP session to perform the upload:

```
C:\temp>ftp 192.168.0.1
Connected to 192.168.0.1.
220-FTPD1 IBM FTP CS V1R4 at ZOS1.COMPANY.COM, 08:41:36 on 2004-05-24.
220 Connection will close if idle for more than 5 minutes.
User (192.168.0.1:(none)): sptuser
331 Send password please.
Password:
230 SPTUSER is logged on. Working directory is "SPTUSER.".
ftp> bin
200 Representation type is Image
ftp> put virtel457mvs.xmit TRANSFER.XMIT
200 Port request OK.
125 Storing data set SPTUSER.TRANSFER.XMIT
250 Transfer completed successfully.
ftp: 4067120 bytes sent in 5,59Seconds 727,83Kbytes/sec.
ftp> quit
221 Quit command received. Goodbye.
C:\temp>
```
*FTP session for uploading an XMIT file (z/OS)*

#### **Step 4**

Run the job \$RESTDSU to unpack the transfer file and to restore the VIRTEL datasets by means of the ADRDSSU utility program:

```
//SPRESDSU JOB 1,MSGCLASS=X,CLASS=A,NOTIFY=&SYSUID
//*-------------------------------------------------------------------*
// *--* Binary File Transfer - STEP No 3 *--*//*--* *--*
//*--* Function : Reception and reload of the files *--*
// * - - * * * - - *//*--* Replace '??????' by target volume serial number *--*
//*--* Replace 'yourqual' by target DSN high-level qualifier
*--*//*-------------------------------------------------------------------*
//*-------------------------------------------------------------------*
//* Reception of the .XMIT File *
//*-------------------------------------------------------------------*
//BATCHTS EXEC PGM=IKJEFT1A,REGION=4M
//SYSPRINT DD SYSOUT=*
//SYSTSPRT DD SYSOUT=*
//XMITFILE DD DSN=&SYSUID..TRANSFER.XMIT,DISP=OLD
//SYSTSIN DD *
RECEIVE INFILE(XMITFILE) DA(TRANSFER.DSSDUMP)
//*
//*-------------------------------------------------------------------*
1/* Reload of the initial files *
//*-------------------------------------------------------------------*
//DSSREST EXEC PGM=ADRDSSU,REGION=6M,COND=(0,NE)
//SYSPRINT DD SYSOUT=*
//DUMPFILE DD DSN=&SYSUID..TRANSFER.DSSDUMP,DISP=(OLD,DELETE)
RESTORE -
DS(INCLUDE(SPRODUIT.VIRTEL.BASE*.**)) -
OUTDYNAM(??????,3390) /* <==== VOLUME, UNIT ===== */ -
RENAMEUNC ( -
    (SPRODUIT.VIRTEL.BASE457.LOADLIB, -
           yourqual.VIRT457.LOADLIB), -
    (SPRODUIT.VIRTEL.BASE457.MACLIB, -
           yourqual.VIRT457.MACLIB), -
    (SPRODUIT.VIRTEL.BASE457.SAMPLIB, -
           yourqual.VIRT457.SAMPLIB), -
    (SPRODUIT.VIRTEL.BASE457.SERVLIB, -
           yourqual.VIRT457.SERVLIB), -
    (SPRODUIT.VIRTEL.BASE457.DBRMLIB, -
            yourqual.VIRT457.DBRMLIB), -
    (SPRODUIT.VIRTEL.BASE457.CNTL, -
            yourqual.VIRT457.CNTL), -
    (SPRODUIT.VIRTEL.BASE457.SAMP.TRSF, -
            yourqual.VIRT457.SAMP.TRSF), -
    (SPRODUIT.VIRTEL.BASE457.CONFGEN.MACLIB, -
           yourqual.VIRT457.CONFGEN.MACLIB), -
    (SPRODUIT.VIRTEL.BASE457.FA29API.MACLIB, -
           yourqual.VIRT457.FA29API.MACLIB), -
    (SPRODUIT.VIRTEL.BASE457.SCRNAPI.MACLIB, -
            yourqual.VIRT457.SCRNAPI.MACLIB), -
```

```
(SPRODUIT.VIRTEL.BASE457.VIRAPI.MACLIB, -
       yourqual.VIRT457.VIRAPI.MACLIB), -
(SPRODUIT.VIRTEL.BASE457.ARBO, -
       yourqual.VIRT457.ARBO), -
(SPRODUIT.VIRTEL.BASE457.CAPT, -
       yourqual.VIRT457.CAPT), -
(SPRODUIT.VIRTEL.BASE457.CMP3, -
       yourqual.VIRT457.CMP3), -
(SPRODUIT.VIRTEL.BASE457.HTML, -
       yourqual.VIRT457.HTML), -
(SPRODUIT.VIRTEL.BASE457.HTML.TRSF, -
       yourqual.VIRT457.HTML.TRSF), -
(SPRODUIT.VIRTEL.BASE457.PLUG.TRSF, -
       yourqual.VIRT457.PLUG.TRSF), -
        (SPRODUIT.VIRTEL.BASE457.SWAP, -
               yourqual.VIRT457.SWAP), -
        (SPRODUIT.VIRTEL.BASE457.STAT, -
               yourqual.VIRT457.STAT), -
               ) –
/* NULLSTORCLAS BYPASSACS(**) */ /* <==== SMS OVERRIDE ===== */ -
/* ADMIN TOL(ENQF) */ /* <==== OPTIONAL ========= */ -
/* REPLACE SHR */ \qquad \qquad /* <=== SI EXISTE DEJA === */ -
       CATALOG INDD(DUMPFILE)
//*//
```
*JCL for restoring from an XMIT file (z/OS)*

The following changes should be made to this job before submitting it:

- If the VIRTEL datasets are not to be managed by SMS, alter the statement OUTDYNAM(??????,3390) to specify the volume on which the datasets are to be allocated.
- If the VIRTEL datasets are to be managed by SMS, remove the NULLSTORCLAS BYPASSACS(\*\*) statement and replace it by STORCLAS(classname) where classname is the name of the SMS storage class on which the VIRTEL datasets are to be allocated. Do not delete the OUTDYNAM parameter, ADRDSSU requires it even though its value is ignored for SMS.
- In the RENAMEUNC parameter, replace yourqual by the high-level qualifiers to be used for your VIRTEL datasets.
- The ADMIN and TOL(ENQF) parameters may be uncommented if you are authorized to the necessary STGADMIN profiles.

# <span id="page-25-0"></span>**3.2 Maintenance Procedure**

As a general rule the application of PTFs is necessary and recommended. PTFs are maintenance files which must be applied to the VIRTEL LOADLIB to correct problems which have been discovered subsequent to the building of the VIRTEL 4.57 release, or to add new function which will be included as standard in the next release. A second type of PTF consists of elements such as HTML pages, style sheets, and JavaScript files, which must be uploaded into the VIRTEL directories in the SAMPTRSF VSAM file. This type of PTF may sometimes be supplied as a complete replacement for the SAMPTRSF file in the form of a DF/DSS dump in XMIT format.

# <span id="page-26-0"></span>**3.2.1 Obtaining PTFs and Updates**

To download PTFs from the Syspertec file server, use your web browser to login to the file server as described 13, navigate to the "Public" – "VIRTEL 4.57" – "PTFS for version 4.57" folder, and download the ptfsmvs457.txt file. If the file does not exist, then there are no PTFs to be applied.

Alternatively, you may receive the allptfs-mvs457.txt file by e-mail from Syspertec support.

### <span id="page-26-1"></span>**3.2.2 Uploading PTFs**

The allptfs-z/OS457.txt file should be uploaded in text format to member PTF457MV of the VIRTEL CNTL library.

For PTFs which contain elements to be uploaded to VIRTEL, first unzip the elements to a directory on your workstation. Then use the "Upload" link from the VIRTEL Web Access page at  $http://n.n.n.n:41001$  to upload the elements one by one to the W2H-DIR directory.

In the case of a PTF containing a replacement SAMPTRSF file in DF/DSS XMIT format, use the procedure previously described (\$ALOCDSU and \$RESTDSU) to upload the file in binary and retrieve the SAMPTRSF VSAM file.

# <span id="page-26-2"></span>**3.2.3 Applying PTFs**

The recovered PTFs are applied to the VIRTEL LOADLIB by using AMASPZAP with the IGNIDRFULL parameter. The ZAPJCL member in the VIRTEL CNTL library (shown below) performs the apply. This job should complete with return code 0000 or 0004.:

```
//VIRPTF JOB 1,ZAPJCL,CLASS=A,MSGCLASS=X,NOTIFY=&SYSUID
//*//* PTF à APPLIQUER
//\star// SET LOAD=yourqual.VIRT457.LOADLIB
// SET CNTL=yourqual.VIRT457.CNTL
// SET MEMBER=PTF457MV
//*
//PTFZAP EXEC PGM=AMASPZAP,PARM='IGNIDRFULL'
//SYSPRINT DD SYSOUT=*
//SYSLIB DD DSN=&LOAD,DISP=SHR
//SYSIN DD DSN=&CNTL(&MEMBER),DISP=SHR
```
*Member ZAPJCL for applying PTFs (z/OS)*

### <span id="page-26-3"></span>**3.2.4 Restarting VIRTEL and validation of PTF level**

VIRTEL must be stopped and restarted to allow the newly-applied PTFs to take effect. The list of PTFs applied is displayed near the beginning of the SYSMSGLG dataset during VIRTEL startup by message VIR0018I, as shown in the following example:

```
VIR0018I 3876,3876A,3882,3902,3904,3906,3928,3934
```

```
*Validation of the VIRTEL PTF level*
```
# <span id="page-27-0"></span>**3.2.5 Upgrading a previous release**

### **Datasets to be upgraded**

If you already have a previous release of VIRTEL installed (version 4.00 or later) then you only need the datasets shown in the figure below:

```
yourqual.VIRT457.LOADLIB
yourqual.VIRT457.MACLIB
yourqual.VIRT457.SAMPLIB
yourqual.VIRT457.SERVLIB
yourqual.VIRT457.DBRMLIB
yourqual.VIRT457.CNTL
yourqual.VIRT457.SAMP.TRSF
yourqual.VIRT457.CONFGEN.MACLIB
yourqual.VIRT457.FA29API.MACLIB
yourqual.VIRT457.SCRNAPI.MACLIB
yourqual.VIRT457.VIRAPI.MACLIB
```
*Datasets upgraded during release change*

For the remaining datasets, shown in the figure below, you should continue to use your existing datasets, as these may containing customer-specific configuration information which you do not want to overwrite:

yourqual.VIRTnnn.ARBO yourqual.VIRTnnn.CAPT yourqual.VIRTnnn.CMP3 yourqual.VIRTnnn.HTML yourqual.VIRTnnn.HTML.TRSF yourqual.VIRTnnn.SWAP yourqual.VIRTnnn.STAT

*Datasets to be retained from previous release*

**Note:** It is also possible to copy your existing files into the files of the new release using IDCAMS REPRO (or by ARBOLOAD for the VIRARBO file).

# <span id="page-27-1"></span>**3.3 Upgrade procedure**

The procedure for upgrading from a previous release of VIRTEL (version 4.00 or later) is as follows. Customers upgrading from earlier releases of VIRTEL should contact Syspertec for technical support.

- 1. Upload and unpack the virtel457mvs.xmit file as described in the previous section.
- 2. Apply PTFs as described in the previous section.
- 3. Copy your VIRTCTnn from the old VIRTnnn.CNTL library to the new VIRT457.CNTL
- 4. Reassemble your VIRTCTnn module using the ASMTCT job in VIRT457.CNTL
- 5. If you have any scenario or user exit modules, copy them to the VIRT457.CNTL library and reassemble them using the ASMSCEN and ASMEXIT jobs respectively.
- 6. Add the new VIRT457.LOADLIB library to the system APF list in the z/OS PARMLIB and use the SETPROG command to authorize the VIRT457.LOADLIB library.
- 7. Edit your VIRTEL procedure in the z/OS PROCLIB, to ensure that the STEPLIB, DFHRPL, and SERVLIB DD statements reference the new VIRT457.LOADLIB, and that the SAMPTRSF DD statement references the new VIRT457.SAMP.TRSF dataset.
- 8. If upgrading from a version prior to VIRTEL 4.43, add a VIRTRACE DD statement to the VIRTEL procedure, as shown in the next section.
- 9. If you have modified the default values for the VIRTEL Web Access Settings (as described in the VIRTEL Web Access Guide), upload your customized w2hparm.js file into the CLI-DIR directory and check that the CLI-03P transaction (under the CLIWHOST entry point) references CLI-DIR in the "Application" field. If you do not find a CLI-03P transaction, run job CUSTCSS from the VIRTEL SAMPLIB.
- 10. Stop and restart VIRTEL.

# <span id="page-28-0"></span>**3.4 Applying Maintenace Updates**

Under certain circumstances it may be necessary to apply maintenance in the form of User Interface Updates. These may be distributed either by e-mail, or available on Syspertec FTP Server. An update is available as a ZIP file containing the cumulative days update the version. The file is represented in the form VirtelxxxUpdtnnnnn.zip where xxx is the version of Virtel to which it relates and nnnn the reference of the update itself. Once unzipped, the file content is in the form of a tree where each folder contains one or more files grouped by category, the root contains a file named updtnnnn.txt which summarized the history of changes and any special instructions to operate.

Generally, the file still contains a sub directory named " W2H " whose content must be reloaded into the W2H-DIR using one of the methods described in section "Uploading HTML Pages" from document "Virtel Web Access User Guide".

# <span id="page-28-1"></span>**3.5 Executing Virtel in an z/OS environment**

VIRTEL can run as a JOB or as an STC. An example JCL procedure is contained in member VIRTEL4 of the VIRTEL SAMPLIB. If VIRTEL is to be run as an STC, this member must be copied into a system PROCLIB and renamed as VIRTEL.

```
//VIRTEL PROC QUAL=yourqual.VIRT457,
% QUALMQ=CSQ600, <-- MQSeries qualifier<br>// APPLID=, <-- Default is in VIRT
                        // APPLID=, <-- Default is in VIRTCT
// TCT=01 <-- Suffix of VIRTCT
                        //*-------------------------------------------------------------------*
//* PROCEDURE LANCEMENT VIRTEL
//*-------------------------------------------------------------------*
//VIRTEL EXEC PGM=VIR6000,
// TIME=1440,REGION=32M,
// PARM=(&TCT,&APPLID)
//STEPLIB DD DSN=&QUAL..LOADLIB,DISP=SHR
//* DD DSN=&QUALMQ..SCSQANLE,DISP=SHR
//* DD DSN=&QUALMQ..SCSQAUTH, DISP=SHR
//DFHRPL DD DSN=&QUAL..LOADLIB,DISP=SHR
//* DD DSN=GTM.MIRES.LOADLIB,DISP=SHR
//SERVLIB DD DSN=&QUAL..SERVLIB,DISP=SHR
//VIRARBO DD DSN=&QUAL..ARBO,DISP=SHR
//VIRSWAP DD DSN=&QUAL..SWAP,DISP=SHR
//VIRSTAT DD DSN=&QUAL..STAT,DISP=SHR
```

```
//*VIRCMP3 DD DSN=&QUAL..CMP3,DISP=SHR
//*VIRCAPT DD DSN=&QUAL..CAPT,DISP=SHR
//VIRHTML DD DSN=&QUAL..HTML,DISP=SHR
//SAMPTRSF DD DSN=&QUAL..SAMP.TRSF,DISP=SHR
//HTMLTRSF DD DSN=&QUAL..HTML.TRSF,DISP=SHR
//*PLUGTRSF DD DSN=&QUAL..PLUG.TRSF,DISP=SHR
//SYSOUT DD SYSOUT=*
//VIRLOG DD SYSOUT=*
//VIRTRACE DD SYSOUT=*
//SYSPRINT DD SYSOUT=*
//SYSUDUMP DD SYSOUT=*
```
*VIRTEL started task JCL procedure for (z/OS)*

# <span id="page-29-0"></span>**3.5.1 Required and optional files for Virtel**

- Files STEPLIB, DFHRPL are always required
- Files VIRARBO, VIRSWAP are always required
- File SERVLIB must be present if the VIRSV1 parameter is coded in the VIRTCT
- File VIRSTAT must be present if the parameter STATS=YES is coded in the VIRTCT
- File VIRCMP3 must be present if the parameter COMPR3=AUTO or COMPR3=FIXED is coded in the VIRTCT
- File VIRCAPT must be present if the parameter FCAPT=VIRCAPT is coded in the VIRTCT
- File VIRHTML must be present if the parameter HTVSAM=VIRHTML is coded in the VIRTCT (parameter required for clients wishing to use e-mail, VIRTEL Web Access, or the Videotex Plug-In function)
- Files SAMPTRSF, HTMLTRSF must be present if referenced by the parameters UFILEn (and their corresponding ACBs) in the VIRTCT (required for clients wishing to use VIRTEL Web Access functions)
- File PLUGTRSF must be present if referenced by a parameter UFILEn (and its corresponding ACB) in the VIRTCT (required for clients wishing to use the Videotex Plug-In function)
- Files SYSOUT, VIRLOG, VIRTRACE, SYSPRINT, SYSUDUMP are always required
- The libraries SCSQANLE, SCSQAUTH must be concatenated to the STEPLIB unless these libraries are in the system link list or LPA list (only for clients wishing to use VIRTEL with MQSeries)
- The CSF.SCSFMOD0 library must be concatenated to the STEPLIB or must be present in the system link list (only if the CRYPTn=(…,ICSF,…) parameter is coded in the VIRTCT)

# <span id="page-29-1"></span>**3.5.2 APF authorisation, userid and priority**

VIRTEL must run from an APF-authorized library if either of the following is true:

- External security (RACF, TOP SECRET, or ACF2) is selected by means of the SECUR parameter of the VIRTCT
- VIRTEL is made non-swappable by means of the DONTSWA parameter of the VIRTCT

Normally VIRTEL is started in APF-authorized mode via the VIR6000 module, and in this case all of the libraries specified in the STEPLIB and DFHRPL concatenations must be APF-authorised. For certain specialised applications (Videotex server), the DFHRPL concatenation may include screen image libraries

which cannot be APF authorised. In this case it is possible to start VIRTEL via the module VIR0APF which can be isolated in an authorised library. In this way, the other libraries declared in DFHRPL do not necessarily need to be APF-authorized.

VIRTEL must be run under a userid which has an OMVS segment defined in its profile. If VIRTEL is started as an STC, define a profile in the RACF STARTED class (or equivalent if using another security product) to assign the VIRTEL STC to the appropriate userid.

It is necessary for VIRTEL to run at the same priority as VTAM and TCP/IP. This is usually done by assigning VIRTEL to service class SYSSTC in the workload manager. It is also recommended that VIRTEL run non swappable (DONTSWA=YES in the VIRTCT).

### <span id="page-30-0"></span>**3.5.3 Optional JCL parameters**

Some parameters have a value taken by VIRTEL either from the VIRTCT or from some definition contained in the VIRARBO file. The purpose of using JCL parameters is to lower the coupling between the TCT, ARBO and instances of VIRTEL so that there is less dependency on the parameters defined in the ARBO and TCT for any one VIRTEL instance. If running under z/OS, the parameter list can be transmitted by using the PARM card. If under z/VSE, it can be done by using a SYSIN card. In both cases, parameters are positionnals and coma separated as above:-

TCT, APPLID, VTOVER, IP, CLONE

#### **TCT parameter**

All the general information necessary for VIRTEL to run is contained in a table known as the VIRTCT. By default, VIRTEL try to use the module VIRTCT01. If you want to use another specific VIRTCT module for startup you must specify its suffix in the first position of the PARM card.

#### **APPLID parameter**

The APPLID parameter of the VIRTCT specifies the label or ACBNAME parameter of the VTAM APPL for the primary VIRTEL ACB. The value specified in the second position of the PARM card will overide this value.

#### **VTOVER parameter**

The VTOVER parameter may overrides any VIRTCT MQn parameter defined with the "%" wildchar characters. This feature is depending on the presence of VTOVER=VTDYNAM within the VIRTCT. For exemple:-

In the VIRTCT:

```
VIRTERM
../..
MQ1=(CSQ%), -> wild char in MQ1 parm
MQ2=(CSQ%,'A%%%'),
VTOVER=VTDYNAM, -> new VIRTCT parm
VTDYNAM VTOVERH -> new table after the VIRTCT
MQ1 VTOVER PARM=MQ1, modify MQ1(1) *
TARGET='%', find % char *
FROM=0, replace % with VTOVER(0) *
ERRORC=12 Virtel RC if replace failed
```

```
MQ21 VTOVER PARM=(MQ2,1),TARGET='%',FROM=1
MQ22 VTOVER PARM=(MQ2,2),TARGET='%%%',FROM=2
```
In the JOB:

```
//VIR0000 EXEC SPVIR5,APPLID='SP3VIR5',VTOVER='67BCD'
```
At execution time:

```
VIRQ903W LINE lin1name HAS A SESSION STARTED WITH MQM CSQ7
VIRQ923E lin1name REQ MQOPEN COMPLETION CODE 00000002 REASON CODE 00000825 (00002085)
,→MQM CSQ7
VIRQ923E lin1name PARAM ABCD.VIRTELOUT
VIRRW01I INITIALISATION FOR lin2name (MQI-XX ), VERSION 4.57
VIRQ903W LINE lin2name HAS A SESSION STARTED WITH MQM CSQ6
```
**Note:** The value specified must be placed in the third position of the PARM card.

#### **IP parameter**

Currently the IP address used by VIRTEL for a particular line can be derived from being:-

- 1. Explicitly defined in the LINE definition in the ARBO statements
- 2. Defaults to the IP stack HOME address.

The TCP/IP GETHOSTID function is used to obtain this address. This change implements the possibility to override option (2) with the ability to specify the IP address as a keyword in the JCL PARM field. As an example:-

//S01 EXEC PGM=VIR6000,PARM='01,MYAPPL,,192.168.1.123'

This reduces the need to specify the HOME address in the ARBO for inbound lines thereby reducing the coupling between the various VIRTEL instances that could be running within a complex and the ARBO structures. Inbound address can just define the port via the :port structure only rather than the full nnn.nnn.nnn.nnn:port specification. The IP= keyword will provide the nnn.nnn.nnn.nnn address structure for a particular instance of Virtel. So one ARBO file could provide common port addresses and the VIRTEL instance complements this with a specific IP address using the JCL IP= parameter. This also allows VIRTEL to utilize a multi TCP/IP stack environment without the need for duplicated ARBO files. This value can be placed ine the fourth position of the PARM card.

#### **CLONE parameter**

Currently, VIRTEL makes use of the System Symbolic &SYSCLONE to enable substitution of the "+" character with the two character symbolic value of the System Symbolic. This can be used with the TCT APPLID field and terminal relay names defined in the ARBO. The purpose is to facilitate the common use of an ARBO file across multiple instances of VIRTEL, however, this feature is restricted to supporting only one instance of VIRTEL per LPAR. When multiple instances are required on any one LPAR the System Symbolic &SYSCLONE and SYSPLUS=YES feature do not provide sufficient uniqueness, consequently multiple ARBO files are required. This feature endeavours to remove the restriction by providing an override through the use of the CLONE=nn in the JCL parameter. When specified, the CLONE value will override the IBM system symbolic value and will be used to replace the "plus" character as defined in the APPLID or terminal relay names. JCL example:-

//S01 EXEC PGM=VIR6000,PARM='EH,,,192.168.170.30,00'

This will start Virtel with the TCT called VIRTCTEH, use a default home address of 192.168.170.30 and override and "+" character with the value "00". The APPLID=APPLEH+ keyword, as defined in the TCT, will become APPLID=APPLEH00. The CLONE= value replaces the IBM symbolic value, consequently the SYSCLONE-SYMBOL within scenario statements will now represent the JCL CLONE= value in scenario statements such as:-

VALUE-OF (SYSCLONE-SYMBOL)

or

```
COPY$ SYSTEM-TO-VARIABLE,VAR='VAR1', *
 FIELD=(VALUE-OF,SYSCLONE-SYMBOL)
```
The CLONE= value will also override any &SYSCLONE symbolic that may be specified in dataset names within the TCT. For example:-

```
STATDSN=(SP000.SPVIREH.SYS&&SYSCLONE..STATA, STATS=MULTI
SP000.SPVIREH.SYS&&SYSCLONE..STATB), STATS=MULTI
```
The STATDSN keyword as defined in the TCT will allocate and use datasets:-

SP000.SPVIREH.SYS00.STATA **and** SP000.SPVIREH.SYS00.STATB.

### <span id="page-32-0"></span>**3.5.4 Executing Virtel**

VIRTEL is started by executing the command S VIRTEL from the system console. Message VIR0000I indicates that the product started properly.

### <span id="page-32-1"></span>**3.5.5 Stopping Virtel**

VIRTEL may be stopped by issuing the following command:-

P VIRTEL

#### <span id="page-32-2"></span>**3.5.6 z/OS Installation Check-list**

Here is a standard "check-list" to start the WEB to HOST VIRTEL function:

- 1. Download the following files from our FTP server [http://ftp.syspertec.com](http://ftp.syspertec.com/)
	- Virtel457mvs.zip.
	- allptfs-mvs457.txt if available.
	- virtel457updtnnnn.zip if available.
- 2. Run job \$ALOCDSU to create the TRANSFER.XMIT file.
- 3. Upload the virtel457mvs.xmit file to the TRANSFER.XMIT file in binary mode.
- 4. Edit job \$RESTDSU specifying the high-level qualifiers and SMS or volume serial information for the VIRTEL datasets. Run job \$RESTDSU to create the VIRTEL datasets yourqual.VIRT457.xxxxxx
- 5. Apply the PTFs in the allptfs-mvs457.txt file using job ZAPJCL in the VIRTEL CNTL library. If this file does not exist, skip this step.
- 6. Use the SETPROG APF command to add the VIRTEL LOADLIB to your system APF authorized program library list

SETPROG APF,ADD,DSN=yourqual.VIRT457.LOADLIB,VOL=volser

- 7. Edit member VIRTCT01 in the VIRTEL CNTL library:-
	- (a) Set the APPLID= parameter to the VTAM ACBNAME you will use to log on to VIRTEL (the suggested value is APPLID=VIRTEL)
	- (b) The TCP1= parameter must match the jobname of your z/OS TCP/IP stack (the suggested value TCPIP is usually correct)
	- (c) If you prefer VIRTEL to display English language panels, then set LANG='E'
	- (d) Set the COUNTRY and DEFUTF8 parameters according to your country (See *[VIRTCT](#page-60-0)*)
	- (e) Set the COMPANY ADDR1 ADDR2 LICENCE EXPIRE CODE parameters using the license key supplied to you by Syspertec.
- 8. Run the job ASMTCT in the VIRTEL CNTL library to assemble VIRTCT01 into VIRT457.LOADLIB.
- 9. Edit member ARBOLOAD in the VIRTEL CNTL library:
	- (a) Change LANG=EN to LANG=FR if French language is desired
	- (b) Set LOAD= the name of your VIRTEL LOADLIB
	- (c) Set SAMP= the name of your VIRTEL SAMPLIB
	- (d) Set ARBO= the name of your VIRTEL ARBO file
	- (e) Set VTAMLST= the name of a your VIRTEL CNTL library. The job will create a sample VTAMLST member in this library.
	- (f) CHANGE ALL 'DBDCCICS' 'xxxxxx' where xxxxxx is the APPLID of your CICS system.
	- (g) If you changed the APPLID of VIRTEL in step 4 from its default value VIRTEL, then you must also change the ACBNAME= parameter in step VTAMDEF near the end of the ARBOLOAD job. The value of ACBNAME= in ARBOLOAD must match the value of APPLID= in VIRTCT01.

Submit the ARBOLOAD job. This creates your VIRTEL configuration (the ARBO file) and a sample VTAMLST member VIRTAPPL.

**Note:** If you need to rerun the ARBOLOAD job, you must change PARM='LOAD,NOREPL' to PARM='LOAD,REPL'. If you wish to completely start over from the beginning, you can run the job ARBOBASE to delete and reinitialize the ARBO file, followed by a rerun of the ARBOLOAD job.

- 10. Submit the job ASMMOD from the VIRTEL CNTL library. This job assembles the VIRTEL logon mode table (MODVIRT) into your SYS1.VTAMLIB dataset. You will need to set the QUAL= parameter to match the high-level qualifiers of your SAMPLIB dataset.
- 11. Copy the VIRTAPPL member (created by the ARBOLOAD job in step 8) from the VIRTEL CNTL library into your SYS1.VTAMLST dataset. Now activate the VTAMLST member using this command:

V NET,ACT,ID=VIRTAPPL

- 12. Edit the procedure VIRTEL4 in your VIRTEL CNTL library so that the high-level qualifiers match the names you used when you loaded the files in step 4. Copy the procedure to your system PROCLIB, renaming it as VIRTEL.
- 13. Ask your security administrator to create a userid for the VIRTEL started task, and to authorize this userid to access the datasets you created in step 3. This userid must also have an OMVS segment which authorizes VIRTEL to use TCP/IP. Your security administrator can use the job RACFSTC in the VIRTEL SAMPLIB as an example.
- 14. Start VIRTEL

You can now logon to VIRTEL from a 3270 terminal using the APPLID specified in the VIRTCT01, and you can display the VIRTEL Web Access menu in your web browser using URL <http://n.n.n.n:41001> where n.n.n.n is the IP address of your z/OS system.

- 15. Apply any Virtel Web Access (See *[VWA maintenance](#page-51-0)*) according the instructions in the Readmeupdtnnnn.txt file included in the zip file. If the zip file does not exist, skip this step. If yo do apply maintenance then refresh the browser (CTRL-R) after updating the relevant TRSF directories. Check that the updtnnn is the correct number in the Administration Portal Screen.
- 16. The supplied system is configured with security disabled. If you wish, you can activate external security using RACF, ACF2, or TOP SECRET; please refer to the *["Security Chapter"](#page-112-0)*.
# **INSTALLING VIRTEL UNDER Z/VSE**

# **4.1 Installation procedure**

Installation of VIRTEL under z/VSE consists of the following steps. Each step is described in detail in the sections which follow.

- Load the installation jobs into the POWER READER QUEUE
- Define the VIRT457.SUBLIB sublibrary
- Load the CIL and SSL libraries
- Define the files VIRARBO, VIRSWAP and VIRSTAT
- Define the files VIRCMP3, VIRCAPT and SAMPTRF
- Define the files HTMLTRF and VIRHTML
- Assemble the VIRTCT
- Assemble the VTAM mode table
- Update the VIRARBO file (ARBOLOAD)
- Define the VTAM application relays
- Define the VIRTEL start procedure

## **4.1.1 Loading the installation jobs**

The installation jobs are delivered on an unlabeled 3480 tape cartridge. To load the installation jobs into the POWER reader queue, enter the command S RDR,cuu at the z/VSE console (where cuu represents the address of the tape drive on which you have mounted the cartridge). The following jobs will be loaded into your Reader:-

Queue **with** DISP=L, CLASS=0:

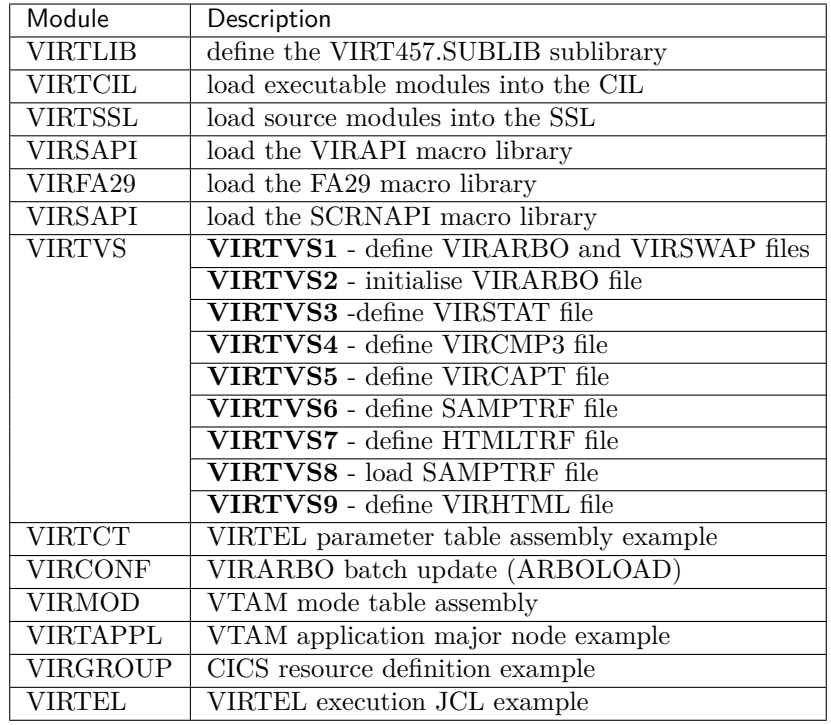

**Note:** You will need to modify certain of the installation jobs before submitting them. Once the jobs have been read onto the POWER queue, you can copy them to an ICCF library (using ICCF option 3224 Operations - Manage Batch Queues – Input Queue – Copy to Primary Library) or read them into your VM machine for editing.

## **4.1.2 Sites installing VIRTEL for the first time**

Jobs VIRTLIB, VIRTCIL, VIRTSSL, VIRTVS, VIRTCT, VIRMOD, and VIRTAPPL must be executed as described below.

## **4.1.3 Sites upgrading from a previous version**

Execute jobs VIRTLIB, VIRTCIL and VIRTSSL to create a new VIRT457.SUBLIB. Change your VIRTEL execution JCL to reference the new sublibrary You can retain your existing VSAM files.

## **4.1.4 Sites using VIRTEL Web Access**

The files required for VIRTEL Web Access base functions are loaded in steps VIRTVS6, VIRTVS7, VIRTVS8, and VIRTVS9 of job VIRTVS. If you wish to use VIRTEL Host-Web Services to script your 3270 applications, run job VIRSAPI also. See Host-Web-Services in the Virtel User Guide for further information.

## 4.1.5 Sites using VIRTEL A2A

Customers wishing to use VIRTEL Application-to-Application functions should also run jobs VIRFA29 and VIRAPI.

### 4.1.6 Defining the library

```
* $$ JOB JNM=VIRTLIB, CLASS=0, DISP=L
* $$ LST DA
// JOB VIRTLIB
* VIRTLIB * CREATE VIRT457 LIBRARY
 \star\star \star* * THIS JOB IS SUPPLIED AS AN EXAMPLE ONLY AND MUST BE MODIFIED
* * BEFORE EXECUTION
\star\star// EXEC IDCAMS, SIZE=AUTO
DELETE (VSE.VIRT457.LIBRARY ) -
        CLUSTER -
        PURGE -
   CATALOG (VSESP.USER.CATALOG)
SET MAXCC=0
DEFINE CLUSTER ( -
          NAME (VSE.VIRT457.LIBRARY) -
          TRACKS (150 25) -
          SHAREOPTIONS (3) -
          RECORDFORMAT (NOCIFORMAT) -
          VOLUMES (SYSWK1) -
          NOREUSE -
          NONINDEXED -
          TO (99366)) -
          DATA (NAME (VSE.VIRT457.LIBRARY.DATA)) -
          CATALOG (VSESP.USER.CATALOG)
IF LASTCC NE 0 THEN CANCEL JOB
/*
// OPTION STDLABEL=ADD
// DLBL VIRT457, 'VSE.VIRT457.LIBRARY', , VSAM, CAT=VSESPUC
/*
// EXEC IESVCLUP, SIZE=AUTO
A VSE.VIRT457.LIBRARY
                        VIRT457 VSESPUC OLD KEEP
/ *
// EXEC LIBR, PARM='MSHP'
           DEFINE LIB=VIRT457 REPLACE=YES
           DEFINE SUBLIB=VIRT457.SUBLIB REPLACE=YES
/*
/ &
* $$ EOJ
```

```
VIRTLIB : JCL to define the sublibrary (z/VSE)
```
Job VIRTLIB contains an example of JCL to define the library which will contain the VIRTEL executable modules and source books. This job is provided as an example, and may need to be modified prior to execution. The name VIRTnnn.SUBLIB indicates the VIRTEL version, for example VIRT457.SUBLIB for version 4.57. Parameters VOLUMES(SYSWK1), and possibly the cluster name and catalog name, may need to be modified.

### 4.1.7 Loading the executable modules

```
* $$ JOB JNM=VIRTCIL, CLASS=0, DISP=L
* $$ LST DA
// JOB VIRTCIL
 * VIRTCIL * CATALOG PROGRAM PHASES IN CORE IMAGE LIBRARY
    ****
÷.
 \rightarrow* * AT THE PAUSE, ENTER YOUR DLBL AND LIBDEF FOR THE CIL SUBLIB
\pm \pm* // DLBL VIRT457, 'VSE.VIRT457.LIBRARY', , VSAM, CAT=VSESPUC
* * // LIBDEF PHASE, CATALOG=VIRT457.SUBLIB
 \star// PAUSE ENTER YOUR LIBDEF PHASE STATEMENT AS IN THE ABOVE EXAMPLE
// OPTION CATAL
     INCLUDE
      (object modules)
/*
// EXEC LNKEDT, SIZE=512K
/ \delta* $$ EOJ
```
VIRTCIL: JCL to load the executable modules  $(z/VSE)$ 

Start the job to load the executable modules by entering the POWER command

R RDR, VIRTCIL

When this job executes, a  $//$  PAUSE card will ask you to enter a LIBDEF statement to specify the name of the library into which the modules are to be loaded. Enter

// LIBDEF PHASE, CATALOG=xxxxx

where xxxxx represents the name of the sublibrary you defined in the previous job.

### 4.1.8 Loading the source modules

```
* $$ JOB JNM=VIRTSSL, CLASS=0, DISP=L
* $$ LST DA
// JOB VIRTSSL
* VIRTSSL * CATALOG SOURCE BOOKS IN SSL
\div\star* * AT THE PAUSE, ENTER THE NAME OF THE SUB-LIBRARY
* * FOR CATALOGING THE VIRTEL SOURCE BOOKS
\star\rightarrow* * EXAMPLE: // SETPARM SUB='VIRT457.SUBLIB'
\star// PAUSE ENTER YOUR SETPARM CARD AS SHOWN ABOVE
// EXEC PGM=LIBR, PARM=' ACCESS SUBLIB=&SUB'
     (source books)
/ *
```
 $/ \delta$ \* \$\$ EOJ

VIRTSSL : JCL to load the source modules  $(z/VSE)$ 

Start the job to load the source modules by entering the POWER commands:

```
R RDR, VIRTSSL
R RDR, VIRFA29
R RDR, VIRAPI
R RDR, VIRSAPI
```
When these jobs execute, a  $//$  PAUSE card will ask you to enter a SETPARM statement specifying the name of the library into which the modules are to be loaded. Enter:

// SETPARM SUB='xxxxxxx'

where xxxxxxx represents the name of the sublibrary you defined in the first job.

```
* $$ JOB JNM=VIRFA29, CLASS=0, DISP=L
* $$ LST DA
// JOB VIRFA29
* * VIRFA29 * CATALOG SOURCE BOOKS FOR FA29 API
 \star\star* AT THE PAUSE, ENTER THE NAME OF THE SUB-LIBRARY
* * FOR THE FA29 MACRO SOURCE BOOKS
\star \star* * EXAMPLE: // SETPARM SUB='VIRT457.SUBLIB'
\star// PAUSE ENTER YOUR SETPARM CARD AS SHOWN ABOVE
// EXEC PGM=LIBR, PARM=' ACCESS SUBLIB=&SUB'
     (FA29API source books)
/*
/ \delta* $$ EOJ
```
 $VIRFA29$ : JCL to load the FA29 macros ( $z/VSE$ )

```
* $$ JOB JNM=VIRAPI, CLASS=0, DISP=L
* $$ LST DA
// JOB VIRAPI
 * * VIRAPI * CATALOG SOURCE BOOKS FOR VIRAPI
\ddot{\phantom{0}}+ +* * AT THE PAUSE, ENTER THE NAME OF THE SUB-LIBRARY
 * FOR THE VIRAPI MACRO SOURCE BOOKS
\star \star* * EXAMPLE: // SETPARM SUB='VIRT457.SUBLIB'
 // PAUSE ENTER YOUR SETPARM CARD AS SHOWN ABOVE
// EXEC PGM=LIBR, PARM=' ACCESS SUBLIB=&SUB'
     (VIRAPI source books)
4<sup>4</sup>
```
 $/ \delta$ \* \$\$ EOJ

 $VIRAPI: JCL to load the VIRAPI macros (z/VSE)$ 

```
* $$ JOB JNM=VIRSAPI, CLASS=0, DISP=L
* $$ LST DA
// JOB VIRSAPI
 * * VIRSAPI * CATALOG SOURCE BOOKS FOR SCRNAPI
 * * AT THE PAUSE, ENTER THE NAME OF THE SUB-LIBRARY
* * FOR THE SCRNAPI MACRO SOURCE BOOKS
\star \star* * EXAMPLE: // SETPARM SUB='VIRT457.SUBLIB'
\star \hspace{0.1cm} \star// PAUSE ENTER YOUR SETPARM CARD AS SHOWN ABOVE
// EXEC PGM=LIBR, PARM=' ACCESS SUBLIB=&SUB'
     (SCRNAPI source books)
/*
/ \delta* $$ EOJ
```
 $VIRAPI: JCL to load the SCRNAPI~macros (z/VSE)$ 

### 4.1.9 Defining the VIRARBO and VIRSWAP files

```
// JOB VIRTVS
// SETPARM TAPE=590
  * * AT THE PAUSE, ENTER THE UNIT ADDRESS OF THE TAPE DRIVE *^{\star} ^{\star} FOR THE VIRTEL INSTALLATION TAPE ^{\star}\star \hspace{0.1cm} \star \hspace{0.1cm} \star* * EXAMPLE: // SETPARM TAPE=590 *
\star\quad\star\quad\star// PAUSE ENTER YOUR SETPARM CARD AS SHOWN ABOVE
 * * VIRTVS1 * DEFINITION OF VIRARBO AND VIRSWAP FILES *
 ************
// DLBL IJSYSUC, 'VSESP.USER.CATALOG', , VSAM
// EXEC IDCAMS, SIZE=AUTO
 DELETE (VIRTEL.ARBO) -
  CLUSTER -
  PIIRGF -CATALOG (VSESP.USER.CATALOG)
 SET MAXCC=0
 DEFINE CLUSTER ( -
  NAME (VIRTEL.ARBO) -
  RECORDS (500 100) -
  SHAREOPTIONS (4 3) -
   RECSZ (600 4089) -
   VOLUMES (SYSWK1) -
   KEYS (9 0) -
```

```
TO (99366)) -
DATA (NAME (VIRTEL ARBO DATA)) -
INDEX (NAME (VIRTEL.ARBO.INDEX)) -
 CATALOG (VSESP.USER.CATALOG)
IF LASTCC NE 0 THEN CANCEL JOB
DELETE (VIRTEL. SWAP ) -
 CLUSTER -
 PIIRGE -CATALOG (VSESP.USER.CATALOG)
SET MAXCC=0
DEFINE CLUSTER ( -
 NAME (VIRTEL.SWAP) -
 RECORDS (200 50) -
 SHAREOPTIONS (2 3) -
 RECSZ (600 4089) -
 VOLUMES (SYSWK1) -
 REUSE -
 KEYS (16 0) -TO (99366)) –
DATA (NAME (VIRTEL.SWAP.DATA)) -
INDEX (NAME (VIRTEL.SWAP.INDEX )) -
 CATALOG (VSESP.USER.CATALOG)
IF LASTCC NE 0 THEN CANCEL JOB
```
#### VIRTVS1 : JCL to define the VIRARBO and VIRSWAP files  $(z/VSE)$

Step VIRTVS1 of job VIRTVS contains an example of defining the VIRARBO and VIRSWAP files. This job is provided as an example, and may need to be modified prior to execution. The parameters SETPARM TAPE=590 and VOLUMES(SYSWK1), and possible the catalog name, may need to be modified.

### 4.1.10 Initialisation of the VIRARBO file

```
\hspace{0.1mm}^{\star} VIRTVS2 \hspace{0.1mm}^{\star} INITIALISATION OF VIRARBO FILE \hspace{0.1mm}^{\star}// DLBL VIRARBO, 'VIRTEL.ARBO',, VSAM, CAT=VSESPUC
// PAUSE **** VIRTEL **** MOUNT INSTALLATION TAPE
// ASSGN SYS004, &TAPE
// MTC REW, SYS004
// MTC FSF, SYS004, 2 1=FRANCAIS, 2=ANGLAIS
// EXEC IDCAMS, SIZE=AUTO
 REPRO IFILE (BANDE ENV (PDEV (2400) NOLABEL RECFM (VB) BLKSZ (32000))) -
 OFILE (VIRARBO)
```
VIRTVS2 : JCL to initialise the VIRARBO file  $(z/VSE)$ 

Step VIRTVS2 of job VIRTVS loads the base configuration definitions into the VIRARBO file. The default language is English. To load the French language version of the base configuration, change the

// MTC FSF, SYS004, 2

card to

```
MTC FSF, SYS004, 1
```
before submitting this job.

### **4.1.11 Defining the VIRSTAT file**

```
* *****************************************************************
 * VIRTVS3 * DEFINITION OF VIRSTAT FILE ** *****************************************************************
// DLBL IJSYSUC,'VSESP.USER.CATALOG',,VSAM
// EXEC IDCAMS, SIZE=AUTO
 DELETE (VIRTEL.STAT ) -
   CLUSTER -
   PURGE -
   CATALOG (VSESP.USER.CATALOG )
 SET MAXCC=0
 DEFINE CLUSTER ( -
   NAME (VIRTEL.STAT ) -
   RECORDS (500 100)-
   SHAREOPTIONS (2) -
   RECSZ (124 620) -
   RECORDFORMAT (FIXBLK (124 ))-
   VOLUMES (SYSWK1) -
   NOREUSE -
   NONINDEXED -
   FREESPACE (15 7) -
   TO (99366))-
 DATA (NAME (VIRTEL.STAT.DATA))
   CATALOG (VSESP.USER.CATALOG )
 IF LASTCC NE 0 THEN CANCEL JOB
 /*
```
*Figure 4.9 VIRTVS3 : JCL to define the VIRSTAT file (z/VSE)*

Step VIRTVS3 of job VIRTVS contains an example of defining the VIRSTAT file. This job is provided as an example, and may need to be modified prior to execution. The VIRSTAT file is required unless the STATS parameter of the VIRTCT is set to NO.

### **4.1.12 Defining the VIRCMP3 file**

```
* *****************************************************************
 * VIRTVS4 * DEFINITION AND INITIALIZATION OF VIRCMP3 FILE ** *****************************************************************
// DLBL IJSYSUC,'VSESP.USER.CATALOG',,VSAM
// EXEC IDCAMS,SIZE=AUTO
 DELETE (VIRTEL.CMP3) -
   CLUSTER -
   PURGE -
   CATALOG (VSESP.USER.CATALOG )
 SET MAXCC=0
 DEFINE CLUSTER ( -
   NAME (VIRTEL.CMP3) -
   RECORDS(200 50)-
   SHAREOPTIONS (2 3) -
   RECSZ (600 8185) -
   VOLUMES (SYSWK1) -
   KEYS (9 0) -
```

```
TO (99366)) -
  DATA (NAME (VIRTEL.CMP3.DATA)) -
  INDEX (NAME (VIRTEL.CMP3.INDEX)) -
   CATALOG (VSESP.USER.CATALOG)
  IF LASTCC NE 0 THEN CANCEL JOB
// DLBL VIRCMP3, 'VIRTEL.CMP3', 2099/365, VSAM, CAT=VSESPUC
// EXEC IESVSMLD, SIZE=AUTO LOAD DUMMY RECORD INTO VIRCMP3
80, K, VIRCMP3
ZZZ/ *
```

```
VIRTVS4 : JCL to define the VIRCMP3 file (z/VSE)
```
Step VIRTVS4 of job VIRTVS contains an example of defining the VIRCMP3 file. This job is provided as an example, and may need to be modified prior to execution. The VIRCMP3 file is used by the level 3 compression feature of VIRTEL/PC, and is required unless the COMPR3 parameter of the VIRTCT is set to NO.

## 4.1.13 Defining the VIRCAPT file

```
* VIRTVS5 * DEFINITION AND INITIALIZATION OF VIRCAPT FILE *. . . . . . . .
// DLBL IJSYSUC, 'VSESP.USER.CATALOG',,VSAM
// EXEC IDCAMS, SIZE=AUTO
 DELETE (VIRTEL.CAPT) -
   CLUSTER -
   PIIRGE -CATALOG (VSESP.USER.CATALOG)
 SET MAXCC=0
 DEFINE CLUSTER ( -
   NAME (VIRTEL.CAPT) -
   RECORDS (200 50) –
   SHAREOPTIONS (2 3) -
   RECSZ (600 8185) -
   VOLUMES (SYSWK1) -
   KEYS (16 0) -
   TO (99366)) –
 DATA (NAME (VIRTEL.CAPT.DATA)) -
 INDEX (NAME (VIRTEL.CAPT.INDEX )) -
   CATALOG (VSESP.USER.CATALOG)
 IF LASTCC NE 0 THEN CANCEL JOB
/ *
// DLBL VIRCAPT, 'VIRTEL.CAPT', 2099/365, VSAM, CAT=VSESPUC
// EXEC IESVSMLD, SIZE=AUTO LOAD DUMMY RECORD INTO VIRCAPT
80, K, VIRCAPT
ZZZ
```
Figure 4.11 VIRTVS5 : JCL to define the VIRCAPT file  $(z/VSE)$ 

Step VIRTVS5 of job VIRTVS contains an example of defining the VIRCAPT file. This job is provided as an example, and may need to be modified prior to execution. The VIRCAPT file is used by the videotext page capture feature, and is referenced by the FCAPT parameter of the VIRTCT.

## **4.1.14 Defining the SAMPTRF file**

```
* *****************************************************************
 * * VIRTVS6 * DEFINITION AND INITIALIZATION OF SAMPTRF FILE *
 * *****************************************************************
// DLBL IJSYSUC,'VSESP.USER.CATALOG',,VSAM
// EXEC IDCAMS, SIZE=AUTO
 DELETE (VIRTEL.SAMP.TRSF) -
   CLUSTER -
   PURGE -
   CATALOG (VSESP.USER.CATALOG )
  SET MAXCC=0
  DEFINE CLUSTER ( -
   NAME(VIRTEL.SAMP.TRSF) -
   TO (99365) -
   FREESPACE (0 50) -
   SHAREOPTIONS (2) -
   INDEXED -
   KEYS (16 0) -
   RECORDSIZE (100 32758) -
   USECLASS (0) -
   VOLUMES (SYSWK1)) -
  DATA (NAME(VIRTEL.SAMP.TRSF.DATA) -
   SPANNED -
   TRACKS(75 15) –
   CISZ (4096)) -
  INDEX (NAME(VIRTEL.SAMP.TRSF.INDEX ) -
   TRACKS(5 1) –
    CISZ (512)) -
 CATALOG (VSESP.USER.CATALOG )
/*
// DLBL INWFILE,'VIRTEL.SAMP.TRSF',2099/365,VSAM,CAT=VSESPUC
// EXEC IESVSMLD,SIZE=AUTO LOAD DUMMY RECORD INTO INWFILE
80,K,INWFILE
$$$$IWS.WORKREC.INW$TEMP
/*
```
### *VIRTVS6 : JCL to define the SAMPTRF file (z/VSE)*

Step VIRTVS6 of job VIRTVS contains an example of defining the SAMPTRF file. This job is provided as an example, and may need to be modified prior to execution. The SAMPTRF file contains sample HTML page templates and other elements for the VIRTEL Web Access feature, and is referenced by the UFILEx parameter of the VIRTCT.

### **4.1.15 Defining the HTMLTRF file**

```
* *****************************************************************
* * VIRTVS7 * DEFINITION AND INITIALIZATION OF HTMLTRF FILE *
* *****************************************************************
// DLBL IJSYSUC,'VSESP.USER.CATALOG',,VSAM
// EXEC IDCAMS, SIZE=AUTO
 DELETE (VIRTEL.HTML.TRSF ) -
   CLUSTER -
   PURGE -
   CATALOG (VSESP.USER.CATALOG )
 SET MAXCC=0
```

```
DEFINE CLUSTER ( -
    NAME (VIRTEL.HTML.TRSF) -
    RECORDS (2500 1000) -
   TO (99365) -
    FREESPACE (0 50) -
    SHAREOPTIONS (2) -
    INDEXED -
    KEYS (16 0) -
    RECORDSIZE (100 32758) -
    USECLASS (0) -
   VOLUMES (SYSWK1)) -
  DATA (NAME (VIRTEL.HTML.TRSF.DATA) -
    SPANNED -
    TRACKS (75 15) -
    CISZ (4096) -
  INDEX (NAME (VIRTEL.HTML.TRSF.INDEX) -
    TRACKS(5 1) -
    CISZ (512) -
    CATALOG (VSESP.USER.CATALOG)
// DLBL HTMLTRF, 'VIRTEL.HTML.TRSF', 2099/365, VSAM, CAT=VSESPUC
// EXEC IESVSMLD, SIZE=AUTO LOAD DUMMY RECORD INTO HTMLTRF
80, K, HTMLTRF
$$$$IWS.WORKREC.INW$TEMP
```
#### Figure 4.13 VIRTVS7 : JCL to define the HTMLTRF file  $(z/VSE)$

Step VIRTVS7 of job VIRTVS contains an example of defining the HTMLTRF file. This job is provided as an example, and may need to be modified prior to execution. The HTMLTRF file is used by the VIRTEL Web Access feature to store HTML pages, and is referenced by the UFILEx parameter of the VIRTCT.

### 4.1.16 Loading the SAMPTRF file

```
^{\star} VIRTVS8 ^{\star} LOAD DATA INTO SAMPTRF FILE ^{\star}// DLBL SAMPTRF, 'VIRTEL. SAMP. TRSF', , VSAM, CAT=VSESPUC
// PAUSE **** VIRTEL **** MONTEZ LA BANDE D'INSTALLATION
// ASSGN SYS004, &TAPE
// MTC REW, SYS004
// MTC FSF, SYS004, 3
// EXEC IDCAMS, SIZE=AUTO
 REPRO IFILE (BANDE ENV (PDEV (2400) NOLABEL RECFM (VB) BLKSZ (32000))) -
 OFILE (SAMPTRF) REPLACE
```
### VIRTVS8 : JCL to load the SAMPTRF file  $(z/VSE)$

Step VIRTVS8 of job VIRTVS contains and example of the JCL required to load the sample HTML pages into the SAMPTRF file. This job is required for sites using VIRTEL Web Access.

## **4.1.17 Defining the VIRHTML file**

```
* *****************************************************************
  * VIRTVS9 * DEFINITION AND INITIALIZATION OF VIRHTML FILE ** *****************************************************************
// DLBL IJSYSUC,'VSESP.USER.CATALOG',,VSAM
// EXEC IDCAMS,SIZE=AUTO
 DELETE (VIRTEL.HTML) -
   CLUSTER -
   PURGE -
   CATALOG (VSESP.USER.CATALOG )
  SET MAXCC=0
  DEFINE CLUSTER ( -
   NAME(VIRTEL.HTML) -
   RECORDS (50 100) -
   TO (99365) -
   FREESPACE (0 50) -
   SHAREOPTIONS (2) -
   INDEXED -
   KEYS (64 0) -
   RECORDSIZE (100 32758) -
   USECLASS (0) -
   VOLUMES (SYSWK1)) -
  DATA (NAME(VIRTEL.HTML.DATA) -
   SPANNED -
    CISZ (4096)) -
  INDEX (NAME(VIRTEL.HTML.INDEX) -
    CISZ (512)) -
  CATALOG (VSESP.USER.CATALOG )
/*
// DLBL VIRHTML,'VIRTEL.HTML',2099/365,VSAM,CAT=VSESPUC
// EXEC IESVSMLD,SIZE=AUTO LOAD DUMMY RECORD INTO VIRHTML
80,K,VIRHTML
ZZZ
/*
```
### *VIRTVS9 : JCL to define the VIRHTML file (z/VSE)*

Step VIRTVS9 of job VIRTVS contains an example of defining the VIRHTML file. This job is provided as an example, and may need to be modified prior to execution. The VIRHTML file is used by the VIRTEL Web Access feature to store the names of E-mail correspondents, and is referenced by the HTVSAM parameter of the VIRTCT.

## **4.1.18 Assembling the VIRTCT**

Job VIRTCTUS contains an example of assembling the VIRTEL parameter table (the VIRTCT). Since the VIRTCT parameters are common across the z/VSE, z/OS and VM environments, please refer to section *[VIRTCT](#page-60-0)*.

**Note:** Users in France should use job VIRTCTFR instead of VIRTCTUS.

### 4.1.19 Assembling the MODVIRT mode table

```
* $$ JOB JNM=VIRMOD, CLASS=0, DISP=L
* $$ LST DA
// JOB VIRMOD
 * * VIRMOD * ASSEMBLY OF THE VTAM MODE TABLE *
* * ** * THIS JOB IS SUPPLIED AS AN EXAMPLE ONLY AND MUST BE MODIFIED *
* * BEFORE EXECUTION *
\star \star \star// DLBL VIRT457, 'VSE.VIRT457.LIBRARY', , VSAM, CAT=VSESPUC
// LIBDEF PHASE, CATALOG=PRD2.CONFIG
// LIBDEF SOURCE, SEARCH=(VIRT457.SUBLIB, PRD1.BASE)
// OPTION CATAL
 PHASE MODVIRT, *
// EXEC ASSEMBLY, SIZE=512K
COPY MODVIRT
/*
// EXEC LNKEDT, SIZE=512K
/ \star/ \delta* $$ EOJ
```
#### VIRMOD : Assembling the MODVIRT mode table  $(z/VSE)$

Job VIRMOD contains an example of the JCL required to assemble the VTAM mode table (MODVIRT) supplied with VIRTEL.

### 4.1.20 Updating the VIRARBO file (ARBOLOAD)

```
* $$ JOB JNM=VIRCONF, CLASS=0, DISP=L
* $$ LST DA
// JOB VIRCONF
* * VIRCONF * LOAD CONFIGURATION DATA (ARBOLOAD) *
\star \star \star* * THIS JOB IS SUPPLIED AS AN EXAMPLE ONLY AND MUST BE MODIFIED *
* * BEFORE EXECUTION *
\star \hspace{0.1cm} \star \hspace{0.1cm} \star// LIBDEF *, SEARCH= (VIRT457. SUBLIB)
// DLBL VIRARBO, 'VIRTEL.ARBO',, VSAM, CAT=VSESPUC
// SETPARM LANG=EN
// SETPARM WEB=YES
// SETPARM VMACROS=NO
// SETPARM SMTP=NO
// SETPARM IMSW=NO
// SETPARM VHOST=NO
// SETPARM PLUG=NO
// SETPARM VSR=NO
// SETPARM IPAD=NO
// SETPARM MINITEL=NO
// SETPARM PCMGMT=NO
```

| // SETPARM NTTCP=NO                                      |
|----------------------------------------------------------|
| // SETPARM XOT=NO                                        |
| // SETPARM NPSIFC=NO                                     |
| // SETPARM NPSIGAT=NO                                    |
| // SETPARM ANTIFC=NO                                     |
| // SETPARM CFTGATE=NO                                    |
| // SETPARM CFTPCNE=NO                                    |
| // SETPARM MULTSES=NO                                    |
| // SETPARM VIRSECU=NO                                    |
| // IF WEB NE YES THEN                                    |
| // GOTO WEB                                              |
| // EXEC VIRCONF, PARM='LOAD, LANG=&LANG'                 |
| (configuration statements for VIRTEL Web Access feature) |
| $/$ *                                                    |
| $/$ . WEB                                                |
| // IF XOT NE YES THEN                                    |
| // GOTO XOT                                              |
| // EXEC VIRCONF, PARM='LOAD, LANG=&LANG'                 |
| (configuration statements for XOT feature)               |
|                                                          |
| $/$ *                                                    |
| /. XOT                                                   |
| $(\text{etc})$                                           |
| / &                                                      |

Figure 4.17 VIRCONF : ARBOLOAD job to update the VIRARBO file  $(z/VSE)$ 

Job VIRCONF contains an example of a job to load configuration elements into the VIRARBO file. This is the equivalent of the z/OS job known as ARBOLOAD. Before running this job, you will need to make the following modifications:

- Select the desired features (for example, WEB=YES, XOT=YES)
- Change all 'DBDCCICS' to the APPLID of your CICS system.

Note: Users in France may also change LANG=EN to LANG=FR to generate French language versions of the configuration elements

### 4.1.21 Cataloging the VTAM application book

```
* $$ JOB JNM=VIRTAPPL, CLASS=0, DISP=L
* $$ LST DA
// JOB VIRTAPPL
* * VIRTAPPL * EXAMPLE OF APPLICATION MAJOR NODE FOR VIRTEL *
 \star\star \star\star* THIS JOB IS SUPPLIED AS AN EXAMPLE ONLY AND MUST BE MODIFIED *
* * BEFORE EXECUTION *
\star\star \star// EXEC LIBR
ACCESS SUBLIB=PRD2.CONFIG
CATALOG VIRTAPPL.B REPLACE=YES
   _________________________
```

```
* Product : Virtel *
* Description : Main ACB for VIRTEL application *
                                                     --------------------
         ----------------------
VIRTEL APPL AUTH= (PASS, ACQ, SPO)
  (APPL statements for other VIRTEL relays)
/ +/ *
/ \delta* $$ EOJ
```
VIRTAPPL : Cataloging the application major node  $(z/VSE)$ 

Job VIRTAPPL contains an example of cataloging the VTAM application book. The VTAM application node VIRTAPPL must be activated before starting VIRTEL. This job is provided as an example, and may need to be modified prior to execution.

#### 4.1.22 Defining the CICS resources

```
* $$ JOB JNM=VIRGROUP, CLASS=A, DISP=D, NTFY=YES
* $$ LST DA
// JOB VIRGROUP CREATION CICS CSD GROUP VIRTEL
* * VIRGROUP * CICS RESOURCE DEFINITIONS FOR VIRTEL *
\star \star \star* * THIS JOB IS SUPPLIED AS AN EXAMPLE ONLY AND MUST BE MODIFIED *
 * BEFORE EXECUTION *
\star \star \star\star \star \star* * SEE IJSYSRS.SYSLIB/STDLABUP.PROC FOR DEFAULT DLBL DFHCSD *
* * // DLBL DFHCSD, 'CICS.CSD', 0, VSAM, CAT=VSESPUC *
\star \star \star// EXEC DFHCSDUP, SIZE=AUTO
* VIRTEL 3270 TERMINALS FOR WEB2HOST
 DEFINE TE(T000) G(VIRTEL) TY(z/VSELU2Q) NE(RHTVT000) PRINTER(I000)
     DESC (VIRTEL WEB TO HOST TERMINAL)
 DEFINE TE(T001) G(VIRTEL) TY(z/VSELU2Q) NE(RHTVT001) PRINTER(I001)
     DESC (VIRTEL WEB TO HOST TERMINAL)
 DEFINE TE(T002) G(VIRTEL) TY(z/VSELU2Q) NE(RHTVT002) PRINTER(I002)
    DESC (VIRTEL WEB TO HOST TERMINAL)
     etc.
* VIRTEL 3284 PRINTERS FOR WEB2HOST
 DEFINE TE(I000) G(VIRTEL) TY(z/VSELU3Q) NE(RHTIM000)
     DESC (VIRTEL WEB TO HOST PRINTER)
 DEFINE TE(I001) G(VIRTEL) TY(z/VSELU3Q) NE(RHTIM001)
     DESC (VIRTEL WEB TO HOST PRINTER)
 DEFINE TE(I002) G(VIRTEL) TY(z/VSELU3Q) NE(RHTIM002)
     DESC (VIRTEL WEB TO HOST PRINTER)
   etc.
* ADD VIRTEL GROUP TO STARTUP LIST
 ADD GROUP (VIRTEL) LIST (z/VSELIST)
/*
/ &
* $$ EOJ
```
*VIRGROUP : Defining the CICS resources (z/VSE)*

Job VIRGROUP contains an example of defining the the CICS resources which are correspond to the relays and virtual printers used by VIRTEL Web Access. This job is provided as an example, and may need to be modified prior to execution.

### **4.1.23 Applying VWA User Interface Update**

Under certain circumstances it may be necessary to apply maintenance in the form of User Interface Updates. These may be distributed either by e-mail, or available on Syspertec FTP Server. An update is available as a ZIP file containing the cumulative days update the version. The file is represented in the form VirtelxxxUpdtnnnnn.zip where xxx is the version of Virtel to which it relates and nnnn the reference of the update itself. Once unzipped, the file content is in the form of a tree where each folder contains one or more files grouped by category, the root contains a file named updtnnnn.txt which summarized the history of changes and any special instructions to operate. Generally, the file still contains a sub directory named " W2H " whose content must be reloaded into the W2H-DIR using one of the methods described in section "Web Enitity Management" in the "Virtel Administration Guide".

# **4.2 Executing VIRTEL In A z/VSE Environment**

Job VIRTEL contains an example of the z/VSE startup JCL for VIRTEL. Program VIR0000 reads a parameter card indicating the suffix of the VIRTCT to be used. This suffix must be two characters long and must start in column 1 of the parameter card. In the example supplied, the suffix is 01, indicating that parameter table VIRTCT01 is to be used. The TCT suffix may optionally be followed by a comma and the VTAM APPLID. If the APPLID is not specified then the value in the VIRTCT is used. The partition used must have a size of at least 1.5MB and must have 1MB of GETVIS. The priority of the VIRTEL partition must be immediately below that of VTAM.

```
* $$ JOB JNM=VIRTEL,CLASS=4,DISP=L,PRI=9
* $$ LST DA
// JOB VIRTEL
                        * *****************************************************************
 * * VIRTEL * EXAMPLE JCL TO EXECUTE VIRTEL *
 * *****************************************************************
 * * *
 * * THIS JOB IS SUPPLIED AS AN EXAMPLE ONLY AND MUST BE MODIFIED *
* * BEFORE EXECUTION *
* * *
 * *****************************************************************
// OPTION SYSPARM='00' MUST MATCH PARM ID=NN IN TCP/IP PARTITION
// LIBDEF *,SEARCH=(VIRT457.SUBLIB,PRD2.CONFIG,PRD1.BASE)
// DLBL VIRARBO,'VIRTEL.ARBO',,VSAM,CAT=VSESPUC
// DLBL VIRSWAP,'VIRTEL.SWAP',,VSAM,CAT=VSESPUC
// DLBL VIRCAPT,'VIRTEL.CAPT',,VSAM,CAT=VSESPUC
// DLBL VIRCMP3,'VIRTEL.CMP3',,VSAM,CAT=VSESPUC
// DLBL VIRHTML,'VIRTEL.HTML',,VSAM,CAT=VSESPUC
// DLBL SAMPTRF,'VIRTEL.SAMP.TRSF',,VSAM,CAT=VSESPUC
// DLBL HTMLTRF,'VIRTEL.HTML.TRSF',,VSAM,CAT=VSESPUC
// DLBL VIRSTAT,'VIRTEL.STAT',,VSAM,CAT=VSESPUC
* * OU BIEN // DLBL VIRSTAT,'VIRTEL.STAT',0,SD
* * // EXTENT SYS001,SYSWK1,1,0,855,15
* * // ASSGN SYS001,DISK,VOL=SYSWK1,SHR
// EXEC IESWAITT
// EXEC VIR0000,SIZE=40K,DSPACE=2M
```
01,VIRTEL /\* // EXEC LISTLOG /& \* \$\$ EOJ

*VIRTEL startup JCL (z/VSE)*

## **4.2.1 Specifying the TCP/IP partition**

If you have more than one TCP/IP stack, you can use the OPTION SYSPARM='nn' statement to specify the ID of the TCP/IP stack. VIRTEL will attempt to connect to the TCP/IP partition which has PARM='ID=nn' in its JCL. If OPTION is not specified, VIRTEL will attempt to connect to the default TCP/IP whose ID is 00.

### **4.2.2 Stopping VIRTEL**

To stop VIRTEL, enter the command:

MSG xx,DATA=STOP

where xx is the identifier of the partition in which VIRTEL is running.

# **4.3 Applying PTFs**

Under certain circumstances it may be necessary to apply maintenance in the form of PTFs. These may be distributed through the Virtel FTP Server or by e-mail.

## **4.3.1 Application of the PTFs**

To apply the PTFs, use the following JCL:

```
* $$ JOB JNM=PTFnnnn,CLASS=0,DISP=D,PRI=9
* $$ LST DA
// JOB PTFnnnn
// EXEC MSHP
 PATCH SUBLIB=VIRT457.SUBLIB
 AFFECTS PHASE=modname
 ALTER xxxx vvvvvvvv:rrrrrrrr
/*
/&
* $$ EOJ
```
#### *JCL for applying PTFs (z/VSE)*

### **CHAPTER**

# **FIVE**

# **VTAM**

# **5.1 VTAM parameters**

This section describes the VTAM definitions required for VIRTEL. The same definitions are used in both the z/OS and z/VSE environments.

# **5.2 5.2. Definition Of The VIRTEL Primary ACB**

The primary ACB is defined by means of a VTAM APPL statement:

applname APPL AUTH=(PASS,ACQ,SPO)

**applname** Presents the name of the ACB as it is defined in the APPLID statement of the VIRTCT.

An example of a VTAM application node is provided in member VIRTAPPL of the VIRTEL SAMPLIB dataset for z/OS, or in the VIRTAPPL installation job for VSE.

# **5.3 5.3. Defining The VTAM Application Relays**

Each terminal which logs on to a VTAM application via VIRTEL requires an application relay. An application relay is a VTAM LU, defined by means of a VTAM APPL card, which VIRTEL uses to represent the terminal when connecting to the VTAM application. These APPL cards are defined as follows:

relaynam APPL AUTH=(PASS,ACQ),MODETAB=tablenam,DLOGMOD=modename,EAS=1

- **relaynam** Represents the name of the relay associated with the terminal. This name must match the name specified in the "Relay" field of the VIRTEL terminal definition.
- **tablenam** Is the name of the logon mode table. For VIRTEL Web Access, use the standard IBM-supplied table ISTINCLM. For other types of relay, use the MODVIRT table supplied by VIRTEL.
- **modename** Is the name of the LOGMODE to be used for communication with the host application. For VIRTEL Web Access, use a standard IBM-supplied logmode such as SNX32702. For 3270 emulation via Minitel, use DLOGREL which is defined in the MODVIRT table supplied by VIRTEL.
- **EAS=1** Since each application relay only uses one session, specification of this parameter may reduce common area storage requirements.

# **5.4 5.4. MODETAB For Minitel, X25, And APPC**

If you intend to use Minitel, X25, or APPC, then a mode table named MODVIRT must be assembled and link-edited into the library from which VTAM loads its mode tables. For z/OS, a sample job is provided in the ASMMOD member of the VIRTEL SAMPLIB. For z/VSE, sample JCL is provided in the VIRMOD installation job.

The source for the MODVIRT mode table is defined as follows:

```
MODVIRT MODETAB
* LOGMODE for LUTYPE2 terminals
DLOGREL MODEENT LOGMODE=DLOGREL, X
 FMPROF=X'03',TSPROF=X'03',PRIPROT=X'B1', X
 SECPROT=X'90',COMPROT=X'3080',RUSIZES=X'87F8', X
 PSERVIC=X'028000000000185000007E00'
* LOGMODE for LUTYPE1 terminals
DLOGMINI MODEENT LOGMODE=DLOGMINI, X
 FMPROF=X'03', X
  TSPROF=X'03', X
 PRIPROT=X'B1', X
  SECPROT=X'90', X
  COMPROT=X'3040', CONTENTION X
  RUSIZES=X'8589', 256-4096 X
 PSERVIC=X'010000000000000000000000'
 LOGMODE for inversed GATE
DLOGANTI MODEENT LOGMODE=DLOGANTI, X
 FMPROF=X'03',TSPROF=X'03',PRIPROT=X'B1',SECPROT=X'90', X
 COMPROT=X'3040',RUSIZES=X'8989', X
 PSERVIC=X'010000000000000000000000'
* LOGMODE for inversed PCNE @416
DLOGPCNE MODEENT LOGMODE=DLOGPCNE, @416X
 FMPROF=X'03',TSPROF=X'03', @416X
 PRIPROT=X'B0',SECPROT=X'B0', @416X
 COMPROT=X'0040',RUSIZES=X'8989', @416X
  PSERVIC=X'000000000000000000000000' @416
* LOGMODE for APPC lines (LU6.2)
LU62CONV MODEENT LOGMODE=LU62CONV,FMPROF=X'13',TSPROF=X'07', X
  PRIPROT=X'B0',SECPROT=X'B0',COMPROT=X'D0B1', X
 RUSIZES=X'8686',ENCR=B'0000',TYPE=0, X
 PSERVIC=X'060200000000000000000300'
 MODEEND
  END
```
*Figure 5.1 VTAM logon mode table MODVIRT*

# **5.5 5.5. USSTAB For Minitels And PC's**

For Minitel and VIRTEL/PC it may be necessary to provide a customized USS table in the VTAM library. An example USS table is shown in the figure below. A USS table is not necessary for VIRTEL Web Access access.

```
USSTAB
USSCMD CMD=MA, REP=LOGON, FORMAT=BAL
USSPARM PARM=APPLID, DEFAULT=VIRTEL2
USSCMD CMD=P,REP=LOGON,FORMAT=BAL
```

```
USSPARM PARM=APPLID, DEFAULT=VIRTEL2
USSPARM PARM=DATA, DEFAULT='PC'
USSMSG MSG=00,BUFFER=MSG00
USSMSG MSG=01,BUFFER=MSG02
USSMSG MSG=02,BUFFER=MSG02
USSMSG MSG=03,BUFFER=MSG03
USSMSG MSG=04,BUFFER=MSG04
USSMSG MSG=05,BUFFER=MSG02
USSMSG MSG=06,BUFFER=MSG02
USSMSG MSG=07,BUFFER=MSG04
USSMSG MSG=08,BUFFER=MSG02
USSMSG MSG=09,BUFFER=MSG02
USSMSG MSG=10,BUFFER=MSG10
USSMSG MSG=11,BUFFER=MSG10
USSMSG MSG=12,BUFFER=MSG02
MSG00 DC Y (MSG0F-+-2)
     DC X'0D',C'DEMANDE PRISE EN COMPTE',X'0D'
MSG0F EQU *
MSG02 DC Y (MSG2F-*-2)
     DC X'0D',C'CHOIX NON PREVU',X'0D'
MSG2F EQU *
MSG03 DC Y(MSG3F-*-2)
     DC X'0D',C'CODE RETOUR INCONNU',X'0D'
MSG3F EQU *
MSG04 DC Y(MSG4F-*-2)
     DC X'0D',C'SERVEUR INDISPONIBLE',X'0D'
MSG4F EQU *
MSG10 DC Y(MSG10F-*-2)
      DC X'0C',C'TAPEZ UN IDENTIFIANT PUIS ENVOI '
      DC X'0A',C' M POUR UN MINITEL '
      DC X'0A',C' P POUR UN PC '
MSG10F EQU *
      USSEND
      END
```
*Figure 5.2 VTAM USS table*

# **5.6 5.6. CICS Definitions**

When a Minitel or VIRTEL Web Access terminal logs on via VIRTEL to CICS, the application relay LU represents the terminal as seen by CICS.The relay LU must therefore be referenced in the CICS CSD file, or alternatively configured by the AUTOINSTALL program of your site that will decide which TYPETERM to assign to which relay.

## **5.6.1 5.6.1. VIRTEL Web Access Terminals**

The following example shows CSD definitions for VIRTEL Web Access terminals. The NETNAME parameter must match the "Relay" name specified in the definition of the VIRTEL terminals attached to the HTTP line. For more details, refer to the section entitled "Definition of an HTTP line" in the VIRTEL Configuration Reference documentation.

```
* VIRTEL 3270 TERMINALS FOR WEB2HOST
DEFINE TERMINAL(T000) GROUP(VIRTEL) TYPETERM(DFHLU2E2)
      NETNAME(RHTVT000) PRINTER(I000)
```

| DESC (VIRTEL WEB TO HOST TERMINAL)                        |
|-----------------------------------------------------------|
| DEFINE TERMINAL (T001) GROUP (VIRTEL) TYPETERM (DFHLU2E2) |
| NETNAME (RHTVT001) PRINTER (I001)                         |
| DESC (VIRTEL WEB TO HOST TERMINAL)                        |
| DEFINE TERMINAL(T002) GROUP(VIRTEL) TYPETERM(DFHLU2E2)    |
| NETNAME (RHTVT002) PRINTER (1002)                         |
| DESC (VIRTEL WEB TO HOST TERMINAL)                        |
| DEFINE TERMINAL (T003) GROUP (VIRTEL) TYPETERM (DFHLU2E2) |
| NETNAME (RHTVT003) PRINTER (1003)                         |
|                                                           |

*Figure 5.3 CICS definitions for VIRTEL Web Access terminals*

## **5.6.2 5.6.2. Minitel Terminals**

In order to access CICS applications, each Minitel must have an entry defined in the TCT or CSD. Specify the name of the relay LU associated with the terminal on the NETNAME parameter in the terminal definition.

```
MIN1 DFHTCT TYPE=TERMINAL,TRMTYPE=LUTYPE2,ACCMETH=VTAM, *
        FEATURE=(DCKYBD, UCTRAN), TCTUAL=255,
        TRMIDNT=MIN1, TRMMODL=2, TRMSTAT=TRANSCEIVE,
        CHNASSY=YES, CONNECT=NO, GMMSG=NO, RUSIZE=1024,
        TIOAL=(1024,4096),BUFFER=0,NETNAME=VIRTMIN1
```
*Figure 5.4 CICS definitions for VIRTEL Web Access terminals*

**Note:** It is recommended that you do not use automatic initialisation of the 'good morning' message in the CICS TCT as it may conflict with VIRTEL's ability to call a specific CICS transaction.

```
OVERTYPE TO MODIFY CICS RELEASE=0330
CEDA ALter
TYpeterm : VIRTMINI
Group : VIRTEL
DEScription ==>
RESOURCE TYPE
DEVice ==> LUTYPE2
TERmmodel ==> 2
SESsiontype ==>
LDclist :
SHippable == No No ! Yes
MAPPING PROPERTIES
PAGesize ==> 024 , 080 0-999
ALTPage ==> 000, 000 0-999
ALTSUffix ==>
FMhparm ==> No No ! Yes
OBOperid ==> No No ! Yes
PAGING PROPERTIES
AUTOPage ==> No No ! Yes
DEFscreen ==> 024 , 080 0-999
ALTSCreen ==> , 0-999
APLKybd \n=> No No ! Yes
APLText ==> No No ! Yes
AUDiblealarm ==> No No ! Yes
COLor ==> Yes No ! Yes
COPy : No No ! Yes
```

```
DUalcasekybd \n\equiv > No No ! Yes
EXtendedds ==> Yes No ! Yes
                   No ! Yes
H11ight \n= > YesKatakana ==> No
                    No ! Yes
LIghtpen ==> No
                   No ! Yes
Msrcontrol ==> No
                   No ! Yes
OBFormat ==> No
                   No ! Yes
PARtitions ==> No
                   No ! Yes
PRIntadapter == > No No ! Yes
PROgsymbols == > No \sim No ! Yes
VAlidation ==> No
                    No ! Yes
{\tt Formfeed} \implies {\tt No}No ! Yes
                   No ! Yes
HOrizform ==> No
VErticalform == > No No ! Yes
TEXTKybd ==> No
                 No ! Yes
TEXTPrint ==> No
                    No ! Yes
Query == > NoNo ! Cold ! All
OUtline ==> No
                   No ! Yes
SOSi == > NoNo ! Yes
BAcktrans ==> No
                   No ! Yes
CGcsgid == > 00000 , 00000 0-65535
SESSION PROPERTIES
AScii ==> No
                    No ! 7 ! 8
SENdsize == > 00000 0-30720
RECEivesize == > 00256 0-30720Yes ! No
BRacket : Yes
LOGMode ==DIAGNOSTIC DISPLAY
ERRLastline ==> No
                   No ! Yes
ERRIntensify == > No \sim No ! Yes
ERRColor ==> NO
ERRHilight ==> No
                    No ! Blink !Reverse !Und
OPERATIONAL PROPERTIES
AUTOConnect ==> No No ! Yes ! All
ATi ==> Yes
                   No ! Yes
TTi \implies YesYes ! No
CReatesess == > Yes No ! Yes
                  \frac{1}{100} : Yes
RELreq ==> Yes
                   Yes ! No
DIscreq \implies Yes0 - 255Nepclass == > 000es ! No ! Logoff
SImport =-> YesXrfsignoff ==> Noforce Noforce ! Force
MESSAGE RECEIVING PROPERTIES
ROutedmsgs == > All ! None ! Specific
LOGOnmsg ==> NoNo ! Yes
APPLICATION FEATURES
BUildchain : Yes
                   No ! Yes
USerarealen ==> 0
                    0 - 255Ioarealen == > 04096, 04096 0-32767
UCtran ==> Yes
                     No ! Yes ! Tranid
RECOVERY
RECOVOption == > Sysdefault Sysdefault!Clearconv!Releasesess!Uncondrel!None
RECOVNotify ==> None None ! Message
OVERTYPE TO MODIFY CICS RELEASE=0330
CEDA ALter
TErminal : I408
Group : VIRTEL
Description ==>
```

```
AUTINSTModel ==> No No ! Yes ! Only
AUTINSTName ==>
TERMINAL IDENTIFIERS
TYpeterm ==> VIRTMINI
NEtname ==> VIRMI408
CONSOle \implies No \qquad No \quad ! \quad 0-127 \quad ! \quad 129-250CONSName ==>
REMOTESystem ==>
REMOTEName ==>
Modename ==>
ASSOCIATED PRINTERS
PRINTER ==>
PRINTERCopy ==> No No ! Yes
ALTPRINTEr ==>
ALTPRINTCopy ==> No No ! Yes
PIPELINE PROPERTIES
POol ==>
TAsklimit ==> No No ! 1-32767OPERATOR DEFAULTS
OPERId :
OPERPriority : 000 0-255
OPERRs1 : 0 0-24,
OPERSecurity : 1 1-64,.
PRESET SECURITY
Userid ==>
NAtlang ==>
TERMINAL USAGES
TRansaction ==>
TErmpriority ==> 000 0-255
Inservice ==> Yes Yes ! No
SESSION SECURITY
Securityname ==>
ATtachsec ==> Local Local ! Identify ! Verify ! Persistent ! Mixidpe
BINDPassword ==> PASSWORD NOT SPECIFIED
BINDSecurity ==> No No ! Yes
```
*Figure 5.5 Figure CICS definitions for Minitel terminals*

### **CHAPTER**

# **6. VIRTCT**

# <span id="page-60-0"></span>**6.1 6.1 introduction**

All the general information necessary for VIRTEL to run is contained in a table known as the VIRTCT. After initialising the different parameters, this table must be assembled and link edited with the name VIRTCTxx, where xx are the two characters that identify the VIRTCT at start up time to the system. This xx value will be contained in the parameter of the PARM operand of the VIRTEL start procedure in z/OS, or behind the EXEC card in the z/VSE environment.

The VIRTCT must be assembled before VIRTEL can be run. At the time of the assembly the VIRTEL macro library VIRT4XX.MACLIB must be on-line. Options RENT and REUS must not be specified when assembling the VIRTCT for an z/OS environment. The resulting phase or load module must be placed in the library containing the other phases or load modules required by VIRTEL.

For z/OS, a sample VIRTCT source member is provided in the VIRTCT01 member of the VIRTEL SAM-PLIB, and the assembly and link-edit JCL is in member ASMTCT. For z/VSE, a sample VIRTCT with assembly and link-edit JCL is in the VIRTCT installation job.

# **6.2 6.2. Parameters Of The VIRTCT**

Some parameters have a default value taken by VIRTEL and do not need to be coded in your table.

# **6.2.1 6.2.1. ACCUEIL parameter**

```
ACCUEIL=(YES/NO[,KEEP]) Default=YES
```
**YES** - Terminals not defined in VIRTEL may be connected in ACCUEIL mode. That means the terminals will have access to all functions, excepting dialogue with another application (relay). The maximum number of terminals accepted in ACCUEIL mode is a function of the parameter of the operand NBDYNAM.

**NO** - Terminals not defined in VIRTEL may not be connected.

**KEEP** - Allows the Multi-Session screen to be used as a dynamic USSTAB without the terminals being associated with the application relays (See the heading 'Using the dynamic USSTAB' in the 'VIRTEL Multi-Session' chapter only available in French)

### **6.2.2 6.2.2. ADDR1 parameter**

ADDR1=' ' Default=' '

The address line 1 of the client as specified in the key at the time of installation. This parameter is unique to each client and functions in relation to the following parameters ADDR2, COMPANY, LICENSE, EXPIRE and CODE

### **6.2.3 6.2.3. ADDR2 parameter**

ADDR2=' ' Default=' '

The address line 2 of the client as specified in the key at the time of installation. This parameter is unique to each client and functions in relation to the following parameters ADDR1, COMPANY, LICENSE, EXPIRE and CODE.

## **6.2.4 6.2.4. AIC parameter**

AIC=APPLID/TRANSACT Default=APPLID

This parameter determines the value returned by the APPLICATION-IS-CONNECTED condition of the CREATE-VARIABLEIF tag (see "Signon and password management" in the VIRTEL Web Access Guide). This in turn affects the window title of the VIRTEL Web Access screen. The following values are possible:

**APPLID** - The tag returns the VTAM applid of the host application.

**TRANSACT** - The tag returns the external name of the VIRTEL transaction used to access the host application.

### **6.2.5 6.2.5. ANNUL parameter**

ANNUL=xx Default=6D (Clear)

**xx** - The 3270 AID function key which will be transmitted to the application when the Minitel user presses the [ANNULATION] key. This parameter allows the user to define a general parameter by default which may be modified in the definition of the sub-server nodes. ANNUL=00 allows the cursor to be placed at the start of the field with erasure of the field.

### **6.2.6 6.2.6. APPLID parameter**

APPLID=nappl Default=VIRTEL

**nappl** - The name of the primary VIRTEL ACB.

The APPLID parameter specifies the label or ACBNAME parameter of the VTAM APPL for the primary VIRTEL ACB. The value specified here can be overridden in the VIRTEL startup JCL (see "Executing VIRTEL in an z/OS environment", page 21 or "Executing VIRTEL in a z/VSE environment", page 39 for details). When no primary VTAM ACB is required (for example, in the VIRTCT for a VIRTEL Batch job), then this parameter may be coded as APPLID=\*NOAPPL\*

If SYSPLUS=YES is specified, a  $+$  character in the APPLID will be replaced by the value of the SYSCLONE system symbol. SYSCLONE is specified in the IEASYMxx member of SYS1.PARMLIB, and identifies the particular LPAR that VIRTEL is running on in a sysplex environment.

### **6.2.7 6.2.7. APPSTAT parameter**

APPSTAT=YES/NO Default=NO

**YES** - The status of the applications (active or non active) is tested at the time of access to the VIRTEL Web Access Application Selection Menu and the VIRTEL Multi-Session screen. For VIRTEL Web Access the status of each application is indicated by a color (see "Application Selection Menu" in the VIRTEL Web Access Guide). For VIRTEL Multi-Session the test is based on the value contained in the "STATUS" field of the application definition screen. The function key allowing access to the application will only appear if the application is active.

**NO** - The function key allowing access to the application is always present.

### **6.2.8 6.2.8. ARBO parameter**

ARBO=YES/NO Default=NO

**YES** - The program for managing the Minitel tree structure will function as a VIRTEL internal subapplication.

**NO** - The tree structure management software will not function.

### **6.2.9 6.2.9. BATCH1 parameter**

BATCH1=(indd,indcb,outdd,outdcb) Default=no batch connection

This parameter defines the batch processing characteristics for all lines which specify type BATCH1.

**indd** - The batch input DD name (for example, SYSIN).

**indcb** - The label of the DCB macro defining the batch input file. This DCB macro must appear later in the VIRTCT (see *["Additional parameters for batch files"](#page-91-0)*).

**outdd** - The batch output DD name (for example, SYSPRINT).

**outdcb** - The label of the DCB macro defining the batch output file. This DCB macro must appear later in the VIRTCT (see *["Additional parameters for batch files"](#page-91-0)*).

### **6.2.10 6.2.10. BATCH2 parameter**

BATCH2=(indd,indcb,outdd,outdcb) Default=no 2nd batch connection

This parameter defines the batch processing characteristics for all lines which specify type BATCH2. The subparameters are the same as those of the BATCH1 parameter.

### **6.2.11 6.2.11. BFVSAM parameter**

BFVSAM=n Default=8192

**n** - Size of VSAM buffer ("CI size") used by VIRTEL for reading files such as GTVSAM. As a general rule, this value is calculated by VIRTEL and should not be modified. The size is normally 8192.

## **6.2.12 6.2.12. BUFDATA parameter**

```
BUFDATA=n Default=16
```
**n** - The number of VSAM buffers in the pool allocated for file access.

## **6.2.13 6.2.13. BUFSIZE parameter**

BUFSIZE=n Default=8192

**n** - The size of the largest VTAM message that may pass through VIRTEL. Generally this value should not be modified. The size is generally 8192.

## **6.2.14 6.2.14. CHARSET parameter**

CHARSET=(charset1,charset2,...) Default=none

The CHARSET parameter allows tables of non-standard character sets to be loaded into VIRTEL at startup time. DBCS tables, because of their size, are not loaded by default into VIRTEL and must be explicitly requested using this parameter. The standard and non-standard tables are used for EBCDIC - UTF-8 translation and can be specified by the SET-OUTPUT-ENCODING-UTF-8 tag and by the DEFUTF8 parameter of the VIRTCT. Refer to the description of the DEFUTF8 parameter 55 for the list of standard tables which are always loaded into VIRTEL. charset

The following non-standard tables can be loaded:

- IBM933A: Korean host mixed
- IBM1364: Korean host mixed extended
- IBM1388: Chinese simplified SBCS et DBCS
- IBM1390: Japanese Katakana-Kanji
- IBM1399: Japanese Latin-Kanji

## **6.2.15 6.2.15. CODE parameter**

CODE='xxxxxxxx' Default=' '

**xxxxxxx** - Is the code calculated for the client as it is specified in the installation key at the time of the installation. This code is unique for each client and functions in relation to the following parameters: ADDR1, ADDR2, COMPANY, LICENSE, and EXPIRE.

### **6.2.16 6.2.16. COMPANY parameter**

COMPANY=' ' Default=' '

The name of the company as it is specified in the installation key at the time of the installation. This code is unique for each client and functions in relation to the following parameters: ADDR1, ADDR2, LICENSE, EXPIRE and CODE.

### **6.2.17 6.2.17. COMPR3 parameter**

COMPR3=NO/AUTO/FIXED Default=NO

**NO** - Level 3 compression for PC's will not be used.

**AUTO** - Level 3 compression for PC's will be used. VIRTEL will run in learning mode as well as processing screen types.

**FIXED** - Level 3 compression for PC's will be used. VIRTEL will only run processing screen types.

### **6.2.18 6.2.18. CORRECT parameter**

CORRECT=xx Default=7C (PF12)

**xx** - The 3270 AID function key which will be transmitted to the application when the Minitel user presses the [CORRECTION] key in a blank field.

**CORRECT=00** - Places the cursor at the start of the field without sending anything to the application.

### **6.2.19 6.2.19. COUNTRY parameter**

COUNTRY=xxx Default=FR

**xxx** - Country name indicating which translation table is to be used for translation between EBCDIC and ASCII when UTF-8 is not specified.

Possible values are:

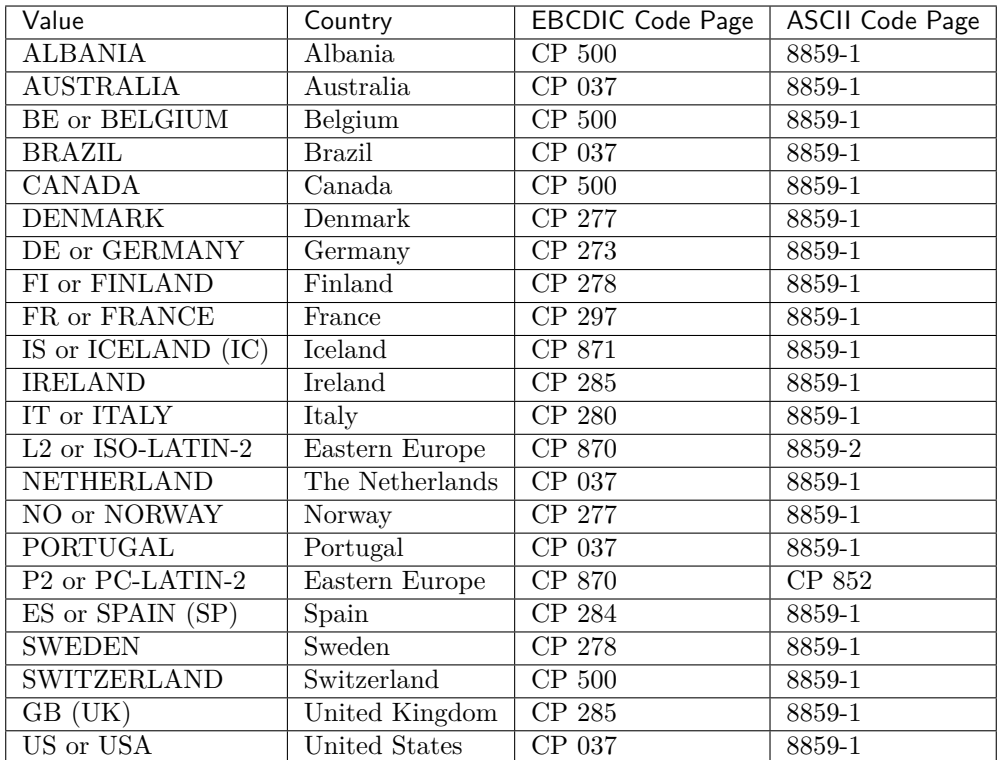

**Note:** The values shown in parentheses in the table above are accepted for compatibility with previous versions of VIRTEL.

The COUNTRY parameter is not used when displaying web pages which contain a {{{SET-OUTPUT-ENCODING-UTF-8}}} tag. In this case VIRTEL uses an EBCDIC-to-UTF-8 translate table determined by the "DEFUTF8 parameter", page 0 or specified in the tag itself.

## **6.2.20 6.2.20. CRYPT1 parameter**

CRYPT1=(name1,[algs],[algp],[engine],[encoding],[chaining],[padding])

### **Default** = none

This parameter defines the characteristics of the encryption performed by VIRTEL for page templates which specify the cryptographic identifier name1.

**name1** - A name which serves to identify this set of encryption parameters. This name will be referenced in the PUBLIC-KEY and ENCRYPTION-PARAMETERS tags in the HTML page template which uses encrypted fields.

**algs** - The symmetric encryption algorithm to be used by VIRTEL for data encryption. The following values can be specified:

**NONE** - (default value) No encryption

**DES** - Data Encryption Standard (8 byte key)

**2TDEA** - Triple Data Encryption Algorithm, keying option 2 (16 byte key)

**3TDEA** - Triple Data Encryption Algorithm, keying option 3 (24 byte key)

**AES-128** - Advanced Encryption Standard, key size 128 bits (16 byte key)

**AES-192** - Advanced Encryption Standard, key size 192 bits (24 byte key)

**AES-256** - Advanced Encryption Standard, key size 256 bits (32 byte key)

**Note:** In this version of VIRTEL, only NONE, DES, 2TDEA, and 3TDEA are supported

**algp** - The asymmetric encryption algorithm to be used by VIRTEL for encryption of session keys. The following values can be specified:

**NONE** - (default value) No encryption **RSA-512** - RSA public key encryption (512 bit key) **RSA-1024** - RSA public key encryption (1024 bit key) **RSA-2048** - RSA public key encryption (2048 bit key) **RSA-4096** - RSA public key encryption (4096 bit key)

**Note:** In this version of VIRTEL, only NONE, RSA-512, and RSA-1024 are supported.

**engine** - The name of the encryption engine to be used. The following values can be specified:

**ICSF** - VIRTEL uses the Integrated Cryptographic Service Facility of z/OS

**NO-ENCRYPTION** - (default value) VIRTEL uses an internal null-encryption engine. In this case, NONE must be specified or defaulted for the cryptographic algorithms.

**encoding** - The representation which VIRTEL will use for encrypted text. The following values can be specified:

**HEX** - (default value) Encrypted data is represented in hexadecimal

**BASE64** - Encrypted data is represented in base64 format

**Note:** In this version of VIRTEL, only HEX is supported

**chaining** - The chaining method to be used for symmetric encryption. The following values can be specified:

**CBC** - (default value) Cipher block chaining will be used.

**ECB** - Electronic codebook will be used

**Note:** In this version of VIRTEL, only CBC is supported

**padding** - The padding method to be used for symmetric encryption. The following values can be specified: **PKCS7** - (default value) Public Key Cryptographic Standard #7 padding

**X9.23** - ANSI X9.23 padding method

**ISO10126** - Padding method using random padding bytes

**Note:** In this version of VIRTEL, only PKCS7 is supported

# **6.2.21 6.2.21. CRYPT2 parameter**

CRYPT2=(name2,[algs],[algp],[engine],[encoding],[chaining],[padding])

Default=none

This parameter defines the characteristics of the encryption performed by VIRTEL for page templates which specify the cryptographic identifier name2. The subparameters are the same as those of CRYPT1.

# **6.2.22 6.2.22. DEFENTR parameter**

DEFENTR=(xxxxxxxx,yyyyyyyy) Default=' '

**xxxxxxxx** - The name of the entry point taken by default at connection time by a 3270 terminal. This parameter may for example be used for 3270 connections functioning in ACCUEIL mode.

**yyyyyyyy** - The name of the default entry point for X25 asynchronous connections.

# **6.2.23 6.2.23. DEFUTF8 parameter**

DEFUTF8=xxxxxxxx Default=IBM1147

**xxxxxxx** - Name of the default character set for EBCDIC to UTF-8 translation. This character set is used when an HTML or XML page contains a SET-OUTPUT-ENCODING-UTF-8 tag without a character set name. Any one of the following values may be specified:

Table:

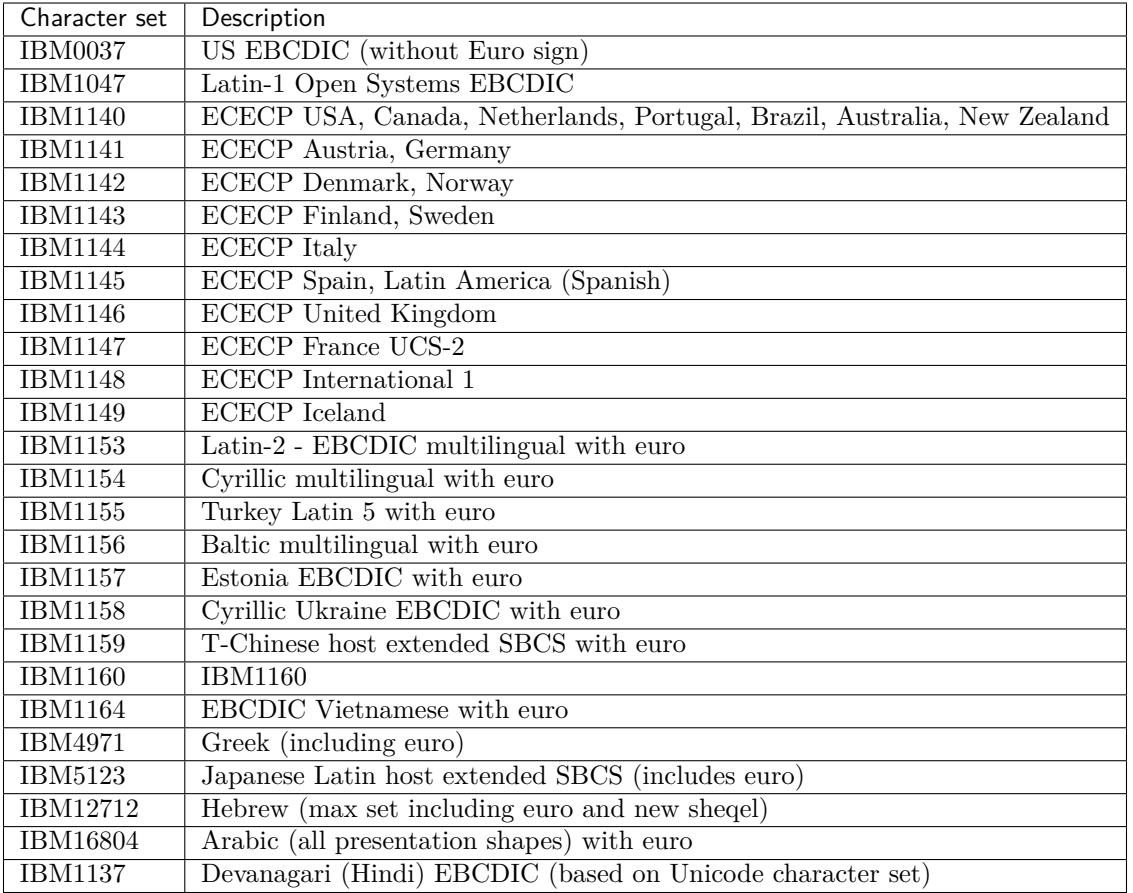

The values listed above are the names of the standard tables which are always available in VIRTEL. Additional tables may be loaded at startup time by means of the "CHARSET parameter", page 0.

## **6.2.24 6.2.24. DIRECT parameter**

DIRECT=xx Default=1C (REPRO)

**xx** - Hex code of the character of the 3270 keyboard that will be used to switch directly from one session to another. If DIRECT=00 then this function will be disabled.

## **6.2.25 6.2.25. DONTSWA parameter (z/OS only)**

DONTSWA=YES/NO Default=NO

**YES** - VIRTEL will attempt to set itself non-swappable. This option is only available if VIRTEL is run from an APF-authorized library. **NO** - VIRTEL remains swappable

**Note:** When VIRTEL is executed via program VIR6000, it is always non-swappable

### **6.2.26 6.2.26. EXIT1 parameter**

EXIT1=xx Default=' '

**xx** - Is the name of the VIREXxx module that will be called to process an incoming call packet. This exit will only function for lines running in GATE mode.

### **6.2.27 6.2.27. EXIT2 parameter**

EXIT2=xx Default=' '

**xx** - Is the name of the VIREXxx module that will be called when a Minitel sub-server node connects. If the line used is set to GATE mode this exit will process call packet CUD.

#### **6.2.28 6.2.28. EXIT3 parameter**

EXIT3=xx Default=' '

**xx** - Is the name of the VIREXxx module that will be called at connection time to a VTAM application from a multi-session screen.

### **6.2.29 6.2.29. EXIT4 parameter**

EXIT4=xx Default=' '

**xx** - Is the name of the VIREXxx module that will be used to filter messages when a VTAM application is accessed either from the multi-session screen or from a Minitel sub-server node.

#### **6.2.30 6.2.30. EXIT5 parameter**

EXIT5=xx Default=' '

**xx** - Is the name of the VIREXxx module that will be called to process outgoing call packets.

#### **6.2.31 6.2.31. EXIT6 parameter**

```
EXIT6=xx Default=' '
```
**xx** - Is the name of the VIREXxx module that will be called to process messages bound for host applications.

### **6.2.32 6.2.32. EXIT7 parameter**

```
EXIT7=xx Default=' '
```
**xx** - Is the name of the VIREXxx module that will be used to calculate the connection costs for external server calls.

### **6.2.33 6.2.33. EXIT8 parameter**

EXIT8=xx Default=' '

**xx** - Is the name of the VIREXxx module that will be used to process the incoming call connection packet for the HTTP server.

### **6.2.34 6.2.34. EXPIRE parameter**

```
EXPIRE=(YYYY,MM,JJ) Default=(2999,12,31)
```
**(YYYY,MM,JJ)** - Is the expiry date of the contract specified in the key at installation time. This parameter is unique for each client and functions in relation with the following parameters: ADDR1, ADDR2, COMPANY, LICENSE and CODE.

## **6.2.35 6.2.35. FASTC parameter**

FASTC=YES/NO Default=NO

This parameter specifies whether VIRTEL will use the Fast Connect mode of NPSI for X25 communications.

**YES** - Indicates that Fast Connect mode will be used **NO** - Indicates that Fast Connect mode will not be used.

### **6.2.36 6.2.36. FCAPT parameter**

FCAPT=xxxxxxx Default= (none)

**xxxxxxx** - Is the DD name of the file used to save screen images captured during an external server call. To enable the screen image capture facility, specify FCAPT=VIRCAPT and include a VIRCAPT DD/DLBL statement in the VIRTEL JCL procedure. If the FCAPT parameter is omitted, the screen image capture facility is disabled.

### **6.2.37 6.2.37. FCMP3 parameter**

FCMP3=xxxxxxx Default=VIRCMP3

**xxxxxxx** - Indicates the DD name of the file containing the screen types used in level 3 compression. To enable the level 3 compression facility, specify FCMP3=VIRCMP3 and include a VIRCMP3 DD/DLBL statement in the VIRTEL JCL procedure. The COMPR3 parameter specifies the type of compression. If COMPR3=NO is specified then the FCMP3 parameter is ignored and the VIRCMP3 file is not required.

## **6.2.38 6.2.38. GATE parameter**

GATE=GENERAL/NO Default=GENERAL

**GENERAL** - Activates support for all types of terminal. **NO** - Activates support for incoming Minitel calls only.

### **6.2.39 6.2.39. GMT parameter**

```
GMT=(x, y) Default=(0, 2)GMT=(x,SYSTZ)
GMT=SYSTZ
```
This parameter indicates the timezone adjustments which VIRTEL must take into account in order to generate the correct standard conformant timestamps in SMTP and HTTP headers. This parameter is also used to generate timestamps in local time for the VIRLOG and VIRSTAT files.

**x** - The first subparameter is the number of hours which must be added to the system TOD clock value to arrive at GMT. Negative values indicate that the TOD clock is ahead of GMT, positive values indicate that the TOD clock is behind GMT. For systems which run with TOD=GMT this subparameter is 0.

**y** - The second subparameter is the number of hours which must be added to GMT to arrive at the local time. Negative values indicate that local time is behind GMT (west), positive values indicate that local time is ahead of GMT (east).

For example, USA EASTERN DAYLIGHT SAVINGS TIME with the TOD clock set to GMT should be coded as  $GMT=(0,-4)$ . If the TOD clock is set to CENTRAL EUROPEAN TIME  $(GMT+1)$  and the local time is EUROPEAN SUMMER TIME  $(GMT+2)$  then this parameter should be coded as  $GMT=(-1,+2)$ .  $GMT=(-1,+1)$  indicates that both TOD clock and local time are CENTRAL EUROPEAN TIME.

To avoid the need to modify the GMT parameter when daylight savings time is in effect, you may specify  $GMT=SYSTZ$  or  $GMT=(x,SYSTZ)$ 

**GMT=SYSTZ** - indicates that the TOD clock is set to GMT and that VIRTEL will obtain the timezone difference by inspecting the system local time offset. For z/OS the local time offset is specified in the CLOCKxx member of the system PARMLIB, which may be modified by the SET CLOCK command in the event of a transition between winter and summer time. For z/VSE the local time offset is specified by the SET ZONEDEF command in the \$IPL procedure.

**GMT=(x,SYSTZ)** - indicates that the TOD clock is set to GMT-x, and VIRTEL will use the system local time offset to calculate the timezone difference. In this case, x is the number of hours which must be added to the TOD clock value to arrive at GMT, and VIRTEL considers the local time to be GMT +  $w - x$  where w is the system local time offset.  $GMT=SYSTZ$  is equivalent to  $GMT=(0,SYSTZ)$ .

## **6.2.40 6.2.40. GRNAME parameter**

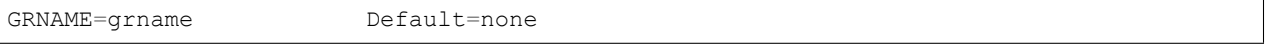

**grname** - The VTAM generic resource name for VIRTEL. If GRNAME is specified, VIRTEL will identify itself to VTAM using the specified generic resource name. The VTAM generic resources function allows the assignment of a generic resource name to a group of application programs that all provide the same function. VTAM automatically distributes sessions among these application programs rather than assigning all sessions to a single resource.

Note: Use of generic resources requires a coupling facility structure.

## **6.2.41 6.2.41. GTLOAD parameter**

GTLOAD=nn Default=0
**nn** - Indicates the number of GTM map load modules.

#### **6.2.42 6.2.42. GTPRFE1 parameter**

 $GTPRFE1 = (x1, x2, \ldots, xn)$  Default='

**xn** - Indicates the base screen codes used in the \$%F commands of GTM. Each code references one of the 'ym' prefixes defined in the GTPRFE2 parameter. The number of codes defined in GTPRFE1 may not exceed the number of prefixes defined in the GTPRFE2 parameter.

#### **6.2.43 6.2.43. GTPRFE2 parameter**

 $GTPRFE2 = (y1, y2, . . ym)$  Default='

**ym** - Indicates base screen prefixes associated with the code 'xn' defined in the GTPRFE1 parameter. The number of prefixes defined in the GTPRFE2 parameter must equal the number of codes defined in GTPRFE1 + 1; the last position contains the prefix to be used if no code is specified in the \$%F command or if the specified code does not exist.

#### **6.2.44 6.2.44. GTVSAM parameter**

GTVSAM=(filename,keylen,rkp,acbcard) Default=' '

**filename** - Is the name of the VSAM file containing the GTM maps when these are contained in a VMO file.

**keylen** - length of the VSAM key

**rkp** - position relative to zero of the key in the record

**acbcard** - Name of the ACB macro referenced, if the VMO file is described by a UFILEn parameter in the VIRTCT.

#### **6.2.45 6.2.45. GTVSKIP parameter**

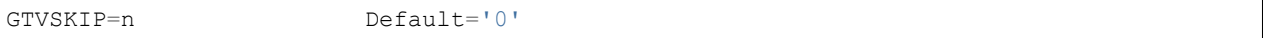

**n** - Is the displacement used to localise the data in the VSAM record being read.

#### **6.2.46 6.2.46. GUIDE parameter**

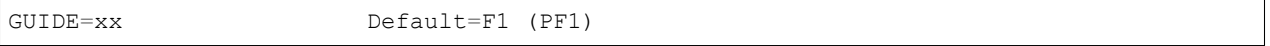

**xx** - The 3270 AID function key which will be transmitted to the application when the Minitel user presses the [GUIDE] key. This parameter allows the definition of a general value by default that may be modified when defining the subserver nodes.

GUIDE=00 allows the [GUIDE] key to display a pad offering further choices.

# **6.2.47 6.2.47. HTFORWD parameter**

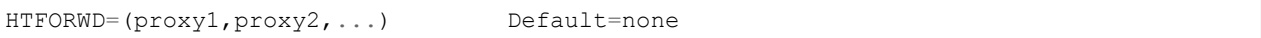

**(proxy1,…)** - Specifies the IP address(es) of one or more proxy servers which forward HTTP requests to VIRTEL on behalf of clients.

For all requests received from these proxies, VIRTEL obtains the client's IP address from the iv-remoteaddress: or the X-Forwarded-For: HTTP header generated by the proxy. This function may also be activated on a per-line basis by specifying the proxy address in the "Calling DTE" field of a rule (see "Rules" in the VIRTEL Connectivity Reference manual).

**Note:** IP addresses must include leading zeroes. For example, HT-FORWD=(192.168.001.020,010.001.001.020)

## **6.2.48 6.2.48. HTHEADR parameter**

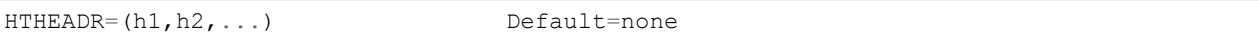

**(h1,h2,…)** - Specifies the names of up to 5 additional HTTP headers whose value is to be made available to scenarios. The names must be specified in upper case in this parameter, although the headers in the HTTP request may be upper or lower case. Refer to the description of the COPY\$ SYSTEM-TO-VARIABLE instruction in the VIRTEL Web Access Guide for further details.

## **6.2.49 6.2.49. HTMINI parameter**

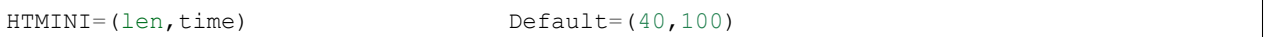

The HTMINI parameter allows control over messages sent by VIRTEL Web Access applications. Certain applications may send several 3270 messages which together make up a complete screen. VIRTEL attempts to combine such messages into a single transmission to the browser, in order to avoid the need for the user to press ENTER to retrieve each message sent by the application.

VIRTEL considers that a message is possibly incomplete if the following conditions are true:

- The flag "restore keyboard" flag is not set in the 3270 WCC
- The "start printer" flag is not set in the 3270 WCC
- The message length is less than or equal to len bytes
- The message does not contain an "insert cursor" command [R.Bowler : "Text hidden because the presence of an insert cursor command no longer inhibits the operation of the HTMINI parameter (see updt2717 in Virtel 4.23)"]

After the arrival of a possibly incomplete message, VIRTEL waits for time hundreths of a second. If no other message has arrived during this interval, the possibly incomplete message is sent to the browser anyway. Otherwise, the possibly incomplete message is combined with the following message before sending it to the browser.

## **6.2.50 6.2.50. HTPARM parameter**

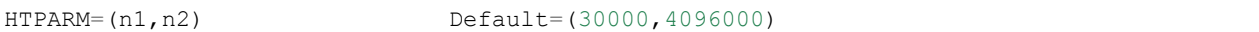

This parameter allows you to override various VIRTEL Web Access settings. If HTPARM is specified, then all subparameters must be coded. The sub-parameters are:

**n1** - HTTP segment size. Do not change from the default value of 30000 unless advised by VIRTEL support.

**n2** - Maximum file size (in bytes) allowed for an IND\$FILE upload. The default value 4096000 permits a maximum upload size of approximately 4MB. If the size is exceeded the user will see HTTP response code "413 Request Entity Too Large".

# **6.2.51 6.2.51. HTSET1 to HTSET4 parameters**

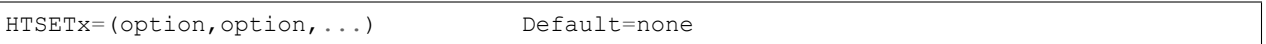

These parameters allow various HTML processing options to be set as defaults. Each parameter has the form  $HTSETx = (option, option, ...)$  where option can take the values listed below:

**HTSET1** - MAXLENGTH, ID, BLANK-BINARY-ZEROES, HTML-ESCAPES, JAVASCRIPT-ESCAPES, XML-ESCAPES, AUTO-INCREMENTVARIABLES, OPTION-DEFAULT-COMPATIBILITY

**HTSET2** - NO-ADD-TO-CHECKBOX, NO-ADD-TO-LISTBOX, DO-NOT-IGNORE-BINARY-ZEROES

**HTSET3** - Reserved for future use

**HTSET4** - Reserved for future use

These processing options can be enabled or disabled within individual page templates via the SET-LOCAL-OPTIONS and UNSET-LOCAL-OPTIONS tags. Refer to the description of these tags in the VIRTEL Web Access Guide for the further details and for the meaning of each option.

# **6.2.52 6.2.52. HTVSAM parameter**

HTVSAM=xxxxxxxx Default= (none)

**xxxxxxxx** - Indicates the DD name in the VIRTEL JCL procedure of the VSAM file used to store the names of the e-mail correspondents for VIRTEL Web Access applications. Installations using the VIRTEL Web Access feature must specify HTVSAM=VIRHTML and include a VIRHTML DD/DLBL statement in the VIRTEL JCL procedure. If no HTTP or SMTP lines are defined in the VIRTEL configuration, then the HTVSAM parameter may be omitted, and the VIRHTML file is not required.

# **6.2.53 6.2.53. IBERTEX parameter**

IBERTEX=YES/NO Default=NO

**YES** - Supports the CEPT1 (Spanish Minitel) standard.

**NO** - Does not support the CEPT1 standard.

#### **6.2.54 6.2.54. IGNLU parameter**

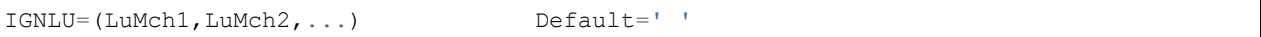

**LuMchx** - The IGNLU parameter contains a list of line names which are not to be activated at VIRTEL startup time.

#### **6.2.55 6.2.55. LANG parameter**

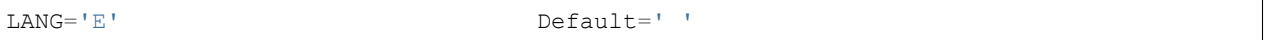

Specifies the language in which the VIRTEL administration panels are displayed. The following values are possible: **' '** - French language. **'E'** - English language.

**Note:** The apostrophes are required.

#### **6.2.56 6.2.56. LICENCE parameter**

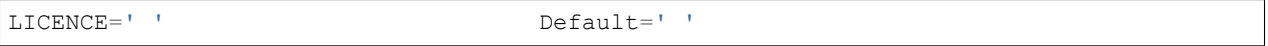

Is the number of the licence attributed to the client as it is specified in the installation key at the time of the installation. This code is unique for each client and functions in relation to the following parameters: ADDR1, ADDR2, COMPANY, EXPIRE and CODE.

#### **6.2.57 6.2.57. LOCK parameter**

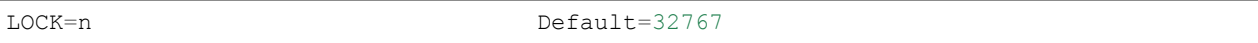

**n** - Inactivity delay in minutes, after which a VIRTEL will lock a terminal and request the user to resubmit his password.

#### **6.2.58 6.2.58. LOG parameter**

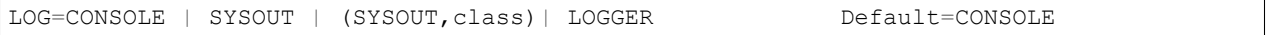

**CONSOLE** WTOs are written to the SYSTEM console.

**SYSOUT or (SYSOUT, class)** WTOs are written to the sysout dataset, eventually in a specific class.

**LOGGER** WTOs are written to Sysplex logger.

#### **6.2.59 6.2.59. MARK parameter**

MARK=xx Default=1E(EndField)

**xx** - Code of the key enabling selection of fields in a Multi-Session copy / paste operation. The default key is 'end of field' : Shift PA2.

#### **6.2.60 6.2.60. MAXAPPL parameter**

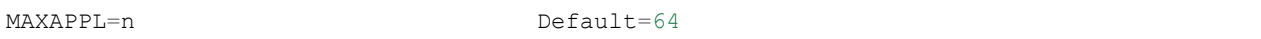

**n** - The maximum number of applications or transactions that may appear in the VIRTEL Multi-Session screen. The maximum value allowed is 64.

#### **6.2.61 6.2.61. MEMORY parameter**

```
MEMORY=(BELOW/ABOVE[,DEBUG]) Default=BELOW
MEMORY=NATIVE/TEST
```
Indicates the type of memory management used by VIRTEL:

**BELOW** - Memory managed by VIRTEL, with memory obtained below the 16 megabyte line.

**ABOVE** - Memory is managed by VIRTEL, with memory obtained above the 16 megabyte line.

**NATIVE** - Memory managed by z/OS or z/VSE

**TEST** - NATIVE plus ability to track memory usage.

**Note:** MEMORY=ABOVE is recommended under z/OS. MEMORY=(ABOVE,DEBUG) consumes more resources and is intended for debugging of memory corruption errors. NATIVE may produce a smaller real storage footprint for some HTML applications with very large numbers of terminals defined. TEST allows monitoring of memory usage by module via sub-application F4. TEST also produces a report of allocated memory via the output of the SNAP command.

#### **6.2.62 6.2.62. MINITEL parameter**

MINITEL=YES/NO Default=YES

**YES** - The Minitel environment for outgoing call handling will be established. **NO** - No Minitels and no outgoing calls.

#### **6.2.63 6.2.63. MQ1 parameter**

MQ1=(mqmname,'prefix',[pgmname]) Default=no MQ connection

This parameter defines the characteristics of the connection to the message-queue manager (MQSeries) used by all lines which specify type MQ1.

**mqmname** - The name of the message-queue manager (for example, CSQ1).

**prefix** - A prefix which VIRTEL will add to all queue names. The prefix must be specified in quotes.

**pgmname** - The name of the VIRTEL MQ interface program used for this connection. The following values can be specified: VIR0Q09 Interface program for MQSeries. This is the default.

#### **6.2.64 6.2.64. MQ2 parameter**

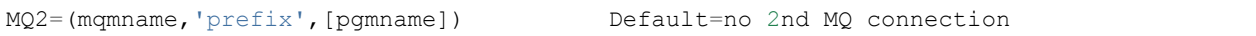

This parameter defines the characteristics of the connection to the message-queue manager (MQSeries) used by all lines which specify type MQ2. The subparameters are the same as those of the MQ1 parameter.

#### **6.2.65 6.2.65. MQ3 parameter**

MQ3=(mqmname,'prefix',[pgmname]) Default=no 3rd MQ connection

This parameter defines the characteristics of the connection to the message-queue manager (MQSeries) used by all lines which specify type MQ3. The subparameters are the same as those of the MQ1 parameter.

#### **6.2.66 6.2.66. MQ4 parameter**

MQ4=(mqmname,'prefix',[pgmname]) Default=no 4th MQ connection

This parameter defines the characteristics of the connection to the message-queue manager (MQSeries) used by all lines which specify type MQ4. The subparameters are the same as those of the MQ1 parameter.

#### **6.2.67 6.2.67. MULTI parameter**

MULTI=YES/NO Default=YES

**YES** - Support for VIRTEL Multi-Session environment. **NO** - No Multi-Session.

#### **6.2.68 6.2.68. NBCVC parameter**

NBCVC=n Default=8

**n** = The number of logical channels that are available for processing by VIRTEL.

#### **6.2.69 6.2.69. NBDYNAM parameter**

NBDYNAM=(t1,t2) Default=(20,0)

**t1** - The number of 3270 terminals that may connect via a "dynamic terminal definition entry" (welcome mode). **t2** - The number of Minitel terminals that may connect via a "dynamic terminal definition".

## **6.2.70 6.2.70. NBTERM parameter**

NBTERM=nbterm Default=500

**nbterm** - Number of terminals envisaged running in VIRTEL. This parameter allows the user to estimate the maximum number events that may be waiting for service at any one time.

## **6.2.71 6.2.71. NUMTASK parameter**

NUMTASK=nn Default=4

**nn** - The number of primary tasks waiting events on the primary VIRTEL ACB.

## **6.2.72 6.2.72. OTMAPRM parameter**

OTMAPRM=(exitname,userid,group,password,applname) Default=(\*SAMPLE\*)

This parameter defines the data which is passed to OTMA/IMSConnect in the header of a RESUME TPIPE request. All of the subparameters are optional. Missing subparameters are indicated by a comma.

**exitname** - The identifier of the OTMA exit routine. Typical values are *SAMPLE* or *SAMPL1*. If omitted, the default value is *SAMPLE*. **userid, group, password, applname** - Security parameters which VIRTEL will place in the userid, group, password, and application name fields in the RESUME TPIPE header.

## **6.2.73 6.2.73. OSCORE parameter**

OSCORE=n Default=384

**n** - The number of kilobytes reserved for memory allocation by the operating system (e.g. for loading sub application modules). The default value of this parameter is calculated when this macro is assembled and is indicated by an MNOTE being issued. This value may optionally be reduced but a problem may then arise if all functions of the sub applications are used.

## **6.2.74 6.2.74. PACKET parameter**

PACKET=n Default=128

**n** - The size of the packets used for transfer over the packet switched network.

## **6.2.75 6.2.75. PASSTCK parameter**

PASSTCK=YES Default=none

This parameter activates PassTicket support in VIRTEL. The following values are possible:

**YES** - VIRTEL may generate PassTickets for VIRTEL transactions which specify 1 or 2 in the PassTicket field If the PASSTCK parameter is omitted, VIRTEL will not generate PassTickets.

## **6.2.76 6.2.76. PREZ900 parameter**

PREZ900=YES/NO Default=NO

Allows VIRTEL to run on a pre-zSeries processor. Possible values are:

**YES** - Specifies that the processor is a 9672, MP2000, MP3000, IS/390, or P/390. VIRTEL will not use instructions which are only available on z900 or later processors.

**NO** - Specifies that VIRTEL may use all instructions available on z900 or later processors.

**Note:** VIRTEL does not support 9672-G1, ES/9000, or any earlier processor.

#### **6.2.77 6.2.77. PRFSECU parameter**

PRFSECU='xxxxxxxx' Default=

**xxxxxxxx** - Indicates the maximum 8 character prefix associated with the resources defined in the security management system if using RACF, TOP SECRET or ACF2.

## **6.2.78 6.2.78. PWPROT parameter**

PWPROT=YES/NO Default=NO

**YES** - Supports protected field (DARK field) for 80 column Minitels with PAD=INTEG coded. This parameter must also be specified in NPSI.

**NO** - No support for the protected field (DARK field) for 80 column Minitels if PAD=INTEG.

## **6.2.79 6.2.79. RACAPPL parameter**

RACAPPL=NONE/APPLID/GRNAME/'name' Default=NONE

The RACAPPL parameter specifies the VIRTEL application name as it is known to RACF. When RACAPPL is present in the VIRTCT, VIRTEL will add an APPL= parameter to all RACROUTE VERIFY calls. RACF uses this application name for two purposes: (1) to validate that the user is authorized to access the VIRTEL application (if the RACF APPL class is active) and (2) to validate the user's passticket using the PTKTDATA class (if the user signs on to VIRTEL using a passticket instead of a password). The possible values are:

**NONE** (or omitted) - VIRTEL will not use the APPL= parameter on RACROUTE VERIFY calls. In this case RACF will use the default application name (MVSxxxx where xxxx is the 4-character SMF identifier of the z/OS system)

**APPLID** - VIRTEL will use the VTAM APPLID of the VIRTEL started task (specified in the APPLID parameter of the VIRTCT) as the value of the APPL= parameter for RACF.

**GRNAME** - VIRTEL will use the VTAM generic resource name of the VIRTEL started task (specified in the GRNAME parameter of the VIRTCT) as the value of the APPL= parameter for RACF. This setting may be useful in a sysplex environment. It allows all VIRTEL STCs in the sysplex to present the same application name to RACF.

**'name'** - VIRTEL will use the specified name as the value of the APPL= parameter for RACF. The name must be specified in single quotes.

#### **6.2.80 6.2.80. RAPPL parameter**

RAPPL=rappl Default=USERA

**rappl** - Name of the security management resource class which contains the applications resources for the Multi-Session function and for external servers. The entities in this resource class are external servers and VTAM applications. If resource \$\$ALLSRV is used, then all the servers defined in VIRTEL are authorised.

#### **6.2.81 6.2.81. REALM parameter**

REALM=TRANSACT/APPLID/GRNAME Default=TRANSACT

This parameter specifies the name presented by VIRTEL to the browser in the HTTP basic security signon dialog. The possible values are:

**TRANSACT** - the external name of the VIRTEL transaction which is requesting security. This causes the browser to issue the signon prompt for each transaction the first time the transaction is requested in a browser session.

**APPLID** - the VTAM APPLID of the VIRTEL started task. With this setting VIRTEL presents the same realm name for all transactions, and thus the user sees only one signon prompt per browser session.

**GRNAME** - the VTAM generic resource name of the VIRTEL started task. This setting may be useful in a sysplex environment. It allows all VIRTEL STCs in the sysplex to present the same realm name to the browser.

#### **6.2.82 6.2.82. REPET parameter**

REPET=xx Default=F2 (PF2)

**xx** - The 3270 AID function key which will be transmitted to the application when a Minitel user presses the [REPETITION] key. This parameter allows the definition of a general value by default which may be modified in the sub-server node definition. A value of 00 indicates that the [REPETITION] key will not be transmitted.

#### **6.2.83 6.2.83. RESO parameter**

RESO=YES/NO Default=YES

**YES** - VIRTEL's VTAM network management sub-application will be activated.

**NO** - The network management sub-application will not be used.

#### **6.2.84 6.2.84. RETOUR parameter**

RETOUR=xx Default=00

**xx** = The 3270 AID function key which will be transmitted to the application when the Minitel user presses the [RETURN] key. By default the [RETURN] key is not transmitted to the application but serves to set the cursor to the beginning of the preceding field. This parameter allows for the definition of a general value by default that may be modified in the definition of the sub-server nodes.

#### **6.2.85 6.2.85. RNODE parameter**

RNODE=rnode Default=USERB

**rnode** - The name of the security management resource class which contains Minitel tree structure nodes, VIRTEL subapplication names, internal names of transactions associated with entry points, and directory names for file transfer.

#### **6.2.86 6.2.86. RTERM parameter**

RTERM=**class**

**class** = The security resource class for terminals. This options forces RACF to validate the name of the LU specified on the ForceLUNAME parameter. For further details on setting an LU name with the ForcedLUNAME parameter. See the Virtel Connectivity Guide: ForcedLUNAME.

For example:-

RTERM=Facility

#### **6.2.87 6.2.87. SECUR parameter**

SECUR=NO/VIRTEL/RACF/TOPS/ACF2/RACROUTE/MIXEDCASE Default=NO

For the z/OS environment, the following options can be specified:

**NO** - No security software is used to control access.

**VIRTEL** - VIRTEL's internal security management feature is used.

**(RACROUTE,RACF)** - IBM's security management product is used (via SAF).

**(RACROUTE,TOPS)** - The TOP SECRET security management product is used (via SAF).

**(RACROUTE,ACF2)** - The ACF2 security management system is used (via SAF).

For the z/VSE environment, the following options can be specified:

**NO** - No security software is used to control access.

**VIRTEL** - VIRTEL's internal security management feature is used.

**RACROUTE** - (for z/VSE Version 3 or later) VIRTEL uses the z/VSE Basic Security Manager (via SAF), or the External Security Manager if specified in the z/VSE IPL parameters.

The following options are retained for compatibility with previous releases:

**RACF** - RACF without SAF.

**TOPS** - TOP SECRET without SAF.

**ACF2** - ACF2 with ACFDIAG (Only for VM). For MVS, this is treated as (RACROUTE,ACF2).

**RACROUTE** - Multi product interface security (via SAF).

If MEMORY=ABOVE, RACF without SAF and TOPS without SAF are not supported.

Mixedcase supports prevents a password being automatically "UPPERCASED" prior to signon. This applies to RACF and Top Secret only. For example:-

SECUR=(RACROUTE, MIXEDCASE), **or** SECUR=(RACROUTE, TOPS, MIXEDCASE),

## **6.2.88 6.2.88. SILENCE parameter**

SILENCE=YES/NO Default=NO

**YES** - Inhibits the sending of asynchronous terminal connection and disconnection messages to the log (VIR0026W, VIR0028W, VIR0051I, VIR0052I, VIR0505I, VIR0507I, VIR1551I, VIRHT51I, VIRNA51I, VIRPF28I, VIRPF51I, VIRPF52I, VIRPF99I, VIRQ912W, VIRQ922W, VIRT912W, VIRT922W). Also, messages VIR0002W and VIR0914E will be suppressed on a REQSESS request.

**NO** - Enables the sending of asynchronous terminal connection and disconnection messages to the log.

The VIRTEL command SILENCE can be used to dynamically modify this parameter.

#### **6.2.89 6.2.89. SNAPMSG parameter**

SNAPMSG=(message, search, action)

The SNAPMSG parameter allows a SNAP or DUMP to be taken whenever a particular message number is issued by VIRTEL. The command has an additional search field which can be used to identify a message with a particular character string, for example a specific return code. This feature is also avalable by using the SNAPMSG command from the console. (see "SNAPMSG command" in the VIRTEL Audit and Performance Reference manual.

**Message** Any message that can be issued by Virtel.

- **Search** Any seache criteria issued within the message. The search file is restricted to a maximu of 10 characters. Anything beyond will be ignored. Default search is none.
- **Action** Possible values are S for SNAP or A for ABEND. Virtel will abend with a U0999 abend code, reason code 15 if the ABEND action is used. Default action is SNAP.

#### **6.2.90 6.2.90. SNAPW parameter**

SNAPW=80/132 Default=132

Indicates the default presentation format for SNAP and other dumps (80 or 132 columns). This parameter can be dynamically modified by the VIRTEL SNAPW command.

#### **6.2.91 6.2.91. SOMMR parameter**

SOMMR=xx Default=00

**xx** - The 3270 AID function key which will be transmitted to the application when the minitel user presses the [SUMMARY] key.

By default, the [SUMMARY] key is not transmitted to the application but serves to return the user to the tree structure. This parameter allows for the definition of a default which may be modified in the sub-server node definition. Where the value specified is a '01', use of the [SUMMARY] key sets the cursor on the first field to be entered in the current screen.

#### **6.2.92 6.2.92. STATDSN parameter**

STATDSN=(dsn1,dsn2,...) Default=none

**dsn1,…** - Dataset names of the files to be used for recording statistics if the parameter STATS=MULTI is specified. From 2 to 10 datasets can be specified. The datasets must be cataloged.

#### **6.2.93 6.2.93. STATS parameter**

STATS=YES/NO/(MULTI,CONTINUE/TERMINATE) | SMF | (SMF,nnn) Default=YES

**YES** - Statistics recording is active. Statistics will be written to a single file defined in the VIRSTAT DD or DLBL statement in the VIRTEL started task JCL. VIRTEL must be stopped periodically to allow the statistics to be copied to a history file. The VIRSTAT file is overwritten each time VIRTEL is started.

**NO** - Statistics will not be recorded.

**MULTI** - Statistics recording is active. Statistics are written to one of the datasets defined in the STATDSN parameter of the VIRTCT. VIRTEL rotates the datasets by switching automatically to the next dataset when the current dataset becomes full. A batch job can then be used to copy the statistics to an archive file without stopping VIRTEL. Message VIR0603I can be used by an automated operator to trigger the submission of the batch job. After copying the statistics, the batch job must empty the dataset by writing an EOF marker at the beginning, which allows VIRTEL to reuse the dataset (see member STATCOPY in the VIRTEL SAMPLIB). The VIRTEL STAT command allows the console operator to display the status of the VIRSTATx datasets, or to force VIRTEL to switch to the next statistics dataset.

If all of the statistics datasets are full, there are two options:

**STATS=(MULTI,TERMINATE)** - VIRTEL terminates, to avoid the possibility of losing any further statistics.

**STATS=(MULTI,CONTINUE)** - (default) VIRTEL continues, without recording any further statistics. To restart statistics recording, run a STATCOPY batch job to empty at least one VIRSTATx dataset, then issue the STAT,I command.

The STATS=MULTI option is only available in the z/OS environment.

**SMF.** Statistics recording is active and are written into SMF. The VIRTEL STAT command allows the console operator to display the status of the VIRSTATx datasets, or to force VIRTEL to switch to the next statistics dataset. The SMF record format is the same as the current STATS record but prefixed by the standard SMF header. The options are:

**STATS=SMF** - The default SMF record number is 223.

**STATS=(SMF,nnn)** - The SMF record number used will be nnn. The specified number must be between 128 and 255. The STATS=SMF/(SMF,nnn) option is only available in the MVS environment.

#### **6.2.94 6.2.94. STRNO parameter**

STRNO=n Default=8

**n** - Number of concurrent accesses to VSAM files.

#### **6.2.95 6.2.95. SUITE parameter**

SUITE=xx Default=00

**xx** - The 3270 AID function key which will be transmitted to the application when the Minitel user presses the [SUITE] function key. By default the [SUITE] function key is not transmitted to the application but serves to set the cursor to the following field. This parameter allows the definition of a general value by default that may be modified in the definition of the sub server node.

#### **6.2.96 6.2.96. SWAP parameter**

SWAP=Pnn Default=P24

**Pnn** - Identifies the 3270 function key that causes VIRTEL to return to the multi-session menu (for SNA terminals, the ATTN key also performs this function). This parameter may take the following parameter values P1 to P24, PA1, PA2, or CLR.

## **6.2.97 6.2.97. SYSPLUS parameter**

SYSPLUS=YES/NO Default=NO

**YES** - VIRTEL will retrieve certain system symbols from  $z/OS$ . Whenever the  $+$  character appears in the APPLID parameter or in a terminal relay name, VIRTEL will replace the  $+$  by the value of the SYSCLONE symbol. **NO** - System symbols will not be retrieved, the '+' character will not be substituted in LU names, and the xxx-SYMBOL functionality of the NAME-OF tag and the COPY\$ SYSTEM-TO-VARIABLE instruction is not active (see VIRTEL Web Access Guide).

## **6.2.98 6.2.98. TCP1 parameter**

```
TCP1=tcpname Default=no TCP/IP connection
TCP1=([tcpname],,,[maxsock],[pgmname],[adsname])
```
This parameter defines the characteristics of the connection to the TCP/IP stack used by all lines which specify type TCP1.

**tcpname** - The name of the TCP/IP stack. This name should match the TCPIPJOBNAME parameter in the TCPIP.TCPIP.DATA file of the TCP/IP stack, or the name of the TCP/IP started task itself if TCPIPJOBNAME is not specified. The value ANY indicates that a connection can be established which any TCP/IP stack. This parameter is ignored by the TCP/IP for z/VSE stack.

**maxsock** - In z/OS, this is the maximum number of sockets for each type TCP1 line defined in VIRTEL. If this subparameter is not specified, TCP/IP determines the number (50 by default). The maximum value allowed by VIRTEL is 65535. However, for customers using older versions of z/OS (z/OS V1R4 or earlier), the TCP/IP stack enforces an upper limit of 2000 on this subparameter. Also, the value of the MAXFILEPROC parameter in PARMLIB member BPXPRMxx must exceed the maxsock value. In z/VSE, this is the total maximum number of sockets for all VIRTEL lines of type TCP1. The TCP/IP for z/VSE stack currently ignores the value specified here, and uses a fixed value of 8001 instead.

**pgmname** - The name of the VIRTEL TCP/IP interface program used for this connection. The following values can be specified:

**VIR0T09** - Interface program using ASYNC=EXIT mode. This is the default for z/OS systems.

**VIR0T10** - Interface program using ASYNC=ECB mode. This is the default for z/VSE systems.

**adsname** - The name which VIRTEL uses to identify itself to TCP/IP. The value \* indicates that VIRTEL uses its VTAM APPLID as the address space identifier. The default value is blank, which means that TCP/IP will assign the name of the VIRTEL started task as the address space identifier. This parameter is ignored by the TCP/IP for z/VSE stack.

#### **6.2.99 6.2.99. TCP2 parameter**

```
TCP2=tcpname Default=no 2nd TCP/IP connection
TCP2=([tcpname],,,[maxsock],[pgmname],[adsname])
```
This parameter defines the characteristics of the connection to the TCP/IP stack used by all lines which specify type TCP2. The subparameters are the same as those of TCP1.

#### **6.2.100 6.2.100. TIMEOUT parameter**

TIMEOUT=n Default=5

**n** - Indicates in minutes the time-out after which a terminal connected to an external server will be force disconnected if no line activity is seen. A value of 0 means that the terminal will not be disconnected even if no activity is detected. The value specified here applies only when the "User time out" field in the external server definition is set to zero (see "Parameters of the external server" in the VIRTEL Connectivity Reference manual).

#### **6.2.101 6.2.101. TIMERQS parameter**

TIMERQS=(n1,n2,n3,n4) Default=(5,10,5,0)

This parameter indicates the timeout values (in seconds) used by VIRTEL when attempting to establish an outbound connection using the Application-to-Application API (FA29 structured field). If this parameter is specified, then all four sub-parameters must be coded. The sub-parameters are:

- **n1** Timeout for VTAM connections.
- **n2** Timeout for X25 connections.
- **n3** Timeout for TCP/IP connections.
- **n4** Reserved for future use.

#### **6.2.102 6.2.102. TITRE1 parameter**

TITRE1='ccccc' Default='SYSPERTEC'

**ccccc** - The first line of the Multi-Session menu screen.

### **6.2.103 6.2.103. TITRE2 parameter**

TITRE2='ccccc' Default=' '

**ccccc** - The second line of the Multi-Session menu screen.

#### **6.2.104 6.2.104. TRACALL parameter**

TRACALL=(p1,p2,...) Default=none

**p1,p2,…** - Additional categories of trace data to be included in the VIRTEL internal trace. One or more of the following values may be coded in any order:

**HTTP** - Additional trace data for HTTP server

**VSAM** - Additional trace data for VSAM I/O requests

**XM** - Additional trace data for Cross-Memory communication

#### **6.2.105 6.2.105. TRACBIG parameter**

TRACBIG=n Default=40

**n** - The number of entries reserved for the VIRTEL internal trace. The value indicated corresponds to n times 256 entries.

#### **6.2.106 6.2.106. TRACEB parameter**

TRACEB=nn Default=200

**nn** - The number of 1K buffers reserved for buffer data associated with entries in the VIRTEL internal trace. From VIRTEL 4.20 onwards, trace data is allocated above the 16MB line if possible.

#### **6.2.107 6.2.107. TRACEOJ parameter**

TRACEOJ=STANDARD/YES/NO Default=NO

**STANDARD** - An automatic SNAP of the VIRTEL internal trace table will be produced at the start of VIRTEL termination.

**YES** - An automatic SNAP of the VIRTEL internal trace table will be produced at the end of VIRTEL termination.

**NO** - No SNAP at VIRTEL termination.

#### **6.2.108 6.2.108. TRACEON parameter**

TRACEON= ON | OFF | (Y|N,Y|N,Y|N) Default = ON Equivalent VIT = YYN Tracing ON OFF Equivalent VIT = NNN Tracing OFF (Not recommended)  $TRACEON = (n,n,n)$   $n = Y|N$  Set Tracing options TRACEON=(N,N,N) Tracing OFF TRACEON=(Y,N,N) Minimal tracing, no data elements  $\texttt{TRACEON} = (Y, Y, N)$  Default Full tracing with data, no archive TRACEON=(Y,Y,Y) Full tracing with data and archive Command Option: The VIT tracing categories can be set through the F VIRTEL, TRACE command F VIRTEL, TRACE, VIT=nnn nnn correspond to the three Y|N indicators. Example: F VIRTEL, TRACE, VIT=YYY Turn on full VIT tracing plus external buffer ,<sup>→</sup>archive. Ability to offload external trace buffers to a dataset. With the external VIT trace facility comes the ability to offload the trace buffers to  $→$ a dataset. This offload capability can be triggered when the maximum number of ,<sup>→</sup>external trace buffers have been reached, as identified in message VIR0208I, or ,<sup>→</sup>through an operator command: F VIRTEL, TRACE, VIT=OFFLOAD. Note: IF VIT is not equal to YYY then you will receive the message "VIR0068E INVALID ,<sup>→</sup>COMMAND". Offloading the VIT only applies to the external VIT data store. Setting up for trace "OFFLOAD". The trace buffers are offloaded to a GDG dataset which means historical trace data can ,<sup>→</sup>be kept. To set up the GDG see the below. This job can also be found in the SAMPLIB ,<sup>→</sup>dataset as member DEFTRGDG. //\* //\* DEFINE THE TRACE GDG DATASET //\* //DELETE EXEC PGM=IDCAMS //SYSPRINT DD SYSOUT=\* DELETE VIRTEL.TRACE.GDG GDG DELETE VIRTEL.TRACE.GDG.DSCB NVSAM SET MAXCC=0 //ALLOC1 EXEC PGM=IEFBR14 //FILE DD DSN=VIRTEL.TRACE.GDG.DSCB, // UNIT=3390,DISP=(NEW,CATLG), // SPACE=(TRK,(0,0)),VOL=SER=VVVVVV, // DCB=BLKSIZE=13300 //\* //ALLOC2 EXEC PGM=IDCAMS //SYSPRINT DD SYSOUT=\* //SYSIN DD \* DEF GDG(NAME(VIRTEL.TRACE.GDG) LIMIT(5) SCRATCH NOEMPTY) /\*

#### **6.2.109 6.2.109. TRACTIM parameter**

TRACTIM=CPU/LOCAL/TOD Default=LOCAL

VIRTEL uses the TOD clock to timestamp each entry in its internal trace table. This parameter specifies whether or not the SNAP command should adjust the timestamps to match the local time used in the system message log. Possible values are:

**CPU** - The last column in the SNAP trace, instead of the local time or TOD time in 1/10000 of a second, contains the total used CPU time for the current TCB in 1/10000 of a second.

**Note:** CPU option only works on z/OS and on a machine having support for the ECTG (Extract CPU Time) instruction (i.e. Z9-109 and above).

**LOCAL** - The SNAP command adjusts the timestamps in the internal trace table so that they display as local time. This is the recommended setting.

**TOD** - Timestamps are not adjusted for local time.

#### **6.2.110 6.2.110. TRAN parameter**

TRAN=EVEN/ODD/NO Default=Even

This parameter should be coded in the same way as for the X25MCH macro in NPSI.

## **6.2.111 6.2.111. UFILE1 to UFILE20 parameters**

UFILEx=(ddname,acbcard,rkp,keylen,mode) Default=' '

These parameters define the VSAM files used by VIRTEL for HTML directories. Each parameter has the form  $UFILEx = (ddname, acbeard, rkp, keylen, mode) where:$ 

- ddname is the DD name of the file as specified in the VIRTEL start procedure.
- acbcard is the name of the ACB macro defining the access characteristics of the transfer file. This ACB macro must appear later in the VIRTCT (see "Additional parameters for VSAM files", page 78).
- rkp represents the relative position of the key in hexadecimal. This value must match the value specified in the DEFINE CLUSTER.
- keylen represents the length of the key in hexadecimal. This value must match the value specified in the DEFINE CLUSTER.
- mode represents one of the following values (in hexadecimal):

**00** - read-only mode **01** - read/write mode **05** - read-only mode or read/write mode, depending on the value of the "VSAMTYP parameter". Seen the VIRTCT.

The UFILEx parameters must be defined in sequence with no intervening gaps in the suffix number x.

## **6.2.112 6.2.112. VIRSECU parameter**

VIRSECU=YES/NO Default=NO

**YES** - The VIRTEL internal security sub-application is available. To use VIRTEL security, specify VIR-SECU=YES with SECUR=VIRTEL. The combination SECUR=NO, VIRSECU=YES allows online definition of Virtel security without security being active.

**NO** - VIRTEL internal security is not available.

# **6.2.113 6.2.113. VIRSV1 parameter**

VIRSV1=(vsvname) Default=none

This parameter defines the characteristics of the interface to the VIRSV service request manager for service programs called from a scenario via the VIRSV\$ instruction.

**vsvname** - Name of the service request manager. Must be VIRSV.

# **6.2.114 6.2.114. VSAMTYP parameter**

VSAMTYP=READONLY Default=NORMAL

**READONLY** - This parameter, if specified in the VIRTCT, allows the VIRTEL started task to be run in read-only mode for VSAM files,to be used in production mode, especially in a sysplex environment. Except for the VIRSWAP work file, all other VSAM files used by VIRTEL can be opened in read-only mode.

**NORMAL** - By default VIRTEL opens files in read/write mode to allow the possibility of updating certain VSAM files, such as the VIRARBO file for example.

**Note:** VSAMTYP=READONLY takes effect only if the appropriate values have been specified in the MACRF parameter of the ACB (see "Additional parameters for VSAM files", page 78) and in the MODE subparameter of the UFILEx parameter of the VIRTCT (see "UFILE1 to UFILE20", page 75).

# **6.2.115 6.2.115. VTKEYS parameter**

VTKEYS=xxxxxxxx Default=0

**xxxxxxxx** - The name of a table added to the end of the VIRTCT allowing for redefinition of the function keys for VT100. Please refer to the member VTSAMPLE in SAMPLIB.

# **6.2.116 6.2.116. VTOVER parameter**

VTOVER=xxxxxxxx Default=none

**xxxxxxxx** - The name of a table added to the end of the VIRTCT allowing for dynamic override of certain parameters in the VIRTCT. Please refer to the section "Dynamic VIRTCT overrides", page 81 for further details.

# **6.2.117 6.2.117. Warning parameter**

WARNING=nn,

Where nn is the number of days prior to issuing a licence warning message. If not specified no warning is given and Virtel will automatically close.

#### **6.2.118 6.2.118. XM1 parameter**

```
XM1=xmname Default=no XM connection
XM1=(xmname,,,,[pgmname])
```
This parameter defines the characteristics of the connection to the cross-memory manager (VIRXM) used by all lines which specify type XM1.

Note: Cross-memory is supported only on z/OS systems (OS/390 or z/OS). The VIRXM product from Syspertec must also be installed.

**xmname** - The name of the cross-memory manager started task (VIRXM).

**pgmname** - The name of the VIRTEL XM interface program used for this connection. The following values can be specified:

**VIR0X09** - Interface program for z/OS systems. This is the default.

#### **6.2.119 6.2.119. XM2 parameter**

```
XM2=xmname Default=no 2nd XM connection
XM2=([xmanee],...,[pqmanee])
```
This parameter defines the characteristics of the connection to the cross-memory manager (VIRXM) used by all lines which specify type XM2. The subparameters are the same as those of the XM1 parameter.

#### **6.2.120 6.2.120. ZAPH parameter**

ZAPH=xxxxxxxx Default=none

**xxxxxxxx** - The name of a table added to the end of the VIRTCT allowing for one or more patches to be applied at startup. Please refer to the section "Applying patches via the VIRTCT", page 82 for further details.

# **6.3 6.3. Additional Parameters For VSAM Files**

VIRTEL uses VSAM files for storing HTML pages and for VIRTEL/PC file transfer. These VSAM files must be defined in the VIRTCT by means of a parameter UFILEx and an ACBHx macro for each file. The ACB macros must be coded in the VIRTCT before the END card. The formats of these macros are as follows:

ACBHx ACB AM=VSAM, DDNAME=dddddddd, MACRF=(P1, P2, ......, Pn), STRNO=3

• The label ACBHx must match the acbname subparameter as specified in the UFILEx parameter of the VIRTCT.

- dddddddd represents the ddname of the file as it is known in the VIRTEL start up procedure.
- pn represents the authorisations granted to the transfer file. The permitted values are: SEQ,DIR,OUT,LSR (for read/write mode) or SEQ,DIR,IN,LSR (for read-only mode).
- The value OUT should be omitted from MACRF if you want the mode (read-only or read/write) to be determined by the value of the VSAMTYP parameter in the VIRTCT (see "VSAMTYP parameter", page 76).

# **6.4 6.4. Additional Parameters For Batch Files**

VIRTEL uses sequential files for batch input and output when the BATCHx parameter is defined in the VIRTCT, and a batch line is present in the configuration. These sequential files must be defined in the VIRTCT by means of a pair of DCB/DCBE macros for each file. The DCB/DCBE macros must be coded in the VIRTCT before the END card. The formats of these macros are as follows:

```
label DCB DDNAME=ddname, DCBE=labelx, DSORG=PS,
          LRECL=lrecl,RECFM=recfm,MACRF=(macrf)
labelx DCBE EODAD=0,RMODE31=BUFF
```
where:

**label** - corresponds to the DCB label specified in the BATCHx parameter

**ddname** - corresponds to the DD name specified in the BATCHx parameter.

For input files:

• lrecl is 80, recfm is FB, macrf is GL.

For output files:

• lrecl is 133, recfm is FBA, macrf is PM.

**EODAD=0** - should be specified for input files.

The example below shows how to code DCB/DCBE macros when the BATCH1 parameter is specified as:

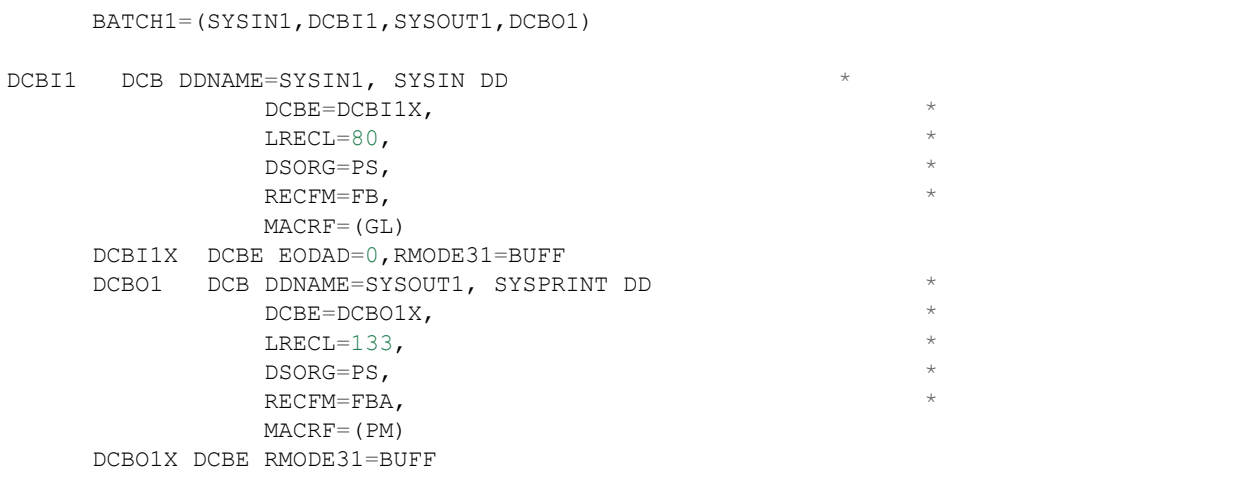

#### **6.4.1 6.5. How To Share VSAM Files Between Multiple Instances Of VIRTEL**

Some VSAM files are shareable between multiple instances of Virtel with the condition that a file can be opened in "write" mode by only one instance. File sharing can be implemented by modifying the corresponding UFILEx entry in the TCT and/or by using the VSAMTYP definition. Some files are not shareable, for example the statistics and swap files. These must be opened in read/write mode for each instance of Virtel.

For more detailed informations on this subject, see "UFILE1 to UFILE20", page 82 and "VSAMTYP parameters of the VIRTCT, and also ", page 83 and "Additional parameters for VSAM files", page 85.

# **6.5 6.6. Example Of The VIRTCT**

An example of the VIRTCT is supplied in member VIRTCT01 in the VIRTEL SAMPLIB for z/OS, and in the installation job VIRTCT for z/VSE:

```
PRINT GEN
VIRTERM TYPE=INITIAL,APPLID=VIRTEL, *
        COMPR3=AUTO, *
        LANG=' ', LANGUAGE FOR USER MESSAGES *
        COUNTRY=FR, EBCDIC-ASCII TRANSLATION *
        DEFUTF8=IBM1147, DEFAULT OUTPUT ENCODING UTF-8 *
        CHARSET=, UTF-8: ADDITIONAL CHARSETS *
        GMT=SYSTZ, *
        CRYPT1=(CRYPT3270, NONE, NONE, NO-ENCRYPTION, HEX), *
        TCP1=(TCPIP,,,250), \leftarrow--- *
        HTVSAM=VIRHTML, <------ *
        BUFSIZE=20000,
        ACCUEIL=YES,
        DEFENTR=(PC, MINITEL), *
        FCAPT=VIRCAPT, *
        RETOUR=00, *SUITE=00, *SOMMR=00, *CORRECT=00, *EXIT1=, *EXIT2=, *EXIT3=, *EXIT5=,
        EXIT4=,
        EXIT6=,
        EXIT7=,
        STATS=YES, OU (MULTI, CONTINUE/TERMINATE) *
        STATDSN=(VIRTEL.STATA, VIRTEL.STATB), SI STATS=MULTI *
        FCMP3=VIRCMP3, *
        APPSTAT=YES, *
        DONTSWA=YES, *
        NBDYNAM=250, *TRACEB=200, TRACEON=YES, TRACBIG=40, *
        MULTI=YES, RESO=YES, ARBO=YES, MINITEL=YES, *
        VIRSECU=YES, SECUR=NO, VIRTEL, (RACROUTE, RACF) *
        RAPPL=VIRTSERV, RNODE=VIRTNODE,
        LOCK=20000, *TIMEOUT=5, *
        FASTC=NO, *
        UFILE1=(SAMPTRSF, ACBH1, 0, 10, 01), *
        UFILE2=(HTMLTRSF,ACBH2,0,10,01), *
```

```
UFILE3=(PLUGTRSF, ACBH3, 0, 10, 01), *GATE=GENERAL, *
        NBCVC=32, *VTKEYS=VTTABLE, VT100 : KEY REDEFINITION *
        MEMORY=ABOVE, *
        COMPANY='VOTRE COMPAGNIE ', VOIR LA CLE *
        ADDR1='VOTRE ADRESSE 1 ', COMMUNIQUEE *
        ADDR2='VOTRE ADRESSE 2 ', PAR SYSPERTEC *
        LICENCE='TYPE DE LICENCE ', *
        EXPIRE=(2999, 12, 31), *
        CODE='XXXXXXXX', *
        TITRE1='S Y S P E R T E C C O M M U N I C A T I O N ', *
        TITRE2='=============== 4.2 ======================== '
                * ============================================================
VTTABLE KTRANH , SAMPLE VT KEYS TRANSLATION
        KTRAN KEY=D6D7,IS=F1,RETCODE=1 PF1
        KTRAN KEY=D6D8,IS=F2,RETCODE=1 PF2
        KTRAN KEY=D6D9,IS=F3,RETCODE=1 PF3
        KTRAN KEY=D6E2,IS=F4,RETCODE=1 PF4
        KTRAN KEY=D6E3,IS=F5,RETCODE=1 PF5
        KTRAN KEY=D6E4,IS=F6,RETCODE=1 PF6
        KTRAN KEY=D6E5, IS=F7, RETCODE=1 PF7
        KTRAN KEY=D6E6,IS=F8,RETCODE=1 PF8
        KTRAN KEY=D6E7,IS=F9,RETCODE=1 PF9
        KTRAN KEY=D6E8,IS=7A,RETCODE=1 PF10
        KTRAN KEY=D6E9,IS=7B,RETCODE=1 PF11
        KTRAN KEY=D64A,IS=7C,RETCODE=1 PF12
        KTRAN KEY=D6A7,IS=6D,RETCODE=1 CLEAR
        KTRAN KEY=4AC8,IS=6D,RETCODE=1 CLEAR
*
        KTRAN KEY=4AD2,IS=00,RETCODE=2 ERASEOF
        KTRAN KEY=4AC1,IS=00,RETCODE=3 CURU
        KTRAN KEY=4AC2,IS=00,RETCODE=4 CURD
        KTRAN KEY=4AC3,IS=00,RETCODE=5 CURR
        KTRAN KEY=4AC4,IS=00,RETCODE=6 CURL
* ============================================================
ACBH1 ACB AM=VSAM, DDNAME=SAMPTRSF, MACRF=(SEQ, DIR, OUT, LSR), *
        STRNO=3
ACBH2 ACB AM=VSAM, DDNAME=HTMLTRSF, MACRF=(SEQ, DIR, OUT, LSR), *
        STRNO=3
ACBH3 ACB AM=VSAM, DDNAME=PLUGTRSF, MACRF=(SEQ, DIR, OUT, LSR), *
        STRNO=3
        END
```
*Example VIRTCT*

# **6.6 6.7. Assembling The VIRTCT**

The VIRTCT must be assembled before starting VIRTEL for the first time. The VIRTEL macro library must be available to the assembler. In the z/OS environment, the VIRTCT must be link-edited with the NORENT and NOREUS options. The RENT and REUS options must NOT be specified in the z/OS environment. In the z/VSE environment, PRD1.MACLIB must be specified. The resulting phase or load module must be placed in a STEPLIB or SEARCH PHASE library available to the VIRTEL started task.

## **6.6.1 6.7.1. z/OS example**

A sample job for assembling the VIRTCT is supplied in member ASMTCT of the VIRTEL SAMPLIB:

```
//VIRTASM JOB 1,ASMTCT,MSGCLASS=X,CLASS=A,NOTIFY=&SYSUID
//*--------------------------------------------------------------*
//* GENERATION VIRTCT ET EXIT DE VIRTEL *
//*--------------------------------------------------------------*
//ASMTCT PROC OUTC=*,WORK=SYSDA,
// QUAL=yourqual.VIRT457,
// MEMBER=VIRTCT01
//*--------------------------------------------------------------*
//* ASSEMBLAGE *
// *-----//ASM EXEC PGM=ASMA90,REGION=2048K,
// PARM='NOOBJECT,DECK,XREF(SHORT),NORENT,LIST'
//SYSPRINT DD SYSOUT=&OUTC
//SYSLIB DD DSN=&QUAL..MACLIB,DISP=SHR
// DD DSN=SYS1.MACLIB,DISP=SHR
// DD DSN=SYS1.MODGEN,DISP=SHR
//SYSUT1 DD UNIT=&WORK,SPACE=(1700,(400,400))
//SYSUT2 DD UNIT=&WORK,SPACE=(1700,(400,400))
//SYSUT3 DD UNIT=&WORK,SPACE=(1700,(400,400))
//SYSPUNCH DD DSN=&&LOADSET, UNIT=&WORK, DISP=(, PASS),
\frac{1}{8} SPACE=(400,(100,100))
//SYSIN DD DSN=&QUAL..CNTL(&MEMBER),DISP=SHR
//*--------------------------------------------------------------*
//* LINKEDIT *
//*--------------------------------------------------------------*
//LKED EXEC PGM=HEWL, REGION=2048K, COND=(7, LT, ASM),
// PARM='LIST,LET,XREF,NORENT'
//SYSPRINT DD SYSOUT=&OUTC
//SYSLIB DD DSN=&QUAL..LOADLIB,DISP=SHR
//SYSUT1 DD UNIT=&WORK, DCB=BLKSIZE=1024, SPACE=(1024, (200,20))
//SYSLIN DD DSN=&&LOADSET,DISP=(OLD,DELETE)
//SYSLMOD DD DSN=&QUAL..LOADLIB(&MEMBER),DISP=SHR
// PEND
//VIRTASM EXEC ASMTCT
```
*Figure 6.1 VIRTCT assembly in z/OS*

#### **6.6.2 6.7.2. z/VSE example**

A sample job for assembling the VIRTCT is supplied on the installation tape:

```
* $$ JOB JNM=VIRTCT,CLASS=0,DISP=D
* $$ LST DISP=D,CLASS=Q
// JOB VIRTCT
// DLBL VIRT457,'VSE.VIRT457.LIBRARY',,VSAM,CAT=VSESPUC
// LIBDEF PHASE,CATALOG=VIRT457.SUBLIB
// LIBDEF SOURCE,SEARCH=(VIRT457.SUBLIB,PRD1.MACLIB)
// OPTION CATAL, NODECK, ALIGN
       PHASE VIRTCT01,*
// EXEC ASSEMBLY,SIZE=512K
* $$ SLI ICCF=(VIRTCT01),LIB=0037
/*
// EXEC LNKEDT,SIZE=512K
```
/\* /& \* \$\$ EOJ

*Figure 6.2 VIRTCT assembly in z/VSE*

## **6.6.3 6.8. Dynamic VIRTCT Overrides**

Data may be passed to the VIRTEL procedure via the start command which allows the value of certain parameters in the VIRTCT (APPLID, MQ1, MQ2) to be modified. For example the VIRTEL started task procedure should contain the TCT, APPLID, and VTOVER parameters which are substituted into the PARM as shown below:

```
//VIRTEL EXEC PGM=VIR0000,
// TIME=1440,REGION=8192K,
// PARM=(&TCT,&APPLID,&VTOVER)
```
When starting VIRTEL, you may specify values for the TCT, APPLID, and VTOVER on the start command as shown in the example below:

S VIRTEL,TCT=01,APPLID=AA4AVIRX,VTOVER='12345'

After loading VIRTCT01, VIRTEL will then:

- replace the APPLID variable by the value AA4AVIRX
- use the value of the VTOVER variable to replace the specified substitution characters  $\%$  in certain VIRTCT parameters by characters extracted from the VTOVER value. This functionality requires that the VIRTCT should contain:
	- **–** a new parameter VTOVER=VTDYNAM
	- **–** a new table VTDYNAM consisting of macros VTOVERH and VTOVER
	- **–** the presence of one or more % characters in certain VIRTCT parameters which will be substituted by the corresponding characters from the VTOVER parameter specified on the start command.

For example, if the fourth character of the MQ1 and MQ2 Queue Manager name and the second three characters of the MQ2 Queue Name are variable, the parameters may be defined in the VIRTCT as shown below:

```
MQ1 = (CSQ<sup>°</sup>), \longrightarrow wild char in MQ1 parm *
MQ2=(CSQ%,'A%%%'), -> wild char in MQ2 parm *
VTOVER=VTDYNAM, \rightarrow new VIRTCT parm *
```
At the end of the VIRTCT, define the VTDYNAM table with the rules for substituting data from the VTOVER parameter. For each parameter, specify the substitution character(s) to look for (TARGET), and the position relative to zero of the characters to be extracted from the VTOVER parameter (FROM), as shown in the example below:

```
VTDYNAM VTOVERH -> new table after the VIRTCT
MQ1 VTOVER PARM=MQ1, modify MQ1(1)
      TARGET='%', find % char
      FROM=0, replace % with VTOVER(0)
      ERRORC=12 Virtel RC if replace failed
MQ21 VTOVER PARM=(MQ2,1),TARGET='%',FROM=1
MQ22 VTOVER PARM=(MQ2,2),TARGET='%%%',FROM=2
```
With these definitions and VTOVER='12345', the MQ1 and MQ2 parameters of the VIRTCT will have the values shown below:

```
MQ1=CSQ1,
MQ2=(CSQ2,'A345'),
```
If an error occurs during substitution, VIRTEL will issue message VIR0025E indicating the error code specified in the ERRORC parameter of the VTOVER macro.

# **6.7 6.9. Applying Patches Via The VIRTCT**

The "ZAPH parameter", page 0 of the VIRTCT allows one or more patches to be applied to the VIRTEL kernel after the resident modules have been loaded into memory at startup. This parameter is intended to be used only under the advice of Syspertec technical support personnel.

For example, if the VIRTCT contains the parameter:

```
ZAPH=MYPTFS, *
```
then it refers to the table MYPTFS coded after the VIRTERM macro, for example:

```
MYPTFS ZAPH
USER4611 ZAPD VIR00TAB,+246D,EC,1B,' USERMOD TO TRANSLATE TABLE '
PTF4618 ZAPD VIR0011D,+092A,C98C,C984,' TEMP FIX FOR SEND$ '
```
The format of each ZAPD instruction is as follows:

label ZAPD progname, +offset, verify, replace, 'desc'

**label** - PTF identifier for message VIR0066I

**progname** - program name

**offset** - offset into program

**verify** - verify value (hexadecimal digits)

**replace** - replacement value (hexadecimal digits)

**desc** - (optional) description for message VIR0066I

#### **CHAPTER**

# **SEVEN**

# **7. VIRCONF**

# **7.1 7.1 Introduction**

The VIRCONF program allows a batch job to manage the VIRARBO file, which is the main configuration file for VIRTEL. VIRCONF allows you to:

- Upload a new VIRARBO file using SYSIN cards
- Add, replace, or suppress one or more definitions within an existing VIRARBO file
- Create new définitions as SYSIN cards using an existing VIRARBO file
- Scan a SYSIN cards file for checking the right syntax

# **7.2 7.2 JCL**

Below are some JCL examples to define and upload a new VIRARBO file:-

```
* $$ JOB JNM=VIRCONF,CLASS=0,DISP=D
* $$ LST DISP=D,CLASS=V,DEST=(,SPTUSER)
// JOB VIRCONF DEFINE AND LOAD VIRARBO
// DLBL IJSYSUC,'VSESP.USER.CATALOG',,VSAM
// EXEC IDCAMS, SIZE=AUTO
        DEFINE CLUSTER(NAME(VIRTEL.TESTARBO.KSDS) -
              RECORDS(500 100) SHAREOPTIONS (4 3) -
              RECSZ (600 4089) KEYS (9 0) -
              VOLUMES (DOSRES) TO (99366))-
        DATA (NAME(VIRTEL.TESTARBO.KSDS.DATA)) -
        INDEX (NAME(VIRTEL.TESTARBO.KSDS.INDEX)) -
              CATALOG(VSESP.USER.CATALOG)
IF LASTCC NE 0 THEN CANCEL JOB
/*
// LIBDEF *,SEARCH=(VIRT457.SUBLIB)
// DLBL VIRARBO,'VIRTEL.TESTARBO.KSDS',,VSAM,CAT=VSESPUC
// EXEC VIRCONF,PARM='LOAD'
        (insert sysin control statements here)
/*
/&
* $$ EOJ
```
*Figure 7.1 VIRCONF JCL in z/VSE to define and upload a new VIRARBO file*

```
//VIRCONF JOB CLASS=A, MSGCLASS=X, MSGLEVEL=(1,1), NOTIFY=&SYSUID
//* THIS JOB DEFINES AND LOADS A NEW ARBO FILE
//DEFARBO EXEC PGM=IDCAMS,REGION=2M
//SYSPRINT DD SYSOUT=*
        DEFINE CLUSTER (NAME (VIRTEL.TEST.ARBO) -
           KEYS(9 0) RECSZ(100 4089) FSPC(10 10) -
            VOL(SPT001) REC(250,50) SHR(4) SPEED) -
        DATA (NAME(VIRTEL.TEST.ARBO.DATA) CISZ(4096)) -
        INDEX (NAME(VIRTEL.TEST.ARBO.INDEX))
//RELOAD EXEC PGM=VIRCONF,COND=(0,NE,DEFARBO),PARM=LOAD
//STEPLIB DD DSN=yourqual.VIRT457.LOADLIB,DISP=SHR
//SYSPRINT DD SYSOUT=*
//VIRARBO DD DSN=VIRTEL.TEST.ARBO,DISP=SHR
//SYSIN DD DSN=&SYSUID..VIRCONF.SYSIN,DISP=SHR
```
*Figure 7.2 VIRCONF JCL in z/OS to define and upload a new VIRARBO file*

When VIRCONF is executed with PARM=LOAD, control cards are read from SYSIPT (z/VSE) or SYSIN (z/OS) and are loaded into the VIRARBO file.

## **7.2.1 7.2.2. Updating a VIRARBO file**

Below are some JCL examples to add, replace, or delete one or more definitions from an existing VIRARBO file:-

```
* $$ JOB JNM=VIRCONF,CLASS=0,DISP=D
* $$ LST DISP=D,CLASS=V,DEST=(,SPTUSER)
// JOB VIRCONF UPDATE VIRARBO
// LIBDEF *,SEARCH=(VIRT457.SUBLIB)
// DLBL VIRARBO,'VIRTEL4.VIRARBO.KSDS',,VSAM,CAT=VSESPUC
// EXEC VIRCONF,PARM='LOAD'
        LINE ID=A-XOT,
              NAME=XOT-IP30,
              PARTNER=192.168.0.80:1998,
              LOCADDR=192.168.229.30:1998,
              DESC='Connections via Cisco router',
              TERMINAL=XOTF,INOUT=3,TYPE=TCP1,PROTOCOL=XOT,
              WINSZ=3,PKTSZ=128,RETRY=10,TIMEOUT=10,ACTION=0
        RULE ID=AX200CFT, LINE=A-XOT, STATUS=ACTIVE,
              DESC="XOT->AntiPCNE->CFT (CUD0=X'C0')",
              ENTRY=APCFT,CUD0=(BEGIN,C0)
        DELETE TYPE=RULE,ID=AX100CFT
/*
/&
* $$ EOJ
```
*Figure 7.3 VIRCONF JCL in z/VSE to update a VIRARBO file*

```
//VIRCONF JOB CLASS=A,MSGCLASS=X,MSGLEVEL=(1,1),NOTIFY=&SYSUID
//* THIS JOB UPDATES AN ARBO FILE
//UPDARBO EXEC PGM=VIRCONF,PARM=LOAD
//STEPLIB DD DSN=yourqual.VIRT457.LOADLIB,DISP=SHR
//SYSPRINT DD SYSOUT=*
//VIRARBO DD DSN=VIRTEL.TEST.ARBO,DISP=SHR
//SYSIN DD *
       DELETE TYPE=USER,ID=SAMPUSER
       USER ID=BLOGGS,NAME='JOE BLOGGS',DEPT=VIRTEL,PASSWORD=JOE,
```
PROFILE=(APPLICS, MINITEL, PC, REPERT, SECURITE, SERVEUR, SERVEXT, WEBMASTR)

*Figure 7.4 VIRCONF JCL in z/OS to update a VIRARBO file*

Submitting VIRCONF with PARM=LOAD for an existing VIRARBO file allows definitions to be added, replaced, or deleted, while keeping existing definitions in the VIRARBO file. Using PARM='LOAD,NOREPL' parameter allows only new definitions to be added, while keeping existing definitions. In this case, VIRCONF will ignore any statement with the same name as existing definitions, returning a zero return code, except if another error was encountered.

#### **7.2.2 7.2.3. Unloading a VIRARBO file**

/\*

Below are some JCL examples to obtain existing VIRARBO definitions in the form of control cards:-

```
* $$ JOB JNM=VIRCONF,CLASS=0,DISP=D
* $$ LST DISP=D,CLASS=V,DEST=(,SPTUSER)
* $$ PUN DISP=D,CLASS=W,DEST=(,SPTUSER)
// JOB VIRCONF UNLOAD VIRARBO TO SYSPCH
// LIBDEF *,SEARCH=VIRT457.SUBLIB
// DLBL VIRARBO,'VIRTEL.TESTARBO.KSDS',,VSAM,CAT=VSESPUC
// EXEC VIRCONF,PARM='UNLOAD'
/&
* $$ EOJ
```
*Figure 7.5 VIRCONF JCL in z/VSE to unload a VIRARBO file*

```
//VIRCONF JOB CLASS=A,MSGCLASS=X,MSGLEVEL=(1,1),NOTIFY=&SYSUID
//* THIS JOB UNLOADS AN ARBO FILE TO SYSPUNCH
//UNLOAD EXEC PGM=VIRCONF,PARM=UNLOAD
//STEPLIB DD DSN=yourqual.VIRT457.LOADLIB,DISP=SHR
//SYSPRINT DD SYSOUT=*
//VIRARBO DD DSN=VIRTEL.TEST.ARBO,DISP=SHR,AMP=('RMODE31=NONE')
//SYSPUNCH DD DSN=&SYSUID..VIRCONF.SYSIN,DISP=(,CATLG),UNIT=SYSDA,
// SPACE=(TRK, (5,1)), DCB=(RECFM=FB, LRECL=80, BLKSIZE=6080)
```
*Figure 7.6 VIRCONF JCL in z/OS to unload a VIRARBO file*

When VIRCONF is run with the PARM=UNLOAD parameter, the existing VIRARBO definitions are converted into control cards and are written to SYSPCH (z/VSE) or SYSPUNCH (z/OS). The created cards issued by VIRCONF may be edited and then reused with another VIRCONF job with the PARM=LOAD parameter.

#### **7.2.3 7.2.4. Verify control card syntax**

Below are some JCL examples to verify the control card syntax:-

```
* $$ JOB JNM=VIRCONF,CLASS=0,DISP=D
* $$ LST DISP=D,CLASS=V,DEST=(,SPTUSER)
// JOB VIRCONF SYNTAX CHECK
// LIBDEF *,SEARCH=(VIRT457.SUBLIB)
// EXEC VIRCONF,PARM='SCAN'
        (insert sysin control statements here)
/*
```
/& \* \$\$ EOJ

*Figure 7.7 VIRCONF JCL in z/VSE for syntax verification*

```
//VIRCONF JOB CLASS=A, MSGCLASS=X, MSGLEVEL=(1,1), NOTIFY=&SYSUID
//* VIRCONF SYNTAX CHECK
//CONFCHK EXEC PGM=VIRCONF,PARM=SCAN
//STEPLIB DD DSN=yourqual.VIRT457.LOADLIB,DISP=SHR
//SYSPRINT DD SYSOUT=*
//SYSIN DD *
        (insert sysin control statements here)
/*
```
*Figure 7.8 VIRCONF JCL in z/OS for syntax verification*

Submitting the VIRCONF program with PARM=SCAN allows you to scan the SYSIPT (z/VSE) or SYSIN (z/OS) cards for potential syntax errors. There is no access to the VIRCONF file.

#### **7.2.4 7.2.5. Multi-language support**

When uploading the VIRARBO file, VIRCONF may select one among several versions of a control card, based on the LANG=xx parameter defined in the JCL. In this way, the same SYSIN file may be used to generate several different language versions of the VIRARBO file. For example:

```
* $$ JOB JNM=VIRCONF,CLASS=0,DISP=D
// JOB VIRCONF LOAD VIRARBO
// LIBDEF *,SEARCH=(VIRT457.SUBLIB)
// DLBL VIRARBO,'VIRTEL.TESTARBO.KSDS',,VSAM,CAT=VSESPUC
// EXEC VIRCONF,PARM='LOAD,LANG=FR'
        TRANSACT ID=PC-0003, -
        (FR) NAME='Entrée', -
        (FR) DESC="Gestion des points d'entrée", -
        (EN) NAME='Entry', -
        (EN) DESC='Entry point management', -
        APPL=VIR0044, -
        TYPE=2, -STARTUP=1
/*
/&
* $$ EOJ
```
*Figure 7.9 VIRCONF JCL in z/VSE for multi-language upload*

```
//VIRCONF JOB CLASS=A,MSGCLASS=X,MSGLEVEL=(1,1),NOTIFY=&SYSUID
//* LOAD AN ARBO FILE USING MULTILINGUAL SOURCE
//VIRCONF EXEC PGM=VIRCONF,PARM='LOAD,LANG=EN'
//STEPLIB DD DSN=yourqual.VIRT457.LOADLIB,DISP=SHR
//SYSPRINT DD SYSOUT=*
//VIRARBO DD DSN=VIRTEL.TEST.ARBO,DISP=SHR
//SYSIN DD *
       TRANSACT ID=PC-0003, -
        (FR) NAME='Entrée', -
        (FR) DESC="Gestion des points d'entrée", -
        (EN) NAME='Entry', -
        (EN) DESC='Entry point management', -
       APPL=VIR0044, -
```

```
TYPE=2,STARTUP=1
```
/\*

*Figure 7.10 VIRCONF JCL in z/OS for multi-language upload*

# **7.3 7.3. VIRCONF Control Cards**

## **7.3.1 7.3.1. VIRCONF control card syntax**

The control card syntax for VIRCONF is similar to the syntax for JCL.

- Each instruction begins on a new card
- One instruction consists of an "operation code", followed by a blank space, followed by one or more parameters, followed by an optional comment
- The parameters use the keyword=value form and parameters are separated with a comma
- The parameters are ended by a blank character; anything after this first blank is treated as a comment.
- A card beginning with a "\*" is treated as a comment
- A completely blank card is treated as a comment
- A card beginning with two characters between parenthesis, for instance (EN), will be processed only if these two characters match the value of the LANG= parameter specified in the JCL PARM
- Instructions must be coded between columns 1 to 71. Column 72, if non-blank, means that the instruction continues on the next card
- If a parameter is terminated by a comma followed by a blank, the instruction continues at the first non-blank character of next card. A non-blank in column 72 is optional in this case
- A character string between apostrophes or quotes which goes over column 71 may be continued on the next card, by putting a non-blank character in column 72 and by continuing the string starting on column 16 of the next card
- Each instruction must have at least one "ID=" parameter which is used as a key to identify the described entity
- The values of parameters may in general contain letters (A-Z in upper case), digits (0-9), and special characters( $.+\&$ \*-/ $\%$ <sup>2</sup>:@). Some parameters also allow values which contain other special characters, letters in lower case, and blank characters, and in this case the value must be coded as a character string enclosed in either quotes or apostrophe.

You can generate some examples by submitting a job using the PARM=UNLOAD parameter (see "Unloading") a VIRARBO file", page 86) for a specific VIRARBO file, for instance the one delivered as VIRARBO base in the standard installation process.

# **7.3.2 7.3.2. APPLIC**

This operation adds or replaces an APPLIC entity in the VIRARBO file. The parameters correspond to the various items described under the heading "Applications Management" on page 123

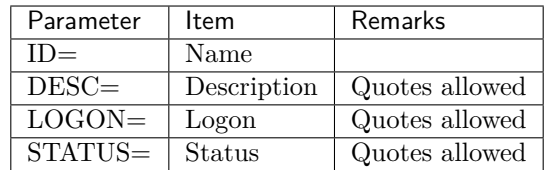

# **7.3.3 7.3.3. DELETE**

This operation deletes an entity of the specified type from the VIRARBO file.

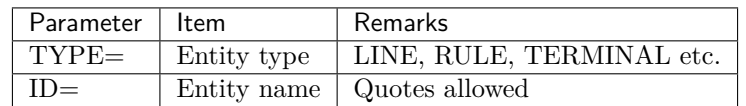

# **7.3.4 7.3.4. DEPT**

This operation adds or replaces a DEPT entity in the VIRARBO file. The parameters correspond to the various items described under the heading "Create a department" or "Profile lent to a department".

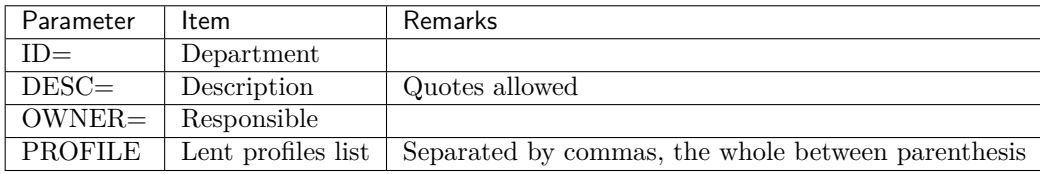

# **7.3.5 7.3.5. ENTRY**

This operation adds or replaces an ENTRY entity in the VIRARBO file. The parameters correspond to the various items described under the heading "Parameters of the Entry Point".

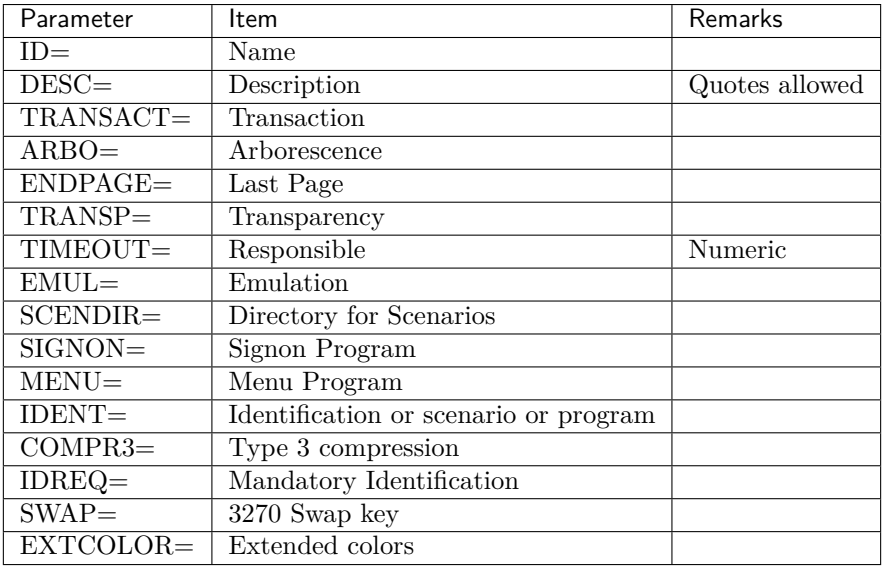

# **7.3.6 7.3.6. INDEX**

This operation adds or replaces an INDEX entity in the VIRARBO file. The parameters correspond to the various items described under the heading "Updating the keywords".

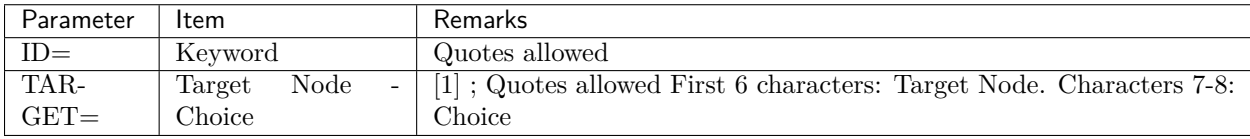

**Note:** [1] the target node name has less than 6 characters, it must be padded with blanks and enclosed in quotes.

# **7.3.7 7.3.7. LINE**

This operation adds or replaces a LINE entity in the VIRARBO file. The parameters correspond to the various items described under the heading "Parameters of the line".

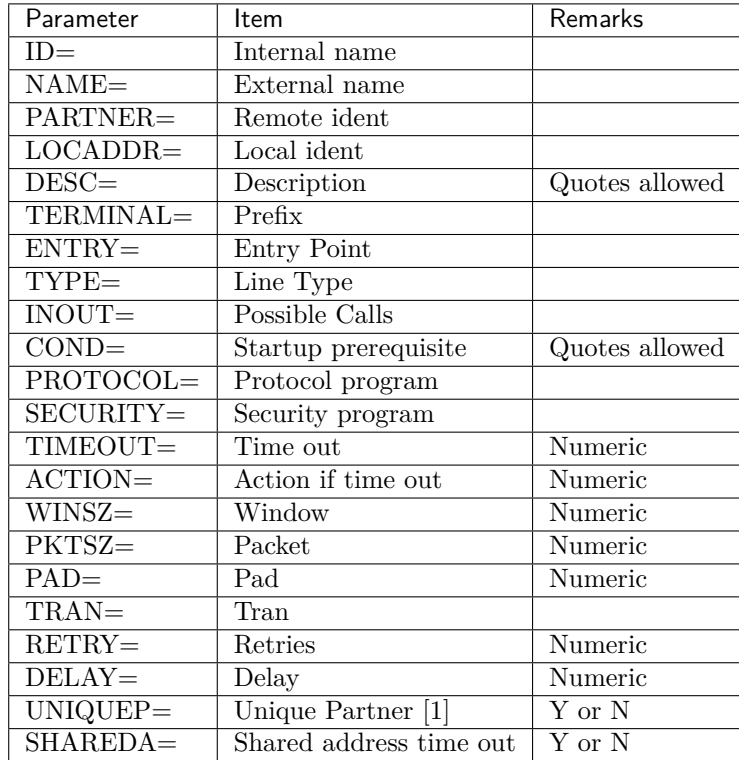

**Note:** [1] This parameter is available only in VIRCONF

# **7.3.8 7.3.8. NODE**

This operation adds or replaces a NODE entity in the VIRARBO file. The parameters correspond to the various items described under the heading "Defining a native node".

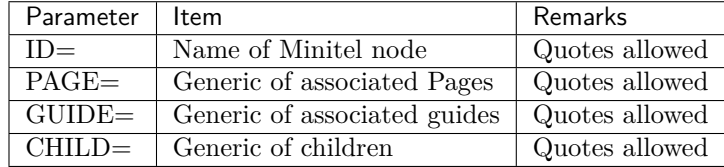

## **7.3.9 7.3.9. PC**

This operation adds or replaces a PC entity in the VIRARBO file. The parameters correspond to the various items described under the heading "PC management".

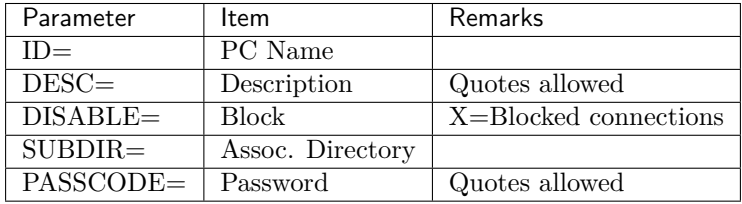

# **7.3.10 7.3.10. PROFILE**

This operation adds or replaces one entity with PROFILE entity in the VIRARBO file. The parameters correspond to the various items described under the heading "Defining a profile".

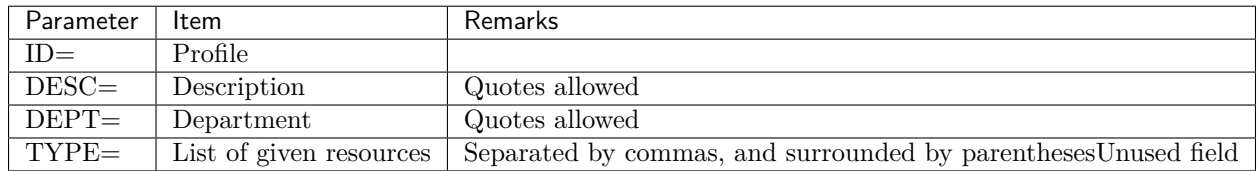

# **7.3.11 7.3.11. RESOURCE**

This operation adds or replaces a RESOURCE entity in the VIRARBO file. The parameters correspond to the various items described under the heading "Defining a resource".

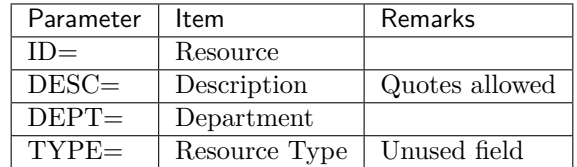

# **7.3.12 7.3.12. RULE**

This operation adds or replaces a RULE entity in the VIRARBO file. The parameters correspond to the various items described under the heading "Parameters of the rule".

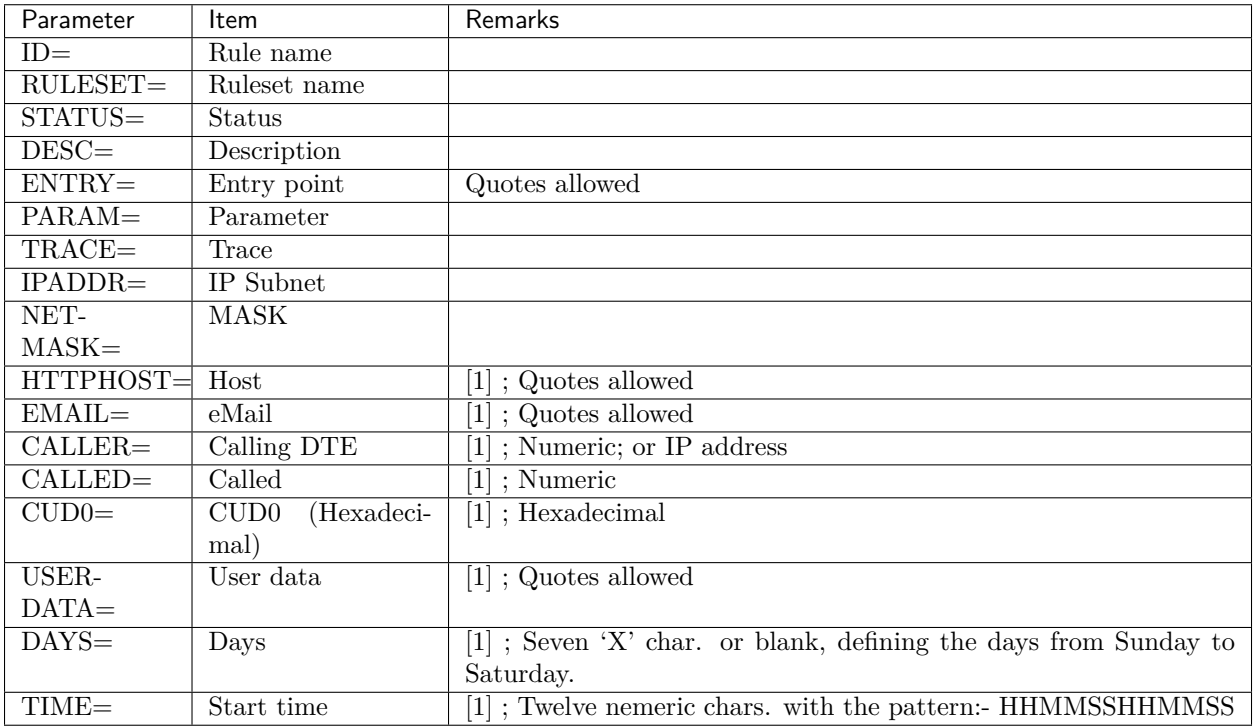

**Note:** [1] The conditions are coded in the form keyword=(condition,value) where condition is one of the following:

**IGNORE** - Ignore

**EQUAL** - Is

**NOTEQ** - Is not

**BEGIN** - Starts with

**NOTBEGIN** - Does not

**END** - Ends with

**NOTEND** - Does not

Note: [2] For compatibility with earlier versions, VIRCONF also accepts the parameter LINE= as a synonym of RULESET=

# **7.3.13 7.3.13. SERVER**

This operation adds or replaces a SERVER entity in the VIRARBO file. The parameters correspond to the various items described under the heading "Parameters of external server".

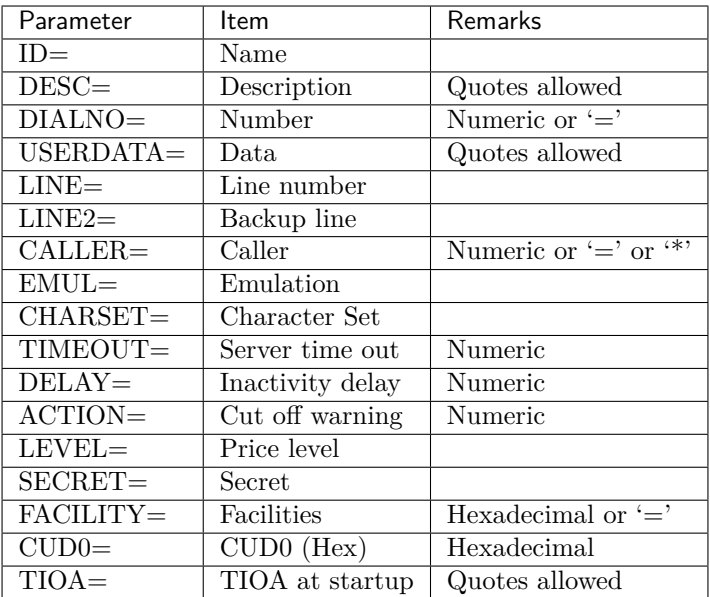

# **7.3.14 7.3.14. SSERV**

This operation adds or replaces an SSERV entity in the VIRARBO file. The parameters correspond to the various items described under the heading "Defining a sub-server node".

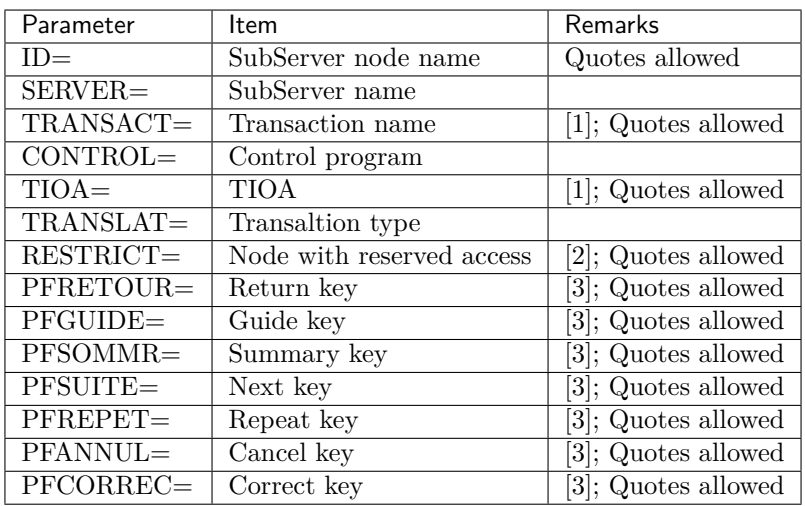

**Note:** [1] Specify either TRANSACT or TIOA, but not both

 $[2]$  \*=Yes

[3] The key name must be coded according to the table below:

Key table:
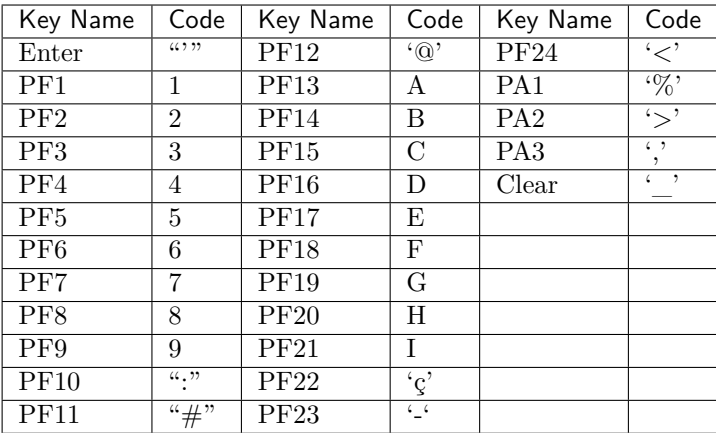

### **7.3.15 7.3.15. SUBDIR**

This operation adds or replaces a SUBDIR entity in the VIRARBO file. The parameters correspond to the various items described under the heading "Parameter of directory".

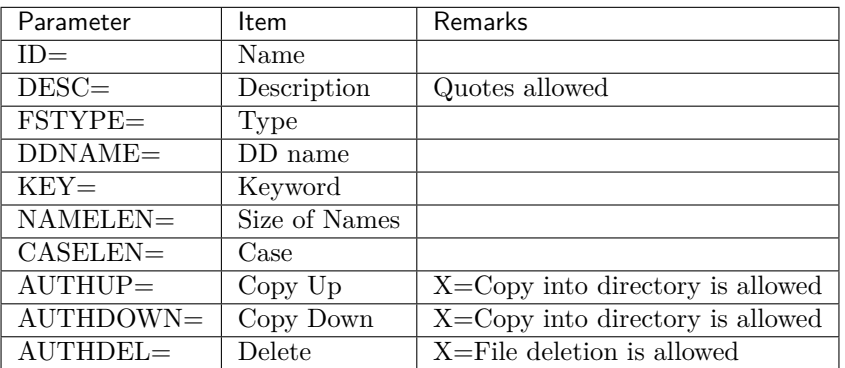

### **7.3.16 7.3.16. TERMINAL**

This operation adds or replaces a TERMINAL entity in the VIRARBO file. The parameters correspond to the various items described under the heading "Parameter of the terminal".

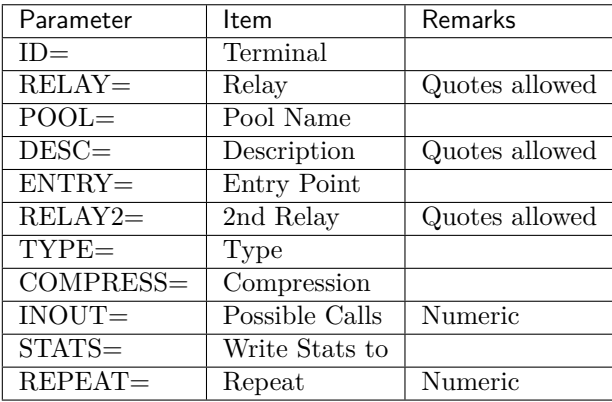

## **7.3.17 7.3.17. TRANSACT**

This operation adds or replaces a TRANSACT entity in the VIRARBO file. The parameters correspond to the various items described under the heading "Parameter of the transaction".

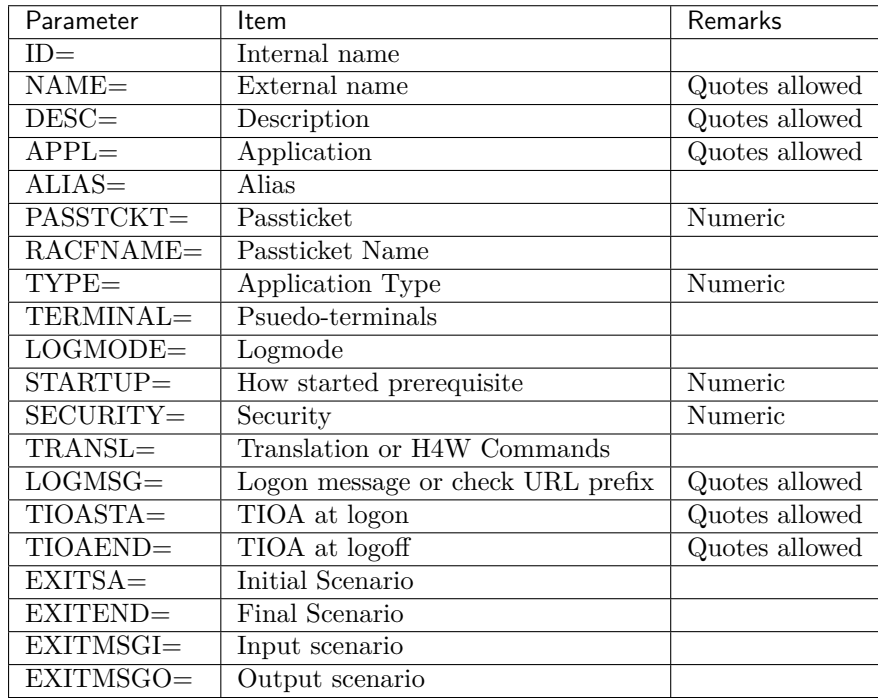

### **7.3.18 7.3.18. UPDATE**

This operation updates one or more parameters of an entity in the VIRARBO file.

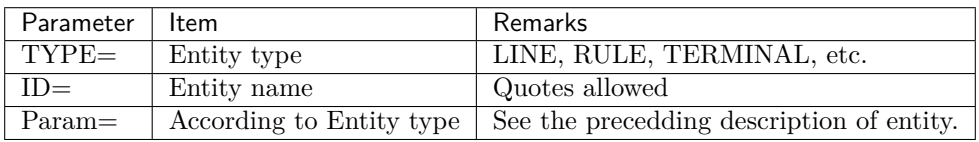

### **7.3.19 7.3.19. USER**

This operation adds or replaces a USER entity in the VIRARBO file. The parameters correspond to the various items described under the heading "Managing users".

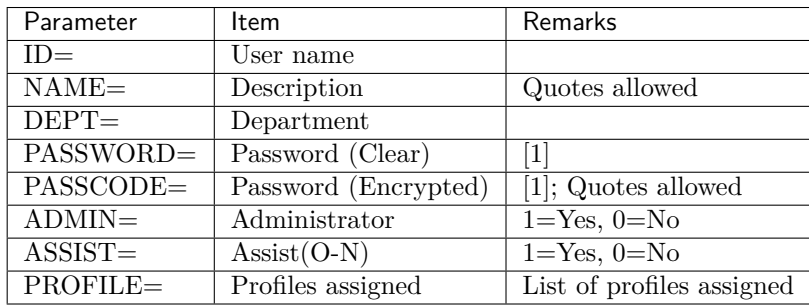

**Note:** [1] Indicate either PASSWORD (readable password), or PASSCODE (encrypted password). PASS-WORD allows you to specify the password explicitly; if present, it must be coded after the ID parameter. PASSCODE is generated by the UNLOAD function; this allows to unload and reload the USER records without exposing the password in readable format.

[2] The PARM='UNLOAD,PLAINTXT' function unloads the password in readable format (PASSWORD instead of PASSCODE). To use this function, the user that submits this VIRCONF job must be RACF authorized (or by another securiyy tool) with READ access for the VIRTEL.PASSWORD.DECRYPT resource in the FACILITY class.

### **CHAPTER**

### **EIGHT**

# **8. SECURITY**

Perform the following steps to activate RACF security for VIRTEL in the z/OS environment.

# **8.1 8.1.1 Modify the VIRTCT**

In the VIRTCTxx member of the VIRTEL CNTL library,

- VIRTCTUS  $=$  English language.
- VIRTCTFR  $=$  French language.

replace the default parameters:

SECUR=NO, RAPPL=VIRTSERV, RNODE=VIRTNODE

with the following parameters:

```
SECUR=(RACROUTE, RACF),
RAPPL=FACILITY,RNODE=FACILITY,PRFSECU=VIRTEL,
```
This tells VIRTEL that its security definitions are stored in the FACILITY class, and the resource names are prefixed by "VIRTEL.". You can choose your own prefix for each VIRTEL. Multiple VIRTEL started tasks can share the same resource name prefix if their security definitions are identical. You can also choose the class name, but it must already be defined in RACF with the correct attributes. It is recommended to use the FACILITY class which is standard in RACF.

Having updated the VIRTCTxx source member, reassemble and relink the VIRTCT into VIRTEL LOADLIB using the sample JCL in member ASMTCT of the VIRTEL CNTL library. Be sure to specify the correct member name MEMBER=VIRTCTxx in the job. Stop and start VIRTEL to pick up the new VIRTCT.

# **8.2 8.1.2 Add RACF definitions**

The following RACF definitions are the minimum you need to get started. They simply authorize the VIRTEL administrator (you) to do everything. In this job, replace youruserid by the administrator's RACF userid or group name. This JCL can be found in member RACFDEF in the VIRTEL SAMPLIB.

```
//VIRTRACF JOB 1,RACFDEF,MSGCLASS=X,CLASS=A,NOTIFY=&SYSUID
// *----------//* RACF : AUTHORIZATIONS FOR VIRTEL *//* Replace 'youruserid' by your VIRTEL administrator id *
    //*---------------------------------------------------------*
    //STEP1 EXEC PGM=IKJEFT1A,DYNAMNBR=20
```

```
//SYSTSPRT DD SYSOUT=*
//SYSTSIN DD *
/*-------------------------------------------------------*/
/* BY DEFAULT DISALLOW EVERYTHING TO GENERAL USERS *//* BUT ALLOW EVERYTHING TO youruserid */
/*-------------------------------------------------------*/
        RDEF FACILITY VIRTEL.* UACC(NONE)
       PE VIRTEL.* CL(FACILITY) RESET ACC(READ) ID(youruserid)
/*-------------------------------------------------------*/
/* ALLOW EVERYONE TO USE THE 3270 LOGOFF TRANSACTION *//*-------------------------------------------------------*/
        RDEF FACILITY VIRTEL.PC-0020 UACC(READ) /* LOGOFF */
/*-------------------------------------------------------*/
/* REFRESH THE RACF PROFILES *//*-------------------------------------------------------*/
        SETR REFRESH RACLIST(FACILITY)
//
```
#### *RACFDEF : JCL to add RACF definitions*

Later you can refine the definitions so that other VIRTEL users can use VIRTEL transactions (such as secured VIRTEL Web Access transactions). The following example allows DEMOGRP to use transaction W2H-10:

```
//VIRTRACF JOB 1,RACFDEF,MSGCLASS=X,CLASS=A,NOTIFY=&SYSUID
   //*---------------------------------------------------------*
   //* RACF : AUTHORIZATIONS FOR VIRTEL *
   //*---------------------------------------------------------*
   //STEP1 EXEC PGM=IKJEFT1A,DYNAMNBR=20
   //SYSTSPRT DD SYSOUT=*
   //SYSTSIN DD *
   /*-------------------------------------------------------*/
   /* ALLOW DEMOGRP TO USE THE W2H-10 (CICS) TRANSACTION *//*-------------------------------------------------------*/
           RDEF FACILITY VIRTEL.W2H-10 UACC(NONE) /* CICS */
           PE VIRTEL.W2H-10 CL(FACILITY) ACC(READ) ID(DEMOGRP)
   /*-------------------------------------------------------*/
   /* REFRESH THE RACF PROFILES *//*-------------------------------------------------------*/
           SETR REFRESH RACLIST(FACILITY)
   //
```
*RACFDEF : JCL to update RACF definitions*

#### **8.2.1 8.1.3. Virtel Administrators**

Virtel Administrators have access to all the features of Virtel and are rsponsible for the administration of the product. For example this includes defining transactions and maintaining macros in the DDI central repository. Virtel uses the security subsystem to protect transactions. The following job shows an example of setting up the security profiles for Administrators in group SPGPTECH. This will enable them to control DDI and macro administration:-

```
//*---------------------------------------------------------*
//* RACF : AUTHORIZATIONS FOR VIRTEL DDI *
//*---------------------------------------------------------*
//STEP1 EXEC PGM=IKJEFT01,DYNAMNBR=20
```
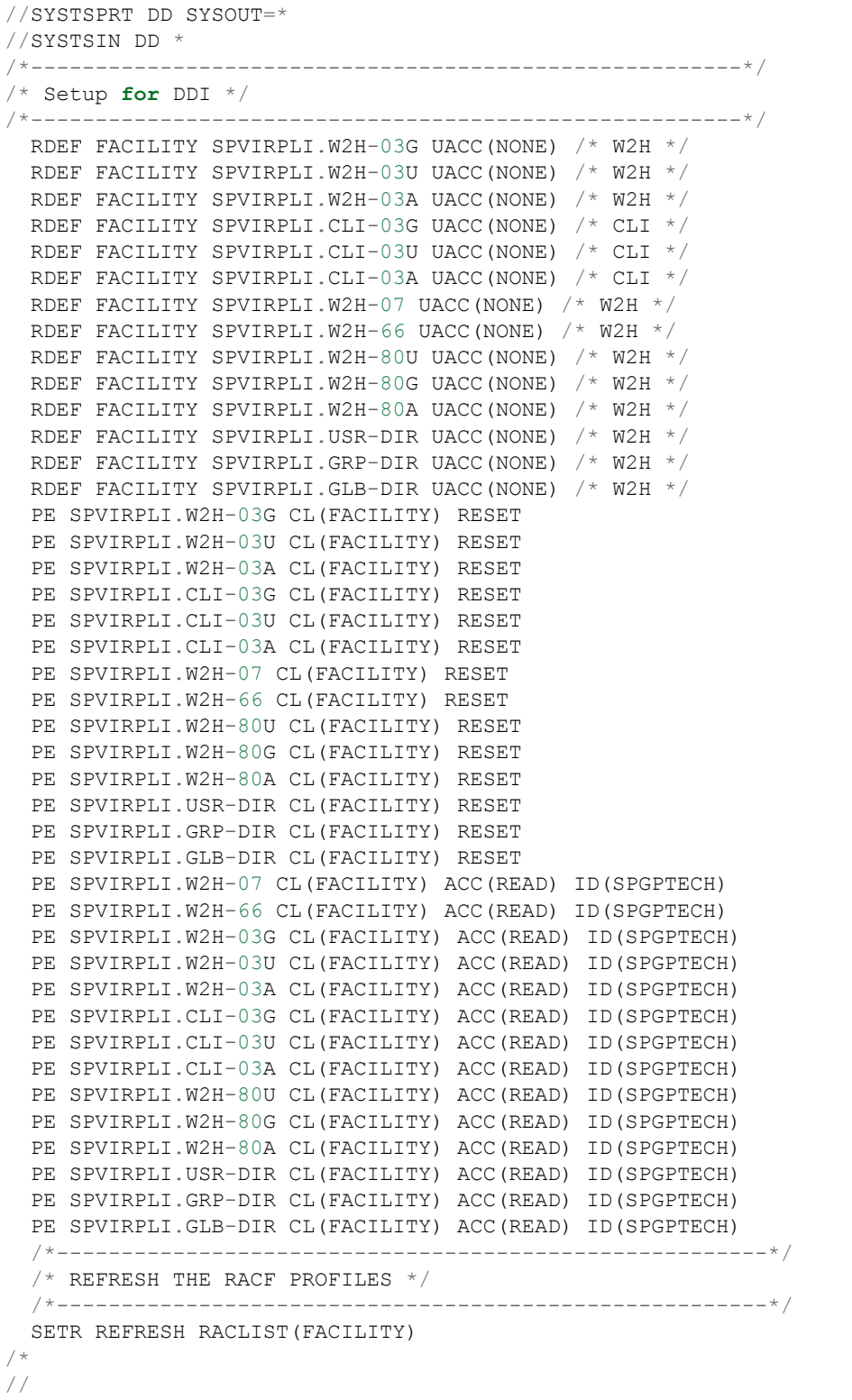

An administrator would have READ access to all profiles whereas a user may only have access to the some of the profiles.

For more information about protecting VIRTEL Web Access resources, refer to the Security section of the

the VIRTEL User Guide.

# **8.3 8.2 How to activate ACF2 Security**

Perform the following steps to activate ACF2 security for VIRTEL in the z/OS environment.

### **8.3.1 8.2.1 Modify the VIRTCT**

In the VIRTCTxx member of the VIRTEL CNTL library, replace the default parameters:

```
SECUR=NO,RAPPL=VIRTSERV,RNODE=VIRTNODE
```
with the following parameters:

```
SECUR=RACROUTE,
RAPPL=VIRTAPPL, RNODE=VIRTNODE,
```
This tells VIRTEL that the security definitions for calls to external servers are stored in the VIRTAPPL resource class, and that the security definitions for access to VIRTEL transactions, directories, and Minitel nodes are stored in the VIRTNODE resource class. You can choose your own resource class names for each VIRTEL. Multiple VIRTEL started tasks can share the same resource class names if their security definitions are identical.

Having updated the VIRTCTxx source member, reassemble and relink the VIRTCT into VIRTEL LOADLIB using the sample JCL in member ASMTCT of the VIRTEL CNTL library. Stop and start VIRTEL to pick up the new VIRTCT.

### **8.3.2 8.2.2. Determine the ACF2 resource type**

ACF2 maps each 8-character SAF resource class name to a 3-character ACF2 resource type. By default, the resource type is the first three characters of the resource class name, so classes VIRTAPPL and VIRTNODE both map to resource type VIR. You can use the ACF2 CLASMAP record to translate the resource classes to different resource types if required.

### **8.3.3 8.2.3. Add ACF2 definitions**

A example job to add VIRTEL definitions for ACF2 can be found in member ACF2DEF in the VIRTEL SAMPLIB. The commands in this job are explained in the following paragraphs.

8.2.3.1. Create OMVS segment for VIRTEL

```
SET PROFILE(VIRTSTC) DIV(OMVS)
INSERT VIRTSTC UID(0) HOME('/') PROGRAM('/bin/sh')
```
*ACF2DEF : ACF2 commands to create OMVS segment for VIRTEL*

This command allows VIRTEL to access the TCP/IP stack.

8.2.3.2. Add permissions for VIRTEL administrators

```
$KEY(********) TYPE(VIR) UID(******** admin-group-name) SERVICE(READ)
```
*ACF2DEF : ACF2 command to grant administrator permissions*

This command permits users in group admin-group-name to access all VIRTEL transactions and administrator functions.

8.2.3.3. Add permissions for VIRTEL general users

\$KEY(W2H-10) TYPE(VIR) UID(\*\*\*\*\*\*\*\* user-group-name) SERVICE(READ) \$KEY(CLI-\*\*\*\*) TYPE(VIR) UID(\*\*\*\*\*\*\*\* user-group-name) SERVICE(READ)

*ACF2DEF : ACF2 commands to grant general user permissions*

These commands permit users in group user-group-name to access specific VIRTEL transactions.

Resource W2H-10 permits specific access to the CICS Web Access transaction on port 41001. Resource CLI-\*\* is a generic resource which permits access to customer-defined transactions (internal name CLI-nn) on port 41002 and to the directory CLI-DIR.

8.2.3.4. Allow everyone to use the 3270 LOGOFF transactions

**::** \$KEY(PC-0020) TYPE(VIR) UID(**\*\*\*\* \*\*\*\***) SERVICE(READ)

*ACF2DEF : ACF2 command to permit access to 3270 Logoff transaction*

This command permits all users to use the 3270 Logoff transaction, whose internal name is PC-0020.

# **8.4 8.3. How To Activate Top Secret (TSS) Security Perform**

Perform the following steps to activate TSS security for VIRTEL in the z/OS environment.

#### **8.4.1 8.3.1 Modify the TCT**

In the VIRTCTxx member of the VIRTEL CNTL library, replace the default parameters:

```
SECUR=NO,RAPPL=VIRTSERV,RNODE=VIRTNODE
```
with the following parameters:

```
SECUR=(RACROUTE, TOPS),
RAPPL=VIRTAPPL, RNODE=VIRTNODE,
```
This tells VIRTEL that the security definitions for calls to external servers are stored in the VIRTAPPL resource class, and that the security definitions for access to VIRTEL transactions, directories, and Minitel nodes are stored in the VIRTNODE resource class. You can choose your own resource class names for each VIRTEL. Multiple VIRTEL started tasks can share the same resource class names if their security definitions are identical.

Having updated the VIRTCTxx source member, reassemble and relink the VIRTCT into VIRTEL LOADLIB using the sample JCL in member ASMTCT of the VIRTEL CNTL library. Stop and start VIRTEL to pick up the new VIRTCT.

#### **8.4.2 8.3.2 Add TSS definitions**

A example job to add VIRTEL definitions for TSS can be found in member TOPSDEF in the VIRTEL SAMPLIB. The commands in this job are explained in the following paragraphs.

8.3.2.1 Add TSS definitions

```
TSS MODIFY (FACILITY(USERnn=NAME=VIRTFAC))
TSS MODIFY (FACILITY(VIRTFAC=PGM=VIR))
TSS MODIFY (FACILITY(VIRTFAC=ACTIVE))
TSS MODIFY (FACILITY(VIRTFAC=ASUBM))
TSS MODIFY (FACILITY(VIRTFAC=AUTHINIT))
TSS MODIFY (FACILITY(VIRTFAC=DEFACID(*NONE*)))
TSS MODIFY (FACILITY(VIRTFAC=LUMSG))
TSS MODIFY (FACILITY(VIRTFAC=MODE=FAIL))
TSS MODIFY (FACILITY(VIRTFAC=MULTIUSER))
TSS MODIFY (FACILITY(VIRTFAC=NOABEND))
TSS MODIFY (FACILITY(VIRTFAC=NOAUDIT))
TSS MODIFY (FACILITY(VIRTFAC=NOPROMPT))
TSS MODIFY (FACILITY(VIRTFAC=NORES))
TSS MODIFY (FACILITY(VIRTFAC=NOTSOC))
TSS MODIFY (FACILITY(VIRTFAC=NOXDEF))
TSS MODIFY (FACILITY(VIRTFAC=RNDPW))
TSS MODIFY (FACILITY(VIRTFAC=SHRPRF))
TSS MODIFY (FACILITY(VIRTFAC=SIGN(M)))
TSS MODIFY (FACILITY(VIRTFAC=STMSG))
TSS MODIFY (FACILITY(VIRTFAC=WARNPW))
```
*TOPSDEF : TSS commands to create VIRTEL facility*

VIRTFAC is the VIRTEL facility name. You may choose your own name, but you must replace VIRTFAC in all of the following commands by the name you chose. Replace USERnn by the name of an unused user facility (for example, USER34).

8.3.2.2. Create VIRTEL division and department

```
TSS CREATE(VIRTDIV) NAME('VIRTEL DIVISION') TYPE(DIVISION)
TSS CREATE(VIRTDEP) NAME('VIRTEL DEPT') TYPE(DEPARTMENT) +
        DIVISION(VIRTDIV)
```
*TOPSDEF : TSS commands to create VIRTEL division and department*

A division and department are created to contain the VIRTEL resources. You can choose your own names, or you can use an existing division and department. If you choose to use different names then the following commands must be modified accordingly.

8.3.2.3. Create ACID for the VIRTEL started task

TSS CREATE(VIRTSTC) NAME('VIRTEL STC') TYPE(USER) + FAC(BATCH, STC) PASSWORD(NOPW, 0) DEPARTMENT(VIRTDEP) + MASTFAC(VIRTFAC) NODSNCHK NOVOLCHK

*TOPSDEF : TSS commands to create ACID for VIRTEL started task*

An ACID named VIRTSTC is defined in the BATCH and STC facilities to allow VIRTEL to execute in both batch and started task modes. It has no password and it belongs to department VIRTDEP.

The definition in the BATCH facility is not compulsory and is only required if VIRTEL might be executed as a batch job.

8.3.2.4. Assign VIRTEL procedure name to the ACID

TSS ADDTO(STC) PROCNAME(VIRTEL) ACID(VIRTSTC)

*TOPSDEF : TSS commands to associate ACID with VIRTEL started task*

This command associates the VIRTEL started task with the VIRTSTC ACID. VIRTEL is the name of the started task procedure in the system or user PROCLIB.

8.3.2.5. Create OMVS segment for VIRTEL

TSS ADDTO(VIRTSTC) UID(0) DFLTGRP(OMVSGRP) GROUP(OMVSGRP) + OMVSPGM('/bin/sh') HOME('/')

*TOPSDEF : TSS commands to create OMVS segment for VIRTEL*

This command allows VIRTEL to access the TCP/IP stack. The name of the group (OMVSGRP in this example) should be adapted according to your naming conventions.

8.3.2.6. Define VIRTEL resource classes in the RDT

```
TSS ADDTO(RDT) RESCLASS(VIRTAPPL)
TSS ADDTO(RDT) RESCLASS(VIRTNODE)
```
*TOPSDEF : TSS commands to define VIRTEL resource classes*

VIRTEL uses two resource classes for security management.

The first class, whose name must match the RAPPL parameter of the VIRTCT, contains the names of VTAM applications used by VIRTEL Multi-Session, and the names of external servers used by VIRTEL Outgoing Calls (Videotex).

The second class, whose name must match the RNODE parameter of the VIRTCT, contains node names for VIRTEL Incoming Calls (Minitel), the names of sub-applications and directories for VIRTEL administration, and the internal names of transactions associated with entry points for VIRTEL Web Access.

8.3.2.7. Attach resources to VIRTEL department

```
TSS ADDTO(VIRTDEP) VIRTAPPL(AE) Annuaire électronique
TSS ADDTO(VIRTDEP) VIRTAPPL(SNCF) Serveur SNCF
TSS ADDTO(VIRTDEP) VIRTAPPL($$ALLSRV) Authorize all servers
TSS ADDTO(VIRTDEP) VIRTNODE($$ARBO$$) Arborescence (admin.)
TSS ADDTO(VIRTDEP) VIRTNODE($$UTIL$$) Users
TSS ADDTO(VIRTDEP) VIRTNODE($$APPL$$) Applications
TSS ADDTO(VIRTDEP) VIRTNODE($$CMP3$$) Compression
TSS ADDTO(VIRTDEP) VIRTNODE($$GLOG$$) Entry points
TSS ADDTO(VIRTDEP) VIRTNODE($$LINE$$) Lines
TSS ADDTO(VIRTDEP) VIRTNODE($$PCPC$$) Intelligent terminals
TSS ADDTO(VIRTDEP) VIRTNODE($$RESO$$) Network management
TSS ADDTO(VIRTDEP) VIRTNODE($$SECU$$) Virtel security
TSS ADDTO(VIRTDEP) VIRTNODE($$SERV$$) External servers
TSS ADDTO(VIRTDEP) VIRTNODE($$TERM$$) Terminals
TSS ADDTO(VIRTDEP) VIRTNODE(PC) Administration transactions
TSS ADDTO(VIRTDEP) VIRTNODE(PC-0020) Logoff transaction
TSS ADDTO(VIRTDEP) VIRTNODE(SERVEUR) Transaction SERVEUR
TSS ADDTO(VIRTDEP) VIRTNODE(W2H) Web Access transactions
TSS ADDTO(VIRTDEP) VIRTNODE(W2H-10) Web Access CICS transaction
TSS ADDTO(VIRTDEP) VIRTNODE(CLI) Client transactions
```
*TOPSDEF : TSS commands to define VIRTEL resources*

AE and SNCF are examples of external servers defined for VIRTEL Outgoing Calls (Videotex). VIRTEL permits access to an external server if the user is authorized to the corresponding resource name. Users who are authorized to the resource named \$\$ALLSRV may access all servers.

The resources named \$\$xxxx\$\$ are used to grant access to the various VIRTEL administrator functions. Refer to the VIRTEL Connectivity Reference manual for more details.

The resource named PC is a generic resource which permits access to the VIRTEL administrator 3270 interface transactions, whose internal name is PC-nnnn. The resource PC-0020 permits specific access to the 3270 Logoff transaction.

Resource W2H is a generic resource which permits access to VIRTEL Web Access transactions (internal name W2H-nn) and to the directory W2H-DIR. The resource W2H-10 permits specific access to the CICS Web Access transaction.

Resource CLI is a generic resource which permits access to customer-defined transactions (internal name CLI-nn) and to the directory CLI-DIR.

8.3.2.8. Create administrator profile

```
TSS CREATE(VIRTADP) NAME('VIRTEL ADMINISTRATOR') +
        TYPE(PROFILE) DEPARTMENT(VIRTDEP)
TSS ADDTO(VIRTADP) FACILITY(VIRTFAC)
TSS PERMIT(VIRTADP) VIRTAPPL(AE)
TSS PERMIT(VIRTADP) VIRTAPPL(SNCF)
TSS PERMIT(VIRTADP) VIRTAPPL($$ALLSRV)
TSS PERMIT(VIRTADP) VIRTNODE($$ARBO$$)
TSS PERMIT(VIRTADP) VIRTNODE($$UTIL$$)
TSS PERMIT(VIRTADP) VIRTNODE($$APPL$$)
TSS PERMIT(VIRTADP) VIRTNODE($$CMP3$$)
TSS PERMIT(VIRTADP) VIRTNODE($$GLOG$$)
TSS PERMIT(VIRTADP) VIRTNODE($$LINE$$)
TSS PERMIT(VIRTADP) VIRTNODE($$PCPC$$)
TSS PERMIT(VIRTADP) VIRTNODE($$RESO$$)
TSS PERMIT(VIRTADP) VIRTNODE($$SECU$$)
TSS PERMIT(VIRTADP) VIRTNODE($$SERV$$)
TSS PERMIT(VIRTADP) VIRTNODE($$TERM$$)
TSS PERMIT(VIRTADP) VIRTNODE(PC(G))
TSS PERMIT(VIRTADP) VIRTNODE(SERVEUR)
TSS PERMIT(VIRTADP) VIRTNODE(W2H(G))
TSS PERMIT(VIRTADP) VIRTNODE(CLI(G))
```
*TOPSDEF : TSS commands to create VIRTEL administrator profile*

The VIRTEL administrator profile is named VIRTADP. You may choose a different name if required. In this example the administrator is granted access to all of the VIRTEL administration functions as well as to transactions PC-nnnn, W2H- nn and CLI-nn, and to directories W2H-DIR and CLI-DIR.

8.3.2.9. Create user profile

```
TSS CREATE(VIRTUSP) NAME('VIRTEL USER') +
        TYPE(PROFILE) DEPARTMENT(VIRTDEP)
TSS ADDTO(VIRTUSP) FACILITY(VIRTFAC)
TSS PERMIT(VIRTUSP) VIRTAPPL(AE)
TSS PERMIT(VIRTUSP) VIRTAPPL(SNCF)
TSS PERMIT(VIRTUSP) VIRTNODE(W2H-10)
```
*TOPSDEF : TSS commands to create VIRTEL user profile*

The VIRTEL general user profile is named VIRTUSP. You may choose a different name if required. In this example the general user is granted access to external servers AE and SNCF, as well as to transaction W2H-10.

8.3.2.10. Allow everyone to use the 3270 LOGOFF transaction

TSS PERMIT(ALL) VIRTNODE(PC-0020)

*TOPSDEF : TSS command to permit access to 3270 Logoff transaction*

This command permits all users to use the 3270 Logoff transaction, whose internal name is PC-0020.

8.3.2.11. Define VIRTEL general users

```
TSS ADDTO(userid1) PROFILE(VIRTUSP)
TSS ADDTO(userid2) PROFILE(VIRTUSP)
```
*TOPSDEF : TSS command to add general users*

These commands define userid1 and userid2 as VIRTEL general users by adding the VIRTEL user profile to their ACID.

8.3.2.12. Define VIRTEL administrators

TSS ADDTO(admin1) PROFILE(VIRTADP) TSS ADDTO(admin2) PROFILE(VIRTADP)

*TOPSDEF : TSS command to add administrators*

These commands define admin1 and admin2 as VIRTEL administrators by adding the VIRTEL administrator profile to their ACID.

8.3.2.13. Authorize the VIRTEL LOADLIB

The VIRTEL load library should normally be APF-authorized. If this is not the case, NOAUTH should be specified in the VIRTFAC facility.

#### **CHAPTER**

### **NINE**

# **A. APPENDIX**

## **9.1 A.1 Trademarks**

SysperTec, the SysperTec logo, syspertec.com and VIRTEL are trademarks or registered trademarks of SysperTec Communication Group, registered in France and other countries.

IBM, VTAM, CICS, IMS, RACF, DB2, z/OS, WebSphere, MQSeries, System z are trademarks or registered trademarks of International Business Machines Corp., registered in United States and other countries.

Adobe, Acrobat, PostScript and all Adobe-based trademarks are either registered trademarks or trademarks of Adobe Systems Incorporated in the United States and other countries.

Microsoft, Windows, Windows NT, and the Windows logo are trademarks of Microsoft Corporation in the United States and other countries.

UNIX is a registered trademark of The Open Group in the United States and other countries. Java and all Java-based trademarks and logos are trademarks or registered trademarks of Oracle and/or its affiliates.

Linux is a trademark of Linus Torvalds in the United States, other countries, or both.

Other company, product, or service names may be trademarks or service names of others.

## **9.2 A.2. Open Source Software**

The current VIRTEL Web Access product uses the following open source software:

- **jQuery** Under MIT license <https://jquery.org/license/>
- **StoreJson** Under MIT license [https://github.com/marcuswestin/store.js/commit/](https://github.com/marcuswestin/store.js/commit/baf3d41b7092f0bacd441b768a77650199c25fa7) [baf3d41b7092f0bacd441b768a77650199c25fa7](https://github.com/marcuswestin/store.js/commit/baf3d41b7092f0bacd441b768a77650199c25fa7)
- **jQuery\_UI** Under MIT license [http://en.wikipedia.org/wiki/JQuery\\_UI](http://en.wikipedia.org/wiki/JQuery_UI)